# **PeekingDuck**

*Release developer*

**CVHub AI Singapore**

**Oct 04, 2022**

# **CONTENTS**

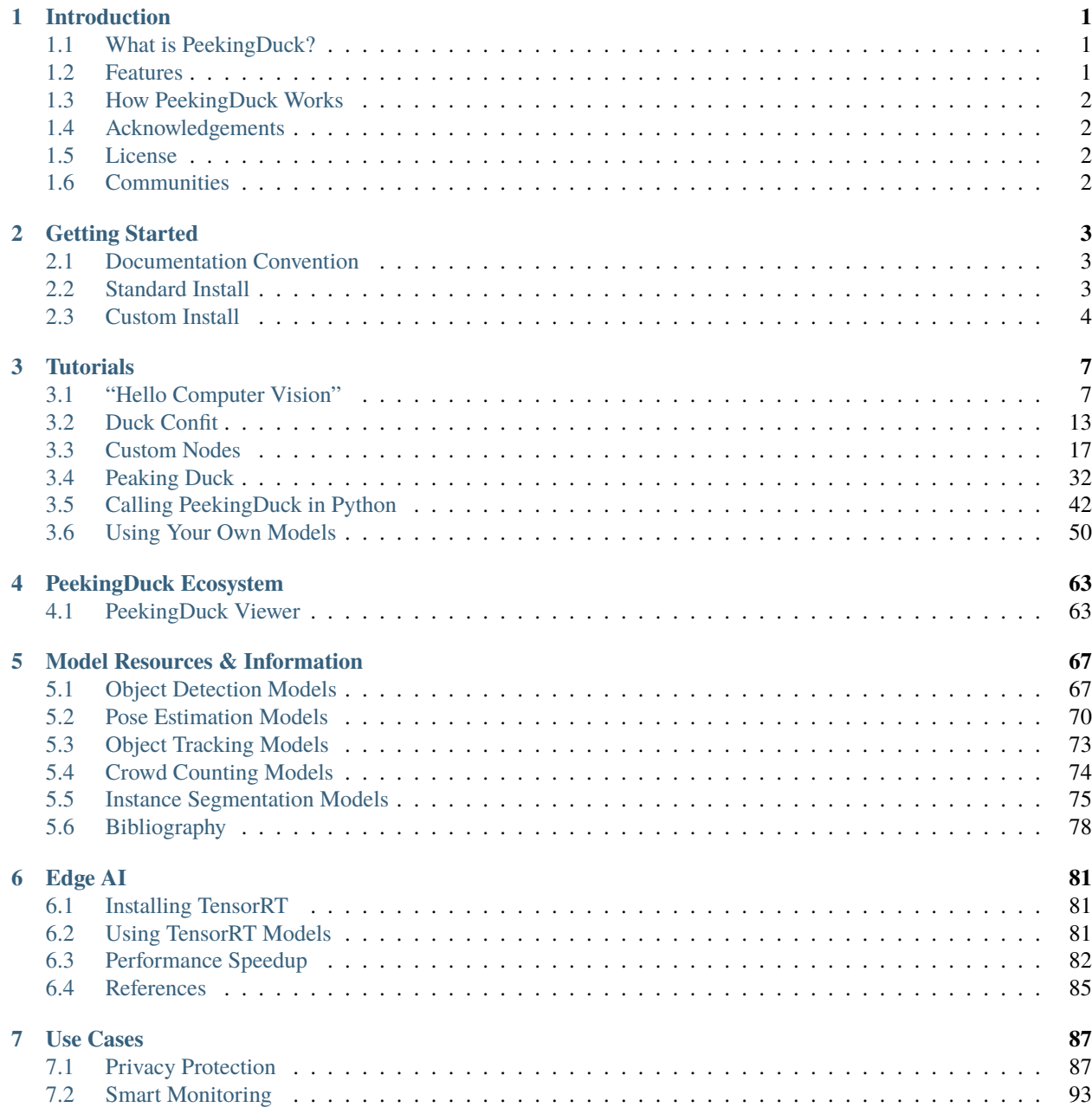

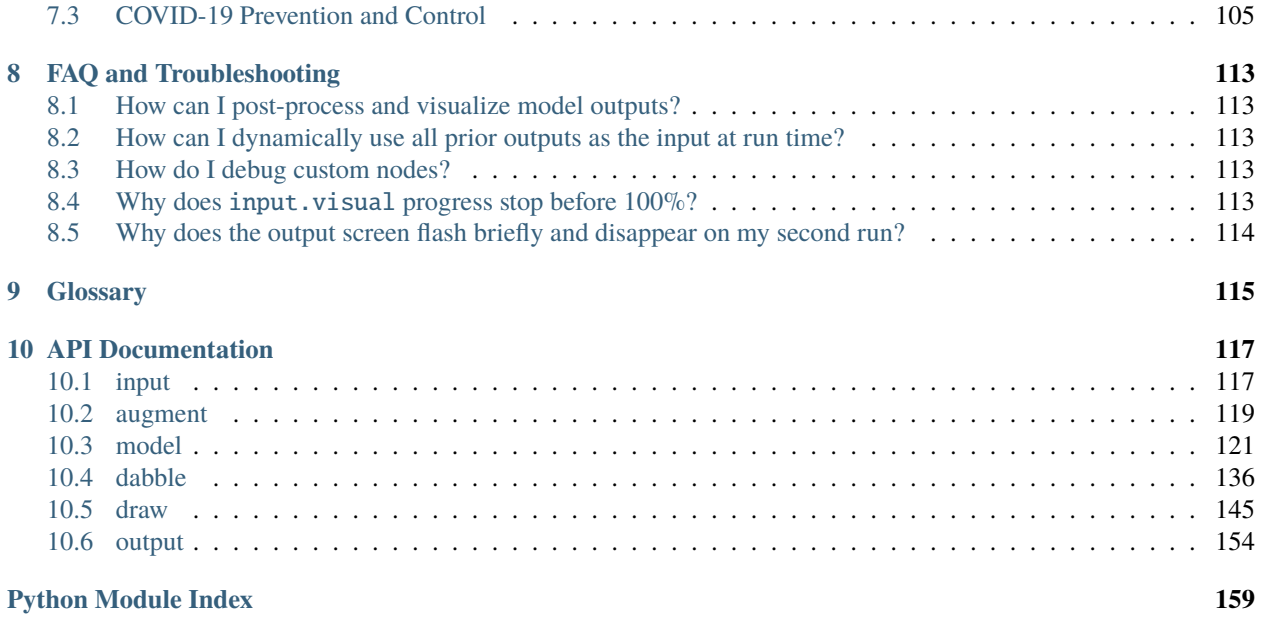

**[Index](#page-164-0) 161**

### **CHAPTER**

# **ONE**

# **INTRODUCTION**

# <span id="page-4-1"></span><span id="page-4-0"></span>**1.1 What is PeekingDuck?**

PeekingDuck is an open-source, modular framework in Python, built for Computer Vision (CV) inference. The name "PeekingDuck" is a play on: "Peeking" in a nod to CV; and "Duck" in [duck typing](https://en.wikipedia.org/wiki/Duck_typing) used in Python.

# <span id="page-4-2"></span>**1.2 Features**

### **1.2.1 Build realtime CV pipelines**

PeekingDuck enables you to build powerful CV pipelines with minimal lines of code.

### **1.2.2 Leverage on SOTA models**

PeekingDuck comes with various state of the art (SOTA) *[object detection](#page-70-1)*, *[pose estimation](#page-73-0)*, *[object tracking](#page-76-0)*, *[crowd](#page-77-0) [counting](#page-77-0)*, and *[instance segmentation](#page-78-0)* models. Mix and match different nodes to construct solutions for various *[use](#page-90-0) [cases](#page-90-0)*.

### **1.2.3 Create custom nodes**

You can create *[custom nodes](#page-20-1)* to meet your own project's requirements. PeekingDuck can also be *[imported as a library](#page-45-0)* to fit into your existing workflows.

# <span id="page-5-0"></span>**1.3 How PeekingDuck Works**

**Nodes** are the building blocks of PeekingDuck. Each node is a wrapper for a pipeline function, and contains information on how other PeekingDuck nodes may interact with it.

PeekingDuck has 6 types of nodes:

A **pipeline** governs the behavior of a chain of nodes. The diagram below shows a sample pipeline. Nodes in a pipeline are called in sequential order, and the output of one node will be the input to another. For example, [input.visual](#page-120-2) produces *[img](#page-119-0)*, which is taken in by [model.yolo](#page-134-0), and [model.yolo](#page-134-0) produces *[bboxes](#page-118-1)*, which is taken in by [draw.bbox](#page-149-0). For ease of visualization, not all the inputs and outputs of these nodes are included in this diagram.

# <span id="page-5-1"></span>**1.4 Acknowledgements**

This project is supported by the National Research Foundation, Singapore under its AI Singapore Programme (AISG-RP-2019-050). Any opinions, findings, and conclusions or recommendations expressed in this material are those of the author(s) and do not reflect the views of the National Research Foundation, Singapore.

# <span id="page-5-2"></span>**1.5 License**

PeekingDuck is under the open source [Apache License 2.0](https://github.com/aisingapore/PeekingDuck/blob/main/LICENSE) (:

Even so, your organization may require legal proof of its right to use PeekingDuck, due to circumstances such as the following:

- Your organization is using PeekingDuck in a jurisdiction that does not recognize this license
- Your legal department requires a license to be purchased
- Your organization wants to hold a tangible legal document as evidence of the legal right to use and distribute PeekingDuck

[Contact us](https://aisingapore.org/home/contact) if any of these circumstances apply to you.

# <span id="page-5-3"></span>**1.6 Communities**

- [AI Singapore community forum](https://community.aisingapore.org/groups/computer-vision/forum/)
- [Discuss on GitHub](https://github.com/aisingapore/PeekingDuck/discussions)

### **CHAPTER**

# **GETTING STARTED**

# <span id="page-6-1"></span><span id="page-6-0"></span>**2.1 Documentation Convention**

Parts of this documentation and the tutorials are run from the command-line interface (CLI) environment, e.g., via *Terminal* in Linux/macOS, or via *Anaconda* in Windows. There will be examples of commands you need to type as inputs and text that PeekingDuck will display as outputs. The input commands can be dependent on the current folder where they are typed.

The following text color scheme is used to illustrate these different contexts:

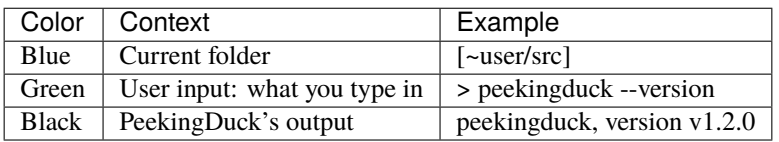

The command prompt is assumed to be the symbol >, your home directory is assumed to be ~user, and the symbol means to press the <Enter> key.

Putting it altogether, a sample terminal session looks like this:

### **Terminal Session**

[~user/src] > peekingduck --version peekingduck, version v1.2.0

# <span id="page-6-2"></span>**2.2 Standard Install**

# **2.2.1 Install PeekingDuck**

Then run:

PeekingDuck supports Python 3.6 to 3.9.

It is recommended to install PeekingDuck in a Python virtual environment (such as pkd in the above commands), as it creates an isolated environment for a Python project to install its own dependencies and avoid package version conflicts with other projects.

**Note:** For Apple Silicon Mac users, please see *[Custom Install - Apple Silicon Mac](#page-8-0)*.

### <span id="page-7-1"></span>**2.2.2 Verify PeekingDuck Installation**

To check that PeekingDuck is installed successfully, run the following command:

#### **Terminal Session**

[~user] > peekingduck verify-install

Changed in version 1.3.0: The verify installation command has been changed from --verify\_install to verify-install.

You should see a video of a person waving his hand [\(taken from here\)](https://www.youtube.com/watch?v=IKj_z2hgYUM) with bounding boxes overlaid as shown below:

The video will auto-close when it is run to the end (about 20 seconds, depending on system speed). To exit earlier, click to select the video window and press q.

# <span id="page-7-0"></span>**2.3 Custom Install**

This section covers advanced PeekingDuck installation steps for users with ARM64 devices or Apple Silicon Macs.

### **2.3.1 Arm64**

To install PeekingDuck on an ARM-based device, such as a Raspberry Pi, include the --no-dependencies flag, and separately install the other dependencies listed in PeekingDuck's [\[requirements.txt\]:](https://github.com/aisingapore/PeekingDuck/blob/main/requirements.txt)

#### **Terminal Session**

[~user] > pip install peekingduck --no-dependencies [~user] > [ install additional dependencies as specified within requirements.txt ]

Verify the installation using:

#### **Terminal Session**

[~user] > peekingduck verify-install

*See [here](#page-7-1) for changes to the verify installation command in version 1.3.0.*

You should see a video of *[a person waving his hand with bounding boxes overlaid](#page-9-0)*.

### <span id="page-8-0"></span>**2.3.2 Apple Silicon Mac**

Apple released their advanced ARM-based [Apple Silicon M1](https://en.wikipedia.org/wiki/Apple_M1) chip in late 2020, a significant change from the previous Intel processors. We've successfully installed PeekingDuck on Apple Silicon Macs running macOS Big Sur and macOS Monterey.

- 1. Prerequisites:
	- Install [homebrew](https://brew.sh/)
	- Install miniforge using homebrew:

```
Terminal Session
```
[~user] > brew install miniforge

2. Create conda virtual environment and install base packages:

#### **Terminal Session**

[~user] > conda create -n pkd python=3.8

- [~user] > conda activate pkd
- [~user] > conda install click colorama opencv openblas pyyaml requests scipy shapely tqdm typeguard
- 3. Install Apple's Tensorflow build that is optimized for Apple Silicon Macs:
	- For macOS Monterey:

### **Terminal Session**

[~user] > conda install -c apple tensorflow-deps [~user] > pip install tensorflow-macos tensorflow-metal

• For macOS Big Sur:

### **Terminal Session**

[~user] > conda install -c apple tensorflow-deps=2.6.0

[~user] > pip install tensorflow-estimator==2.6.0 tensorflow-macos==2.6.0 [~user] > pip install tensorflow-metal==0.2.0

4. Install PyTorch (currently CPU-only):

#### **Terminal Session**

[~user] > pip install torch torchvision

5. Install PeekingDuck and verify installation:

### **Terminal Session**

[~user] > pip install peekingduck --no-dependencies [~user] > peekingduck verify-install

<span id="page-9-0"></span>*See [here](#page-7-1) for changes to the verify installation command in version 1.3.0.*

You should see a video of a person waving his hand [\(taken from here\)](https://www.youtube.com/watch?v=IKj_z2hgYUM) with bounding boxes overlaid as shown below:

The video will auto-close when it is run to the end (about 20 seconds, depending on system speed). To exit earlier, click to select the video window and press q.

# **CHAPTER**

**THREE**

# **TUTORIALS**

<span id="page-10-0"></span>The tutorials are presented in order of increasing difficulty, from the basic *[Hello Computer Vision](#page-10-1)* to the advanced *[Peaking Duck](#page-35-0)*. It is recommended to go through these tutorials in order, especially if you are new to PeekingDuck.

# <span id="page-10-1"></span>**3.1 "Hello Computer Vision"**

Computer Vision (or CV) is a field in AI that develops techniques to help computers to "see" and "understand" the contents of digital images like photographs and videos, and to derive meaningful information. Common CV applications include object detection to detect what objects are present in the image and pose estimation to detect the position of human limbs relative to the body.

PeekingDuck allows you to build a CV pipeline to analyze and process images and/or videos. This pipeline is made up of nodes: each node can perform certain CV-related tasks.

This section presents two basic "hello world" examples to demonstrate how to use PeekingDuck for pose estimation and object detection.

# <span id="page-10-2"></span>**3.1.1 Pose Estimation**

To perform pose estimation with PeekingDuck, initialize a new PeekingDuck project using the following commands:

### **Terminal Session**

[~user] > mkdir pose\_estimation  $[\sim$ user] > cd pose\_estimation [~user/pose\_estimation] > peekingduck init

peekingduck init will prepare the pose\_estimation folder for use with PeekingDuck. It creates a default pipeline file called pipeline\_config.yml and a src folder that will be covered in the later tutorials. The pipeline\_config.yml file looks like this:

<sup>1</sup> nodes:

```
2 - input.visual:
3 source: https://storage.googleapis.com/peekingduck/videos/wave.mp4
  - model.posenet
```
#### draw.poses

output.screen

The above forms a **pose estimation pipeline** and it comprises four nodes that do the following:

- 1. [input.visual](#page-120-2): reads the file wave.mp4 from PeekingDuck's cloud storage
- 2. [model.posenet](#page-132-0): runs the PoseNet pose estimation model on it
- 3. [draw.poses](#page-155-0): draws a human pose skeleton over the person tracking his hand movement
- 4. [output.screen](#page-159-0): outputs everything onto the screen for display

Now, run the pipeline using

#### **Terminal Session**

[~user/pose\_estimation] > peekingduck run

You should see the following video of a person waving his hand. Skeletal poses are drawn on him which track the hand movement.

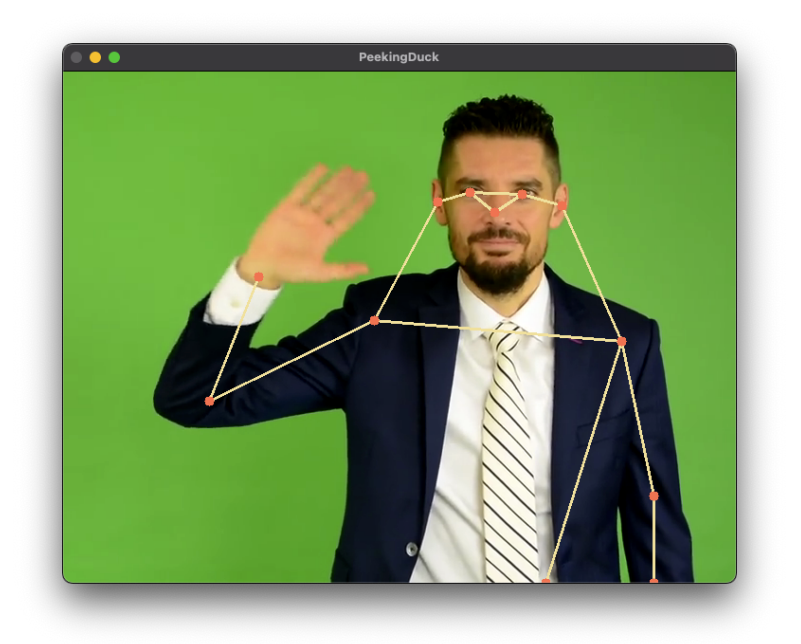

Fig. 1: PeekingDuck's Pose Estimation Screenshot

You have successfully run a PeekingDuck pose estimation pipeline!

(continued from previous page)

The video will auto-close when it is completed. To exit earlier, click to select the video window and press q.

# <span id="page-12-0"></span>**3.1.2 Object Detection**

To perform object detection, initialize a new PeekingDuck project using the following commands:

### **Terminal Session**

[~user] > mkdir object\_detection [~user] > cd object\_detection [~user/object\_detection] > peekingduck init

Then modify pipeline\_config.yml as follows:

```
1 nodes:
2 - input.visual:
3 source: https://storage.googleapis.com/peekingduck/videos/wave.mp4
4 - model.yolo
\frac{1}{5} - draw.bbox
  - output.screen
```
The key differences between this and the earlier pipeline are:

Line 4: [model.yolo](#page-134-0) runs the YOLO object detection model Line 5: [draw.bbox](#page-149-0) draws the bounding box to show the detected person

Run the new **object detection pipeline** with peekingduck run.

You will see the same video with a bounding box surrounding the person.

That's it: you have created a new object detection pipeline by changing only two lines!

#### **Note:**

Try replacing wave.mp4 with your own video file and run both models. For best effect, your video file should contain people performing some activities.

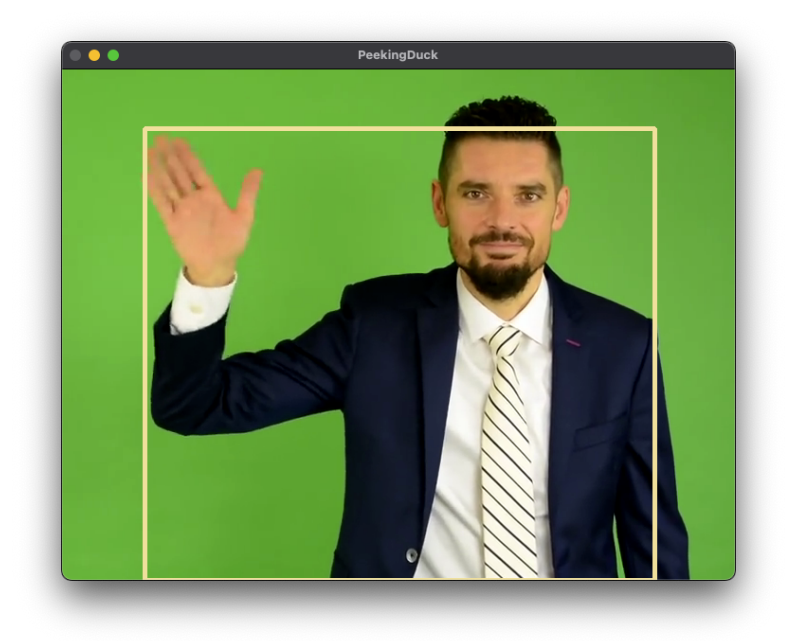

Fig. 2: PeekingDuck's Object Detection Screenshot

# **3.1.3 Using a WebCam**

If your computer has a webcam attached, you can use it by changing the first input node (line 2) as follows:

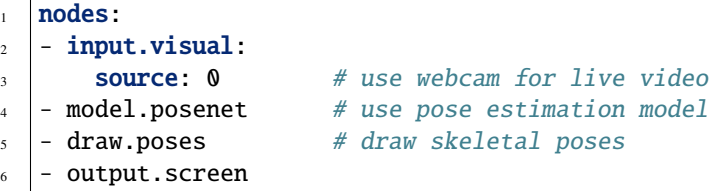

Now do a peekingduck run and you will see yourself onscreen. Move your hands around and see PeekingDuck tracking your poses.

To exit, click to select the video window and press q.

**Note:** PeekingDuck assumes the webcam is defaulted to input source 0. If your system is configured differently, you would have to specify the input source by changing the [input.visual](#page-120-2) configuration. See *[changing node configuration](#page-16-1)*.

# **3.1.4 Pipelines, Nodes and Configs**

PeekingDuck comes with a rich collection of nodes that you can use to create your own CV pipelines. Each node can be customized by changing its configurations or settings.

To get a quick overview of PeekingDuck's nodes, run the following command:

#### **Terminal Session**

[~user] > peekingduck nodes

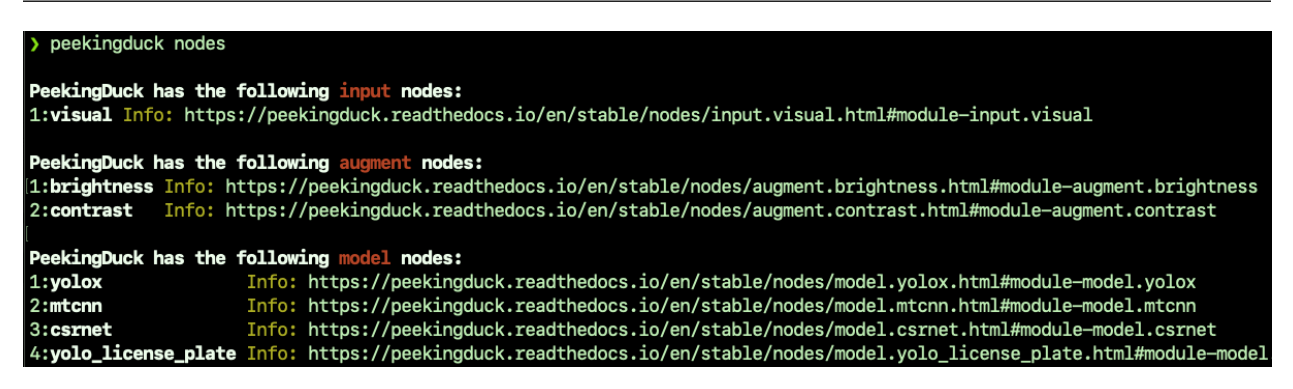

You will see a comprehensive list of all PeekingDuck's nodes with links to their readthedocs pages for more information.

PeekingDuck supports 6 types of nodes:

<span id="page-14-1"></span>A PeekingDuck pipeline is created by stringing together a series of nodes that perform a logical sequence of operations. Each node has its own set of configurable settings that can be modified to change its behavior. An example pipeline is shown below:

# <span id="page-14-0"></span>**3.1.5 Bounding Box vs Image Coordinates**

PeekingDuck has two  $(x, y)$  coordinate systems, with top-left corner as origin  $(0, 0)$ :

• **Absolute image coordinates**

For an image of width W and height H, the absolute image coordinates are integers from  $(0, 0)$  to  $(W -$ 1,  $H - 1$ ). E.g., for a 720 x 480 image, the absolute coordinates range from  $(0, 0)$  to (719, 479).

• **Relative bounding box coordinates**

For an image of width  $W$  and height  $H$ , the relative image coordinates are real numbers from  $(0.0, 0.0)$  to  $(1.0, 1.0)$ . E.g., for a 720 x 480 image, the relative coordinates range from  $(0.0, 0.0)$  to  $(1.0, 1.0)$ .

This means that in order to draw a bounding box onto an image, the bounding box relative coordinates would have to be converted to the image absolute coordinates.

Using the above figure as an illustration, the bounding box coordinates are given as  $(0.18, 0.10)$  top-left and  $(0.52, 0.88)$ bottom-right. To convert them to image coordinates, multiply the x-coordinates by the image width and the y-

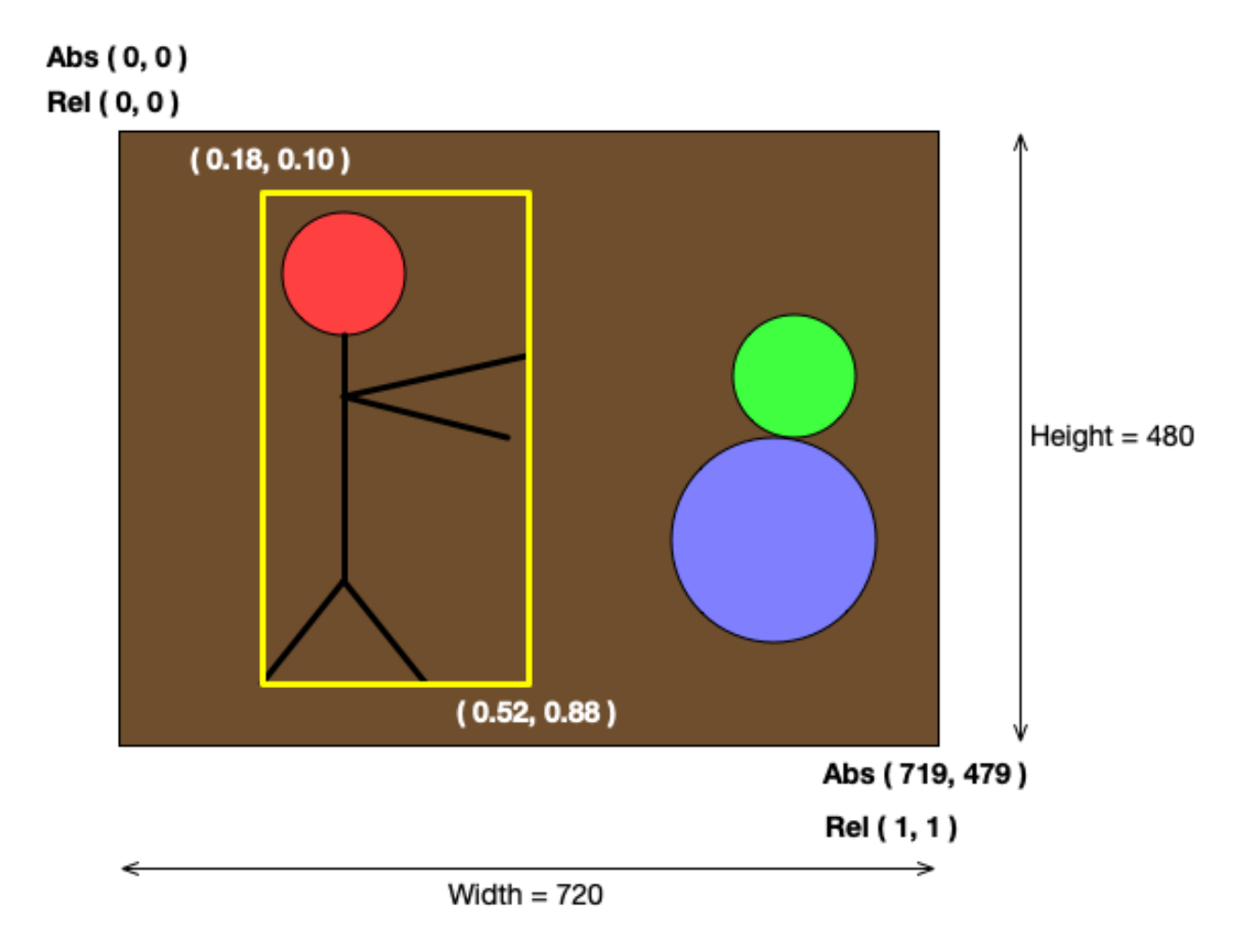

Fig. 3: PeekingDuck's Image vs Bounding Box Coordinates

coordinates by the image height, and round the results into integers.

 $0.18 \rightarrow 0.18 \times 720 = 129.6 = 130$  (int)  $0.10 \rightarrow 0.10 \times 480 = 48.0 = 48$  (int)  $0.52 \rightarrow 0.52 \times 720 = 374.4 = 374$  (int)  $0.88 \rightarrow 0.88 \times 480 = 422.4 = 422$  (int)

Thus, the image coordinates are (130, 48) top-left and (374, 422) bottom-right.

**Note:** The [model](#page-124-1) nodes return results in relative coordinates.

# <span id="page-16-0"></span>**3.2 Duck Confit**

This tutorial presents intermediate recipes for cooking up new PeekingDuck pipelines by modifying the nodes and their configs.

### <span id="page-16-1"></span>**3.2.1 More Object Detection**

This section will demonstrate how to change the settings of PeekingDuck's nodes to vary their functionalities.

If you had completed the earlier *[object detection tutorial](#page-12-0)*, you will have the necessary folder and can skip to the next step. Otherwise, create a new PeekingDuck project as shown below:

#### **Terminal Session**

[~user] > mkdir object\_detection [~user] > cd object\_detection [~user/object\_detection] > peekingduck init

Next, download this demo video [cat\\_and\\_computer.mp4](https://storage.googleapis.com/peekingduck/videos/cat_and_computer.mp4) and save it into the object\_detection folder.

The folder should contain the following:

object\_detection/ cat\_and\_computer.mp4 pipeline\_config.yml src/

To perform object detection on the cat\_and\_computer.mp4 file, edit the pipeline\_config.yml file as follows:

```
1 nodes:
2 - input.visual:
3 Source: cat_and_computer.mp4
4 - model.yolo:
5 detect: ["cup", "cat", "laptop", "keyboard", "mouse"]
6 - \text{draw}.bbox:
      show_labels: True # configure draw.bbox to display object labels
   - output.screen
```
Here is a step-by-step explanation of what has been done:

Line 2 [input.visual](#page-120-2): tells PeekingDuck to load the cat\_and\_computer.mp4.

Line 4 [model.yolo](#page-134-0): by default, the YOLO model detects person only.

The cat\_and\_computer.mp4 contains other classes of objects like cup, cat, laptop, etc.

So we have to change the model settings to detect the other object classes.

Line 6 [draw.bbox](#page-149-0): reconfigure this node to display the detected object class label.

Run the above with the command peekingduck run.

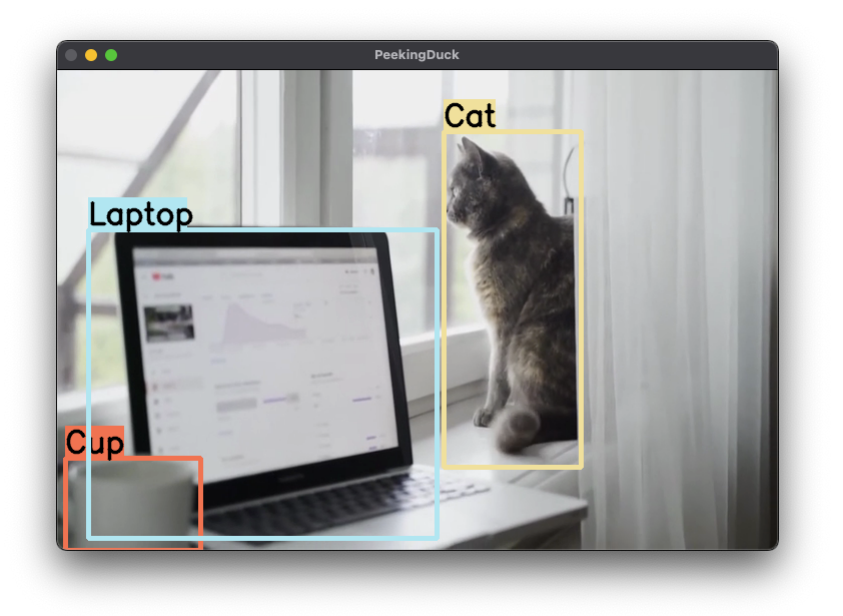

Fig. 4: Cat and Computer Screenshot

You should see a display of the cat\_and\_computer.mp4 with the various objects being highlighted by PeekingDuck in bounding boxes. The 30-second video will auto-close at the end, or you can press q to end early.

**Note:** The YOLO model can detect 80 different *[object classes](#page-72-0)*. By default, it only detects the "person" class. Use detect: ["\*"] in the pipeline\_config.yml to configure the model to detect all 80 classes.

### **3.2.2 Record Video File with FPS**

This section demonstrates how to record PeekingDuck's output into a video file. In addition, we will modify the pipeline by adding new nodes to calculate the frames per second (FPS) and to show the FPS.

Edit pipeline\_config.yml as shown below:

```
nodes:
_2 - input.visual:
3 Source: cat_and_computer.mp4
   - model.yolo:
```
(continued from previous page)

```
5 detect: ["cup", "cat", "laptop", "keyboard", "mouse"]
6 - \text{draw}.bbox:
7 show_labels: True
\frac{1}{8} - dabble.fps \frac{1}{8} and \frac{1}{4} add new dabble node
9 \mid - \text{draw}.\text{legend:} # show fps
10 show: ["fps"]
\overline{11} - output.screen
12 - output.media_writer: # add new output node
_{13} output_dir: /folder/to/save/video # this is a folder name
```
The additions are:

3

Line 8 [dabble](#page-139-1). fps: adds new dabble node to the pipeline. This node calculates the FPS. Line 9 [draw.legend](#page-153-0): adds new [draw](#page-148-1) node to display the FPS.

Line 12 [output.media\\_writer](#page-158-0): adds new [output](#page-157-1) node to save PeekingDuck's output to a local video file. It requires a local folder path. If the folder is not available, PeekingDuck will create the folder automatically. The filename is auto-generated by PeekingDuck based on the input source.

Run the above with the command peekingduck run. You will see the same video being played, but now it has the FPS counter. When the video ends, an mp4 video file will be created and saved in the specified folder.

**Note:** You can view all the available nodes and their respective configurable settings in PeekingDuck's *[API documentation](#page-120-0)*.

### **3.2.3 Configuration - Behind the Scenes**

Here is an explanation on what goes on behind the scenes when you configure a node. Every node has a set of default configuration. For instance, [draw.bbox](#page-149-0) default configuration is:

```
input: ["bboxes", "img", "bbox_labels"]
2 output: \lceil"none"]
  show_labels: False
```
The keys input and output are compulsory and common across every node. input specifies the data types the node would consume, to be read from the pipeline. output specifies the data types the node would produce, to be put into the pipeline.

By default, show\_labels is disabled. When you enable it with show\_labels: True, what PeekingDuck does is to override the default show\_labels: False configuration with your specified True value. You will see another instance of this at work in the advanced *Peaking Duck* tutorial on *[Tracking People Within a Zone](#page-42-0)*.

# **3.2.4 Augmenting Images**

PeekingDuck has a class of [augment](#page-122-1) nodes that can be used to perform preprocessing or postprocessing of images/videos. Augment currently lets you modify the brightness and contrast, and remove distortion from a wideangle camera image. For more details on image undistortion, refer to the documentation on [augment.undistort](#page-123-0) and [dabble.camera\\_calibration](#page-141-0).

The pipeline\_config.yml below shows how to use the *[augment.brightness](#page-122-2)* node within the pipeline:

```
1 nodes:
2 - input.visual:
3 source: https://storage.googleapis.com/peekingduck/videos/wave.mp4
4 - model.yolo
5 - augment.brightness:
6 beta: 50 \# ranges from -100 (darken) to +100 (brighten)
  - draw.bbox
\vert - output.screen
```
The following figure shows the difference between the original vs the brightened image:

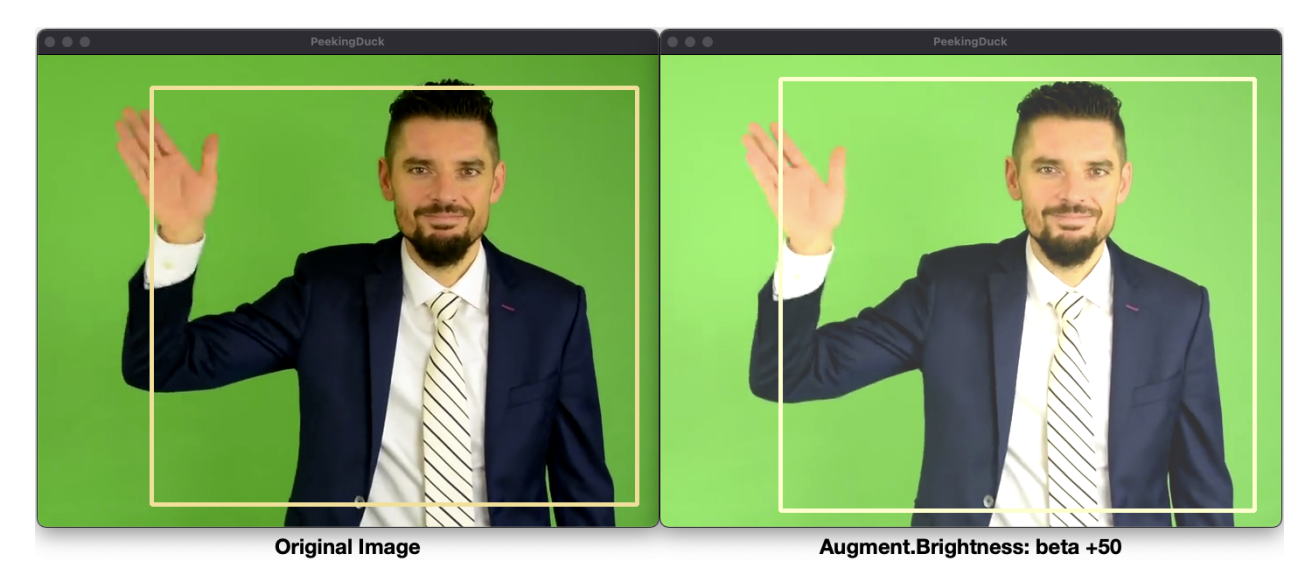

Fig. 5: Augment Brightness: Original vs Brightened Image

#### **Note:**

Royalty free video of cat and computer from: <https://www.youtube.com/watch?v=-C1TEGZavko> Royalty free video of man waving hand from: [https://www.youtube.com/watch?v=IKj\\_z2hgYUM](https://www.youtube.com/watch?v=IKj_z2hgYUM)

# <span id="page-20-0"></span>**3.3 Custom Nodes**

<span id="page-20-1"></span>This tutorial will show you how to create your own custom nodes to run with PeekingDuck. Perhaps you'd like to take a snapshot of a video frame, and post it to your API endpoint; or perhaps you have a model trained on a custom dataset, and would like to use PeekingDuck's [input](#page-120-3), [draw](#page-148-1), and [output](#page-157-1) nodes. PeekingDuck is designed to be very flexible — you can create your own nodes and use them with ours.

Let's start by creating a new PeekingDuck project:

#### **Terminal Session**

[~user] > mkdir custom\_project [~user] > cd custom\_project [~user/custom\_project] > peekingduck init

This creates the following custom\_project folder structure:

```
custom_project/
 pipeline_config.yml
  src/
    custom_nodes/
        \sqcup configs/
```
The sub-folders src, custom\_nodes, and configs are empty: they serve as placeholders for contents to be added.

# **3.3.1 Recipe 1: Object Detection Score**

When the YOLO object detection model detects an object in the image, it assigns a bounding box and a score to it. This score is the "confidence score" which reflects how likely the box contains an object and how accurate is the bounding box. It is a decimal number that ranges from 0.0 to 1.0 (or 100%). This number is internal and not readily viewable.

We will create a custom node to retrieve this score and display it on screen. This tutorial will use the [cat\\_and\\_computer.mp4](https://storage.googleapis.com/peekingduck/videos/cat_and_computer.mp4) video from the earlier *[object detection tutorial](#page-16-1)*. Copy it into the custom\_project folder.

Use the following command to create a custom node: peekingduck create-node It will prompt you to answer several questions. Press <Enter> to accept the default custom\_nodes folder name, then key in draw for node type and score for node name. Finally, press <Enter> to answer Y when asked to proceed.

<span id="page-20-2"></span>The entire interaction is shown here, the answers you type in are shown in green text:

#### **Terminal Session**

[~user/custom\_project] > peekingduck create-node Creating new custom node. . . Enter node directory relative to ~user/custom\_project [src/custom\_nodes]: Select node type (input, augment, model, draw, dabble, output): draw Enter node name [my\_custom\_node]: score

Node directory: ~user/custom\_project/src/custom\_nodes

Node type: draw Node name: score

Creating the following files:

Config file: ~user/custom\_project/src/custom\_nodes/configs/draw/score.yml Script file: ~user/custom\_project/src/custom\_nodes/draw/score.py Proceed? [Y/n]: Created node!

The custom\_project folder structure should look like this:

```
custom_project/
  - cat_and_computer.mp4
   pipeline_config.yml
  src/
   custom_nodes/
         - configs/
           \Boxdraw/
               score.yml
           draw/
           score.py
```
custom\_project now contains **three files** that we need to modify to implement our custom node function.

#### 1. **src/custom\_nodes/configs/draw/score.yml**:

score.yml initial content:

```
# Mandatory configs
2 \mid # Receive bounding boxes and their respective labels as input. Replace with
3 \neq 0 other data types as required. List of built-in data types for PeekingDuck can
4 # be found at https://peekingduck.readthedocs.io/en/stable/glossary.html.
5 input: ["bboxes", "bbox_labels"]
  # Example:
   # Output `obj_attrs` for visualization with `draw.tag` node and `custom_key` for
\vert * \vert # use with other custom nodes. Replace as required.
   output: ["obj_attrs", "custom_key"]
10
_{11} # Optional configs depending on node
_{12} threshold: 0.5 # example
```
The first file score.yml defines the properties of the custom node. Lines 5 and 9 show the mandatory configs input and output.

input specifies the data types the node would consume, to be read from the pipeline. output specifies the data types the node would produce, to be put into the pipeline.

To display the bounding box confidence score, our node requires three pieces of input data: the bounding box, the score to display, and the image to draw on. These are defined as the data types *[bboxes](#page-118-1)*, *[bbox\\_scores](#page-118-2)*, and *[img](#page-119-0)* respectively in the *[API docs](#page-120-0)*.

Our custom node only displays the score on screen and does not produce any outputs for the pipeline, so the output is "*[none](#page-119-1)*".

There are also no optional configs, so lines 11 - 12 can be removed.

score.yml updated content:

```
# Mandatory configs
_2 |input: ["img", "bboxes", "bbox_scores"]
\frac{1}{3} output: ["none"]
4
\frac{1}{2} # No optional configs
```
**Note:** Comments in yaml files start with # It is possible for a node to have input: ["none"]

#### 2. **src/custom\_nodes/draw/score.py**:

The second file score.py contains the boilerplate code for creating a custom node. Update the code to implement the desired behavior for the node.

**Show/Hide Code for score.py**

```
1 \frac{1}{1} \frac{1}{1} \frac{1}{1}2 Custom node to show object detection scores
\frac{3}{3} \frac{1}{3} \frac{1}{3}4
5 from typing import Any, Dict, List, Tuple
6 import cv2
7 from peekingduck.pipeline.nodes.abstract_node import AbstractNode
8
9 \mid YELLOW = (0, 255, 255) # in BGR format, per opencv's convention
10
11
_{12} def map_bbox_to_image_coords(
_{13} bbox: List[float], image_size: Tuple[int, int]
_{14} ) -> List[int]:
15 """This is a helper function to map bounding box coords (relative) to
16 image coords (absolute).
17 Bounding box coords ranges from 0 to 1
18 where (0, 0) = image top-left, (1, 1) = image bottom-right.
19
20 Args:
21 bbox (List[float]): List of 4 floats x1, y1, x2, y2
22 image_size (Tuple[int, int]): Width, Height of image
23
24 Returns:
25 List[int]: x1, y1, x2, y2 in integer image coords
\frac{26}{26} """
27 width, height = image_size[0], image_size[1]
_{28} x1, y1, x2, y2 = bbox
_{29} x1 * = width
x^2 \approx 2 \approx x width
y_1 \uparrow \uparrow \uparrow height
32 \mid y2 \cdot z = \text{height}33 return int(x1), int(y1), int(x2), int(y2)
34
35
36 class Node(AbstractNode):
```
(continued from previous page)

```
37 """This is a template class of how to write a node for PeekingDuck,
38 using AbstractNode as the parent class.
39 This node draws scores on objects detected.
41 Args:
42 config (:obj:`Dict[str, Any]` | :obj:`None`): Node configuration.
43 \frac{mm}{ }45 def __init__(self, config: Dict[str, Any] = None, **kwargs: Any) -> None:
46 """Node initializer
48 Since we do not require any special setup, it only calls the __init__
49 method of its parent class.
\frac{1}{50} \frac{1}{100}\sup_{51} super().__init__(config, node_path=__name__, **kwargs)
\begin{array}{ccc} 153 & 16 \end{array} def run(self, inputs: Dict[str, Any]) -> Dict[str, Any]: # type: ignore
54 """This method implements the display score function.
55 As PeekingDuck iterates through the CV pipeline, this 'run' method
56 is called at each iteration.
58 Args:
59 inputs (dict): Dictionary with keys "img", "bboxes", "bbox_scores"
61 Returns:
\begin{array}{c|c} \hline \hline \end{array} outputs (dict): Empty dictionary
63 """
\frac{65}{100} # extract pipeline inputs and compute image size in (width, height)
66 img = inputs["img"]
\sigma bboxes = inputs["bboxes"]
         scores = inputs['bbox_scores']69 | img_size = (img.shape[1], img.shape[0]) \# width, height
71 for i, bbox in enumerate(bboxes):
72 \mid # for each bounding box:
73 \# - compute (x1, y1) top-left, (x2, y2) bottom-right coordinates
74 # - convert score into a two decimal place numeric string
\begin{array}{cc} \hline \end{array} \begin{array}{cc} \hline \end{array} + \begin{array}{cc} \hline \end{array} - draw score string onto image using opency's putText()
76 # (see opencv's API docs for more info)
77 x1, y1, x2, y2 = map_bbox_to_image_coords(bbox, img_size)
78 score = scores[i]
79 score_str = f"{score:0.2f}"
80 cv2.putText(
\lim_{s_1} img=img,
82 text=score_str,
\text{arg}=(x1, y2),84 fontFace=cv2.FONT_HERSHEY_SIMPLEX,
\text{35} fontScale=1.0,
86 color=YELLOW,
\begin{array}{c|c}\n\text{sn} & \text{thickness} = 3, \\
\end{array}88 )
```
(continued from previous page)

```
<sub>90</sub> return {} \qquad # node has no outputs
```
The updated node code defines a helper function map\_bbox\_to\_image\_coords to map the bounding box coordinates to the image coordinates, as explained in *[this section](#page-14-0)*.

The run method implements the main logic which processes every bounding box to compute its on-screen coordinates and to draw the bounding box confidence score at its left-bottom position.

#### 3. **pipeline\_config.yml**:

89

pipeline\_config.yml initial content:

```
nodes:
2 - input.visual:
       3 source: https://storage.googleapis.com/peekingduck/videos/wave.mp4
   - model.posenet
  - draw.poses
   - output.screen
```
This file implements the pipeline. Modify the default pipeline to the one shown below:

pipeline\_config.yml updated content:

```
\frac{1}{1} nodes:
2 - input.visual:
3 Source: cat_and_computer.mp4
4 - model.yolo:
5 detect: ["cup", "cat", "laptop", "keyboard", "mouse"]
6 - \text{draw}.\text{bbox}:show labels: True
\vert - custom_nodes.draw.score
     output.screen
```
Line 8 adds our custom node into the pipeline where it will be run by PeekingDuck during each pipeline iteration.

Execute peekingduck run to see your custom node in action.

**Note:** Royalty free video of cat and computer from: <https://www.youtube.com/watch?v=-C1TEGZavko>

# <span id="page-24-0"></span>**3.3.2 Recipe 2: Keypoints, Count Hand Waves**

This tutorial will create a custom node to analyze the skeletal keypoints of the person from the [wave.mp4](https://storage.googleapis.com/peekingduck/videos/wave.mp4) video in the *[pose estimation tutorial](#page-10-2)* and to count the number of times the person waves his hand.

The PoseNet pose estimation model outputs seventeen keypoints for the person corresponding to the different body parts as documented *[here](#page-75-0)*. Each keypoint is a pair of (x, y) coordinates, where x and y are real numbers ranging from 0.0 to 1.0 (using *[relative coordinates](#page-14-0)*).

Starting with a newly initialized PeekingDuck folder, call peekingduck create-node to create a new dabble.wave custom node as shown below:

#### **Terminal Session**

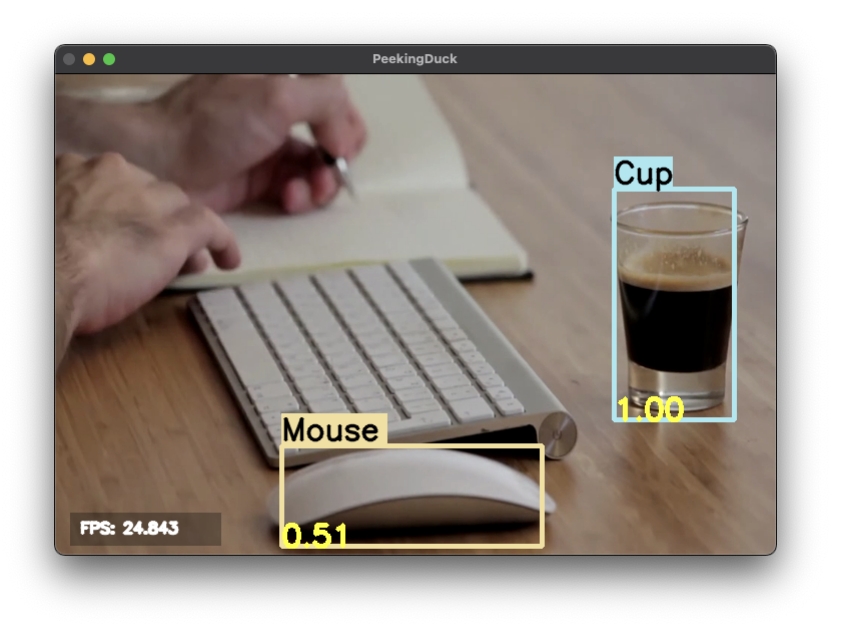

Fig. 6: Custom Node Showing Object Detection Scores

[~user] > mkdir wave\_project [~user] > cd wave\_project [~user/wave\_project] > peekingduck init Welcome to PeekingDuck! 2022-02-11 18:17:31 peekingduck.cli INFO: Creating custom nodes folder in ~user/wave\_project/src/custom\_nodes [~user/wave\_project] > peekingduck create-node Creating new custom node. . . Enter node directory relative to ~user/wave\_project [src/custom\_nodes]: Select node type (input, augment, model, draw, dabble, output): dabble Enter node name [my\_custom\_node]: wave Node directory: ~user/wave\_project/src/custom\_nodes Node type: dabble Node name: wave Creating the following files: Config file: ~user/wave\_project/src/custom\_nodes/configs/dabble/wave.yml Script file: ~user/wave\_project/src/custom\_nodes/dabble/wave.py Proceed? [Y/n]: Created node!

Also, copy [wave.mp4](https://storage.googleapis.com/peekingduck/videos/wave.mp4) into the above folder. You should end up with the following folder structure:

```
wave_project/
   pipeline_config.yml
   src/
```
custom\_nodes/ configs/  $\Box$  dabble/ wave.yml dabble/ wave.py - wave.mp4

To implement this tutorial, the **three files** wave.yml, wave.py and pipeline\_config.yml are to be edited as follows:

1. **src/custom\_nodes/configs/dabble/wave.yml**:

```
# Dabble node has both input and output
2 input: ["img", "bboxes", "bbox_scores", "keypoints", "keypoint_scores"]
\frac{1}{3} output: ["none"]
4
  # No optional configs
```
We will implement this tutorial using a custom [dabble](#page-139-1) node, which will take the inputs*[img](#page-119-0)*, *[bboxes](#page-118-1)*, *[bbox\\_scores](#page-118-2)*, *[keypoints](#page-119-2)*, and *[keypoint\\_scores](#page-119-3)* from the pipeline. The node has no output.

2. **src/custom\_nodes/dabble/wave.py**:

The dabble.wave code structure is similar to the draw.score code structure in the other custom node tutorial.

#### **Show/Hide Code for wave.py**

```
1 \frac{mm}{ }2 Custom node to show keypoints and count the number of times the person's hand is.
   \rightarrowwaved
\frac{1}{3} = \frac{1}{3} \frac{1}{3}4
5 from typing import Any, Dict, List, Tuple
6 \times 1 import cv2
7 from peekingduck.pipeline.nodes.abstract_node import AbstractNode
8
9 \mid # setup global constants
_{10} FONT = cv2. FONT HERSHEY SIMPLEX
_{11} WHITE = (255, 255, 255) # opency loads file in BGR format
12 YELLOW = (0, 255, 255)
13 THRESHOLD = 0.6 \# ignore keypoints below this threshold
14 KP_RIGHT_SHOULDER = 6 # PoseNet's skeletal keypoints
_{15} | KP_RIGHT_WRIST = 10
16
17
18 def map_bbox_to_image_coords(
19 bbox: List[float], image_size: Tuple[int, int]
_{20} ) \rightarrow List[int]:
<sup>21</sup> """First helper function to convert relative bounding box coordinates to
22 absolute image coordinates.
_{23} Bounding box coords ranges from 0 to 1
24 where (0, 0) = image top-left, (1, 1) = image bottom-right.
25
26 Args:
27 bbox (List[float]): List of 4 floats x1, y1, x2, y2
28 image_size (Tuple[int, int]): Width, Height of image
```
(continued from previous page)

```
30 Returns:
31 List[int]: x1, y1, x2, y2 in integer image coords
32 \frac{mm}{ }33 width, height = image_size[0], image_size[1]
34 x1, y1, x2, y2 = bbox
35 x1 \approx width
36 x2 * = width
37 y1 * = height
_{38} | _{\rm V2} *= height
39 return int(x1), int(y1), int(x2), int(y2)
40
41
42 def map_keypoint_to_image_coords(
43 keypoint: List[float], image_size: Tuple[int, int]
44 ) -> List[int]:
45 | """Second helper function to convert relative keypoint coordinates to
46 absolute image coordinates.
47 Keypoint coords ranges from 0 to 1
48 where (0, 0) = image top-left, (1, 1) = image bottom-right.
49
50 Args:
51 bbox (List[float]): List of 2 floats x, y (relative)
\mathbf{S}_2 image_size (Tuple[int, int]): Width, Height of image
53
54 Returns:
55 List[int]: x, y in integer image coords
\frac{56}{100} \frac{1}{200}57 width, height = image_size[0], image_size[1]
58 x, y = \text{keypoint}59 x * = width
60 y * height
_{61} return int(x), int(y)
62
63
64 def draw_text(img, x, y, text_str: str, color_code):
65 """Helper function to call opencv's drawing function,
66 to improve code readability in node's run() method.
\begin{array}{c|c}\n67 & \text{mm}\n\end{array}68 cv2.putText(
\lim_{69} img=img,
70 text=text_str,
\sigma \text{r}g=(x, y),72 fontFace=cv2.FONT_HERSHEY_SIMPLEX,
73 fontScale=0.4,
74 color=color_code,
75 thickness=2,
76 )
77
78
79 class Node(AbstractNode):
80 """Custom node to display keypoints and count number of hand waves
```

```
(continued from previous page)
```

```
81
\underset{82}{\text{82}} Args:
83 config (:obj:`Dict[str, Any]` | :obj:`None`): Node configuration.
 84 \overline{\phantom{0}} \overline{\phantom{0}} 
85
\begin{array}{ccc} \text{86} & \text{def} \quad \text{__init}\quad \text{__} \text{ (self, config: Dict[str, Any] = None, **kwargs: Any) & \text{--} \text{ None:} \end{array}\begin{array}{c} \text{symmetry: } \mathbb{R}^n \quad \text{Super}(x) = \text{Super}(x) \quad \text{Super}(x) \quad \text{Super}(x) \end{array}88 # setup object working variables
89 self.right_wrist = None
90 self.direction = None
91 self.num_direction_changes = 0
92 self.num_waves = 0
93
94 def run(self, inputs: Dict[str, Any]) -> Dict[str, Any]: # type: ignore
95 """This node draws keypoints and count hand waves.
96
\log Args:
98 inputs (dict): Dictionary with keys
99 "img", "bboxes", "bbox_scores", "keypoints", "keypoint_scores".
100
101 Returns:
102 outputs (dict): Empty dictionary.
\frac{103}{103} \frac{10111}{103}104
105 # get required inputs from pipeline
\text{106} img = inputs["img"]
_{107} bboxes = inputs["bboxes"]
108 bbox_scores = inputs["bbox_scores"]
_{109} keypoints = inputs["keypoints"]
110 | keypoint_scores = inputs["keypoint_scores"]
111
112 img_size = (img.shape[1], img.shape[0]) # image width, height
113
\frac{1}{114} \parallel # get bounding box confidence score and draw it at the
\parallel # left-bottom (x1, y2) corner of the bounding box (offset by 30 pixels)
116 the_bbox = bboxes[0] \# image only has one person
117 the_bbox_score = bbox_scores[0] # only one set of scores
118
119 x1, y1, x2, y2 = map_bbox_to_image_coords(the_bbox, img_size)
_{120} score_str = f"BBox {the_bbox_score:0.2f}"
121 cv2.putText(
\text{img}=img,123 text=score_str,
124 org=(x1, y2 - 30), # offset by 30 pixels
125 fontFace=cv2.FONT_HERSHEY_SIMPLEX,
_{126} fontScale=1.0,
127 color=WHITE,
128 thickness=3,
129 )
130
\frac{1}{131} \parallel # hand wave detection using a simple heuristic of tracking the
\parallel # right wrist movement
```
137

140

144

153

155

170

(continued from previous page)

```
133 the_keypoints = keypoints[0] \# image only has one person
134 the_keypoint_scores = keypoint_scores[0] # only one set of scores
135 right_wrist = None
136 right_shoulder = None
138 for i, keypoints in enumerate(the_keypoints):
_{139} keypoint_score = the_keypoint_scores[i]
\inf keypoint_score >= THRESHOLD:
\begin{array}{c} \mathbf{x}, \ \mathbf{y} = \texttt{map\_keypoint\_to\_image\_coordinates.tolist(), img\_size)} \end{array}143 x_y_s = f''(\{x\}, \{y\})''_{145} \parallel if i == KP_RIGHT_SHOULDER:
146 right_shoulder = keypoints
147 the_color = YELLOW
_{148} elif i == KP RIGHT WRIST:
149 right_wrist = keypoints
150 the_color = YELLOW
151 else: \qquad \qquad \star generic keypoint
152 the_color = WHITE
154 draw_text(img, x, y, x_y_str, the_color)
\frac{156}{156} if right_wrist is not None and right_shoulder is not None:
\frac{157}{157} # only count number of hand waves after we have gotten the
\frac{1}{158} # skeletal poses for the right wrist and right shoulder
_{159} if self.right_wrist is None:
\begin{array}{ccc} \hline \phantom{\mathbf{1}}\mathbf{160} & \mathbf{160} \end{array} self.right_wrist = right_wrist \begin{array}{ccc} \hline \phantom{\mathbf{1}}\mathbf{160} & \mathbf{160} \end{array}161 else:
\frac{1}{162} # wait for wrist to be above shoulder to count hand wave
\inf right_wrist[1] > right_shoulder[1]:
164 pass
165 else:
\inf right_wrist[0] < self.right_wrist[0]:
167 direction = "left"
168 else:
169 direction = "right"
171 if self.direction is None:
172 self.direction = direction \# first direction data point
173 else:
\# check if hand changes direction
\inf direction \left| \cdot \right| self.direction:
176 self.num_direction_changes += 1\begin{array}{c} \hbox{177}\hbox{177}\end{array} \begin{array}{c} \hbox{177}\hbox{177}\end{array}178 if self.num_direction_changes > = 2:
179 self.num_waves += 1180 self.num_direction_changes = 0 # reset direction count
182 self.right_wrist = right_wrist \# save last position
\begin{array}{rcl} \text{183} & \text{183} \end{array}
```
(continues on next page)

181

184

(continued from previous page)

187

```
185 wave_str = f"#waves = {self.num_waves}"
186 draw_text(img, 20, 30, wave_str, YELLOW)
188 return {}
```
This (long) piece of code implements our custom [dabble](#page-139-1) node. It defines three helper functions to convert relative to absolute coordinates and to draw text on-screen. The number of hand waves is displayed at the top-left corner of the screen.

A simple heuristic is used to count the number of times the person waves his hand. It tracks the direction in which the right wrist is moving and notes when the wrist changes direction. Upon encountering two direction changes, e.g., left -> right -> left, one wave is counted.

The heuristic also waits until the right wrist has been lifted above the right shoulder before it starts tracking hand direction and counting waves.

3. **pipeline\_config.yml**:

```
1 nodes:
2 - input.visual:
       source: wave.mp4
   - model.yolo
5 - model.posenet
6 - dabble.fps
   - custom_nodes.dabble.wave
   - draw.poses
9 \mid - draw. legend:
_{10} show: ["fps"]
11 - output.screen
```
We modify pipeline\_config.yml to run both the object detection and pose estimation models to obtain the required inputs for our custom [dabble](#page-139-1) node.

Execute peekingduck run to see your custom node in action.

**Note:** Royalty free video of man waving from: [https://www.youtube.com/watch?v=IKj\\_z2hgYUM](https://www.youtube.com/watch?v=IKj_z2hgYUM)

# **3.3.3 Recipe 3: Debugging**

When working with PeekingDuck's pipeline, you may sometimes wonder what is available in the *[data pool](#page-14-1)*, or whether a particular data object has been correctly computed. This tutorial will show you how to use a custom node to help with troubleshooting and debugging PeekingDuck's pipeline.

Continuing from the above tutorial, create a new dabble.debug custom node:

**Terminal Session**

[~user/wave\_project] > peekingduck create-node

Creating new custom node. . .

Enter node directory relative to ~user/wave\_project [src/custom\_nodes]: Select node type (input, augment, model, draw, dabble, output): dabble

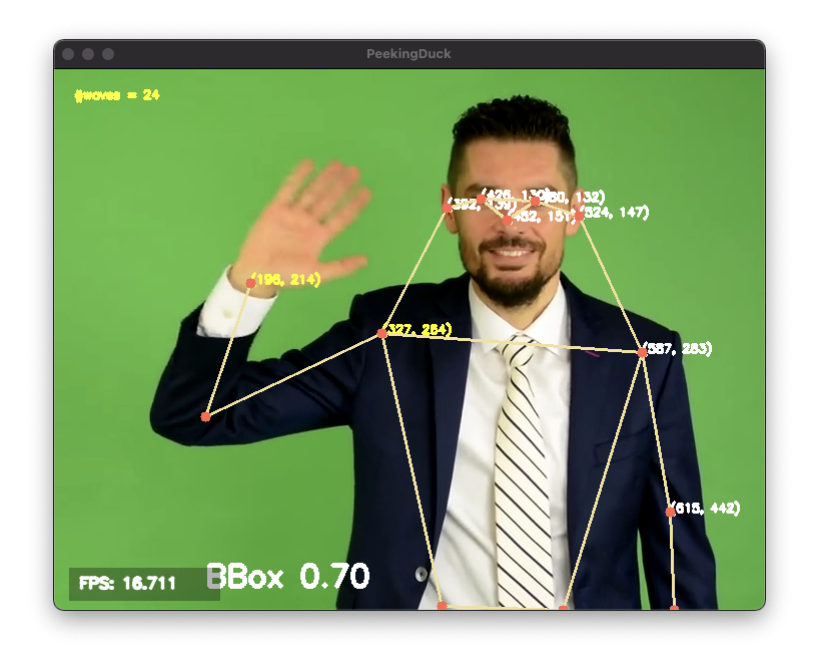

Fig. 7: Custom Node Counting Hand Waves

Enter node name [my\_custom\_node]: debug

Node directory: ~user/wave\_project/src/custom\_nodes Node type: dabble Node name: debug

Creating the following files:

Config file: ~user/wave\_project/src/custom\_nodes/configs/dabble/debug.yml Script file: ~user/wave\_project/src/custom\_nodes/dabble/debug.py Proceed? [Y/n]: Created node!

The updated folder structure is:

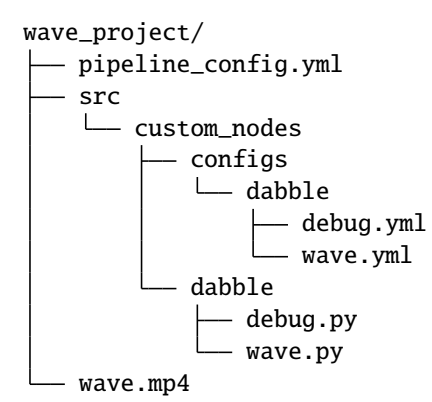

Make the following **three** changes:

1. Define debug.yml to receive "*[all](#page-118-3)*" inputs from the pipeline, as follows:

```
# Mandatory configs
_2 | input: ["all"]
\frac{1}{3} output: ["none"]
4
\frac{1}{2} # No optional configs
```
2. Update debug.py as shown below:

#### **Show/Hide Code for debug.py**

```
1 \frac{1}{1} \frac{1}{1}2 \mid A custom node for debugging
\frac{3}{3} """"
4
5 from typing import Any, Dict
6
7 from peekingduck.pipeline.nodes.abstract_node import AbstractNode
8
\overline{9}10 Class Node(AbstractNode):
\overline{11} """This is a simple example of creating a custom node to help with debugging.
12
13 Args:
14 config (:obj:`Dict[str, Any]` | :obj:`None`): Node configuration.
\frac{15}{15} \frac{1}{2} \frac{1}{2} \frac{1}{2}16
17 def _{\_}init_{\_}(self, config: Dict[str, Any] = None, **kwargs: Any) -> None:
\begin{array}{c|c} \n\text{supers}(-1, 1) & \text{supers}(-1, 1) \n\end{array} super(). \begin{array}{c} \n\text{init} - \text{(confiq, node path=name_1, **kwargs)}\n\end{array}19
20 def run(self, inputs: Dict[str, Any]) -> Dict[str, Any]: # type: ignore
21 WALLER 21 TEE 21 TEE 21 TEE 21 TEE 22 TEE 22 TEE 22 TEE 22 TEE 22 TEE 22 TEE 23 TEE 23 TEE 23 TEE 23 TEE 24 TE
22
\log 23 \log 23 \log24 inputs (dict): "all", to view everything in data pool
25
26 Returns:
27 | Outputs (dict): "none"
\frac{1}{28} """
29
30 self.logger.info("-- debug --")
31 # show what is available in PeekingDuck's data pool
32 self.logger.info(f"input.keys={list(inputs.keys())}")
33 \parallel # debug specific data: bboxes
34 bboxes = inputs["bboxes"]
35 bbox_labels = inputs["bbox_labels"]
36 bbox_scores = inputs["bbox_scores"]
37 self.logger.info(f"num bboxes=\{len(bboxes)\}")
38 for i, bbox in enumerate(bboxes):
39 label, score = bbox_labels[i], bbox_scores[i]
^{40} self.logger.info(f"bbox {i}:")
41 \vert self.logger.info(f" label={label}, score={score:0.2f}")
42 \vert self.logger.info(f" coords={bbox}")
```
43

(continued from previous page)

```
44 return \{\} # no outputs
```
The custom node code shows how to see what is available in PeekingDuck's pipeline data pool by printing the input dictionary keys. It also demonstrates how to debug a specific data object, such as *[bboxes](#page-118-1)*, by printing relevant information for each item within the data.

3. Update pipeline\_config.yml:

```
nodes:
2 - input.visual:
\frac{3}{3} source: wave.mp4
4 - model.yolo
5 - model.posenet
   - dabble.fps
7 - custom_nodes.dabble.wave
   - custom_nodes.dabble.debug
9 - \text{draw}.\text{poses}_{10} - draw.legend:
\ln show: ["fps"]
12 - output.screen
```
Now, do a peekingduck run and you should see a sample debug output like the one below:

#### **Terminal Session**

[~user/wave\_project] > peekingduck run

2022-03-02 18:42:51 peekingduck.declarative\_loader INFO: Successfully loaded pipeline\_config file.

2022-03-02 18:42:51 peekingduck.declarative\_loader INFO: Initializing input.visual node...

```
2022-03-02 18:42:51 peekingduck.declarative_loader INFO: Config for node input.visual is updated to: 'source':
wave.mp4
```
2022-03-02 18:42:51 peekingduck.pipeline.nodes.input.visual INFO: Video/Image size: 710 by 540

2022-03-02 18:42:51 peekingduck.pipeline.nodes.input.visual INFO: Filepath used: wave.mp4

2022-03-02 18:42:51 peekingduck.declarative\_loader INFO: Initializing model.yolo node...

[... many lines of output deleted here ...]

2022-03-02 18:42:53 peekingduck.declarative\_loader INFO: Initializing custom\_nodes.dabble.debug node...

```
2022-03-02 18:42:53 peekingduck.declarative_loader INFO: Initializing draw.poses node...
```
2022-03-02 18:42:53 peekingduck.declarative\_loader INFO: Initializing draw.legend node...

2022-03-02 18:42:53 peekingduck.declarative\_loader INFO: Initializing output.screen node...

2022-03-02 18:42:55 custom\_nodes.dabble.debug INFO: – debug –

2022-03-02 18:42:55 custom\_nodes.dabble.debug INFO: input.keys=['img', 'pipeline\_end', 'filename',

'saved\_video\_fps', 'bboxes', 'bbox\_labels', 'bbox\_scores', 'keypoints', 'keypoint\_scores', 'keypoint\_conns', 'hand\_direction', 'num\_waves', 'fps']

2022-03-02 18:42:55 custom\_nodes.dabble.debug INFO: num bboxes=1

2022-03-02 18:42:55 custom\_nodes.dabble.debug INFO: bbox 0:

2022-03-02 18:42:55 custom\_nodes.dabble.debug INFO: label=Person, score=0.91

```
2022-03-02 18:42:55 custom_nodes.dabble.debug INFO: coords=[0.40047657 0.21553655 0.85199741
1.02150181]
```
# **3.3.4 Other Recipes to Create Custom Nodes**

This section describes two faster ways to create custom nodes for users who are familiar with PeekingDuck.

### **CLI Recipe**

You can skip the step-by-step prompts from peekingduck create-node by specifying all the options on the command line, for instance:

#### **Terminal Session**

[~user/wave\_project] > peekingduck create-node --node\_subdir src/custom\_nodes --node\_type dabble --node\_name wave

The above is the equivalent of the tutorial *Recipe 1: Object Detection Score [custom node creation](#page-20-2)*. For more information, see peekingduck create-node --help.

### **Pipeline Recipe**

PeekingDuck can also create custom nodes by parsing your pipeline configuration file. Starting with the basic folder structure from peekingduck init:

wave\_project/ pipeline\_config.yml src custom\_nodes configs wave.mp4

and the following modified pipeline\_config.yml file:

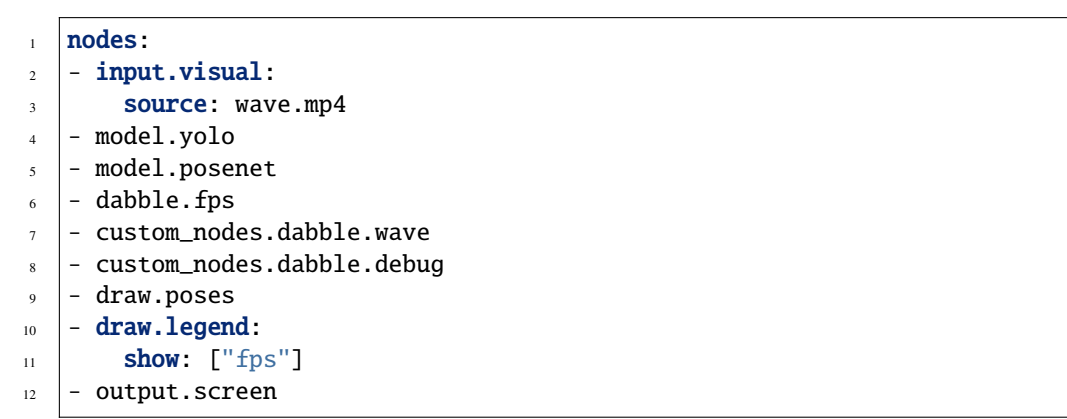

You can tell PeekingDuck to parse your pipeline file with peekingduck create-node --config\_path pipeline\_config.yml:

#### **Terminal Session**

[ $\sim$ user/wave\_project] > peekingduck create-node --config\_path pipeline\_config.yml 2022-03-14 11:21:21 peekingduck.cli INFO: Creating custom nodes declared in ~user/wave\_project/pipeline\_config.yml. 2022-03-14 11:21:21 peekingduck.declarative\_loader INFO: Successfully loaded pipeline file. 2022-03-14 11:21:21 peekingduck.cli INFO: Creating files for custom\_nodes.dabble.wave: Config file: ~user/wave\_project/src/custom\_nodes/configs/dabble/wave.yml Script file: ~user/wave\_project/src/custom\_nodes/dabble/wave.py 2022-03-14 11:21:21 peekingduck.cli INFO: Creating files for custom\_nodes.dabble.debug: Config file: ~user/wave\_project/src/custom\_nodes/configs/dabble/debug.yml Script file: ~user/wave\_project/src/custom\_nodes/dabble/debug.py

PeekingDuck will read pipeline\_config.yml and create the two specified custom nodes custom\_nodes.dabble. wave and custom\_nodes.dabble.debug. Your folder structure will now look like this:

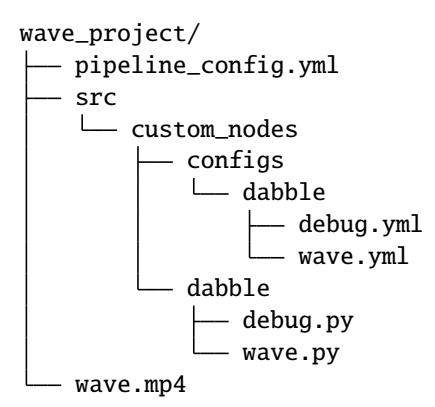

From here, you can proceed to edit the custom node configs and source files.

# <span id="page-35-0"></span>**3.4 Peaking Duck**

PeekingDuck includes some "power" nodes that are capable of processing the contents or outputs of the other nodes and to accumulate information over time. An example is the *[dabble.statistics](#page-145-0)* node which can accumulate statistical information, such as calculating the cumulative average and maximum of particular objects (like people or cars). This tutorial presents advanced recipes to showcase the power features of PeekingDuck, such as using dabble. statistics for object counting and tracking.

# **3.4.1 Interfacing with SQL**

This tutorial demonstrates how to save data to an SQLite database. We will extend the tutorial for *[counting hand waves](#page-24-0)* with a new custom *[output](#page-157-1)* node that writes information into a local SQLite database.

**Note:** The above tutorial assumes sqlite3 has been installed in your system. If your system does not have sqlite3, please see the [SQLite Home Page](http://www.sqlite.org/) for installation instructions.

First, create a new custom output.sqlite node in the custom\_project folder:

#### **Terminal Session**
[~user/wave\_project] > peekingduck create-node Creating new custom node. . . Enter node directory relative to ~user/wave\_project [src/custom\_nodes]: Select node type (input, augment, model, draw, dabble, output): output Enter node name [my\_custom\_node]: sqlite

Node directory: ~user/wave\_project/src/custom\_nodes Node type: output Node name: sqlite

Creating the following files:

Config file: ~user/wave\_project/src/custom\_nodes/configs/output/sqlite.yml Script file: ~user/wave\_project/src/custom\_nodes/output/sqlite.py Proceed? [Y/n]: Created node!

The updated folder structure would be:

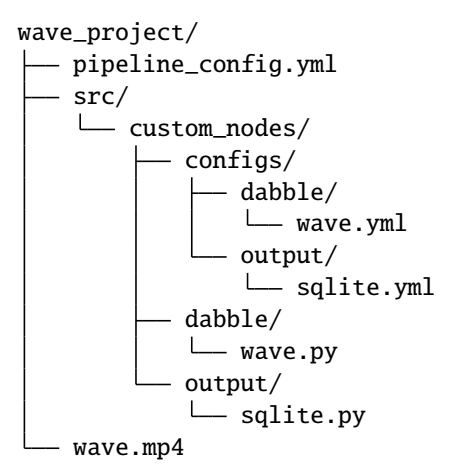

Edit the following **five files** as described below:

1. **src/custom\_nodes/configs/output/sqlite.yml**:

```
\frac{1}{1} # Mandatory configs
_2 |input: ["hand_direction", "num_waves"]
\frac{1}{3} output: ["none"]
4
\frac{1}{2} # No optional configs
```
The new output.sqlite custom node will take in the hand direction and the current number of hand waves to save to the external database.

2. **src/custom\_nodes/output/sqlite.py**:

**Show/Hide Code for sqlite.py**

```
'"""""
2 \int Custom node to save data to external database.
```
 $\frac{3}{3}$  """" 

 

(continued from previous page)

```
5 from typing import Any, Dict
6 from datetime import datetime
   from peekingduck.pipeline.nodes.abstract_node import AbstractNode
8 import sqlite3
10 DB_FILE = "wave.db" \# name of database file
13 class Node(AbstractNode):
14 "''Custom node to save hand direction and current wave count to database.
16 Args:
17 config (:obj:`Dict[str, Any]` | :obj:`None`): Node configuration.
\frac{1}{18} \frac{1}{2} \frac{1}{2} \frac{1}{2} \frac{1}{2}20 def _{\_}init_{\_}(self, config: Dict[str, Any] = None, **kwargs: Any) -> None:
21 Super().__init__(config, node_path=__name__, **kwargs)
_{23} self.conn = None
24 try:
25 \frac{1}{25} \frac{1}{25} \frac{1}{25} \frac{1}{25} \frac{1}{25} \frac{1}{25} \frac{1}{25} \frac{1}{25} \frac{1}{25} \frac{1}{25} \frac{1}{25} \frac{1}{25} \frac{1}{25} \frac{1}{25} \frac{1}{25} \frac{1}{25} \frac{1}{25} \frac{1}{25} \frac{1}{25} \frac{1}{226 # will create DB_FILE if it does not exist
27 self.conn = sqlite3.connect(DB_FILE)
28 \vert self.logger.info(f"Connected to {DB_FILE}")
29 \vert sql = """ CREATE TABLE IF NOT EXISTS wavetable (
30 datetime text,
31 hand_direction text,
<sup>32</sup> wave_count integer
33 ); """
34 cur = self.conn.cursor()
35 cur.execute(sql)
36 except sqlite3. Error as e:
37 self.logger.info(f"SQL Error: {e}")
39 def update_db(self, hand_direction: str, num_waves: int) -> None:
40 """Helper function to save current time stamp, hand direction and
41 wave count into DB wavetable.
\frac{42}{ } \frac{1}{ } \frac{1}{ } \frac{1}{ } \frac{1}{ } \frac{1}{ } \frac{1}{ } \frac{1}{ } \frac{1}{ } \frac{1}{ } \frac{1}{ } \frac{1}{ } \frac{1}{ } \frac{1}{ } \frac{1}{ } \frac{1}{ } \frac{1}{ } \frac{1}{ } \frac{1}{ } \frac{1}{ } \frac{1}{ } \frac{1}{ } \frac{1}{ } \frac{1}{ } \frac{_{43} now = datetime.now()
_{44} dt_str = f"{now:%Y-%m-%d %H:%M:%S}"
\left\{45 \right\} sql = """ INSERT INTO wavetable(datetime,hand_direction,wave_count)
46 values (?,?,?) """
47 cur = self.conn.cursor()
48 cur.execute(sql, (dt_str, hand_direction, num_waves))
49 self.conn.commit()
\mathfrak{so} def run(self, inputs: Dict[str, Any]) -> Dict[str, Any]: # type: ignore
52 """Node to output hand wave data into sqlite database.
54 Args:
```
(continues on next page)

```
55 inputs (dict): Dictionary with keys "hand_direction", "num_waves"
56
57 Returns:
ss cutputs (dict): Empty dictionary
\frac{1}{59} """
60
61 hand_direction = inputs["hand_direction"]
62 num_waves = inputs["num_waves"]
63 self.update_db(hand_direction, num_waves)
64
65 return {}
```
This tutorial uses the sqlite3 package to interface with the database.

On first run, the node initializer will create the wave.db database file. It will establish a connection to the database and create a table called wavetable if it does not exist. This table is used to store the hand direction and wave count data.

A helper function update\_db is called to update the database. It saves the current date time stamp, hand direction and wave count into the wavetable.

The node's run method retrieves the required inputs from the pipeline's data pool and calls self.update\_db to save the data.

3. **src/custom\_nodes/configs/dabble/wave.yml**:

```
# Dabble node has both input and output
2 input: ["img", "bboxes", "bbox_scores", "keypoints", "keypoint_scores"]
3 output: ["hand_direction", "num_waves"]
4
  # No optional configs
```
To support the output.sqlite custom node's input requirements, we need to modify the dabble.wave custom node to return the current hand direction hand\_direction and the current wave count num\_waves.

#### 4. **src/custom\_nodes/dabble/wave.py**:

```
173 ... same as previous ...
174 return {
\frac{175}{175} "hand_direction": self.direction if self.direction is not None else "None",
176 | "num_waves": self.num_waves,
177 }
```
This file is the same as the wave.py in the *[counting hand waves](#page-24-0)* tutorial, except for the changes in the last few lines as shown above. These changes outputs the hand\_direction and num\_waves to the pipeline's data pool for subsequent consumption by the output.sqlite custom node.

5. **pipeline\_config.yml**:

```
\frac{11}{11} ... same as previous ...
12 - custom_nodes.output.sqlite
```
Likewise, the pipeline is the same as in the previous tutorial, except for line 12 that has been added to call the new custom node.

Run this project with peekingduck run and when completed, a new wave. db sqlite database file would be created in the current folder. Examine the created database as follows:

#### **Terminal Session**

[~user/wave\_project] > sqlite3 SQLite version 3.37.0 2021-11-27 14:13:22 Enter ".help" for usage hints. Connected to a transient in-memory database. Use ".open FILENAME" to reopen on a persistent database. sqlite> .open wave.db sqlite> .schema wavetable CREATE TABLE wavetable ( datetime text, hand direction text, wave\_count integer ); sqlite> select \* from wavetable where wave\_count > 0 limit 5; 2022-02-15 19:26:16|left|1 2022-02-15 19:26:16|right|1 2022-02-15 19:26:16|left|2 2022-02-15 19:26:16|right|2 2022-02-15 19:26:16|right|2 sqlite> select \* from wavetable order by datetime desc limit 5; 2022-02-15 19:26:44|right|72 2022-02-15 19:26:44|right|72 2022-02-15 19:26:44|right|72 2022-02-15 19:26:44|right|72 2022-02-15 19:26:43|right|70

Press CTRL-D to exit from sqlite3.

## **3.4.2 Counting Cars**

This tutorial demonstrates using the *[dabble.statistics](#page-145-0)* node to count the number of cars traveling across a highway over time and the [draw.legend](#page-153-0) node to display the relevant statistics.

Create a new PeekingDuck project, download the [highway cars video](https://storage.googleapis.com/peekingduck/videos/highway_cars.mp4) and save it into the project folder.

#### **Terminal Session**

[~user] > mkdir car\_project [~user] > cd car\_project [~user/car\_project] > peekingduck init The car\_project folder structure:

```
car_project/
  - highway_cars.mp4
   pipeline_config.yml
   src
   custom_nodes
      \Box configs
```
Edit pipeline\_config.yml as follows:

```
nodes:
\frac{1}{2} - input.visual:
3 source: highway_cars.mp4
4 \mid - model.yolo:
5 detect: ["car"]
6 score_threshold: 0.3
\frac{1}{7} - dabble.bbox_count
\vert - dabble.fps
9 \mid - dabble.statistics:
10 identity: count
\vert - draw.bbox
\vert - draw.legend:
13 show: ["fps", "count", "cum_max", "cum_min"]
14 - output.screen
```
Run it with peekingduck run and you should see a video of cars travelling across a highway with a legend box on the bottom left showing the realtime count of the number of cars on-screen, the cumulative maximum and minimum number of cars detected since the video started. The sample screenshot below shows:

- the count that there are currently 3 cars on-screen
- the cumulative maximum number of cars "seen" previously was 5
- the cumulative minimum number of cars was 1

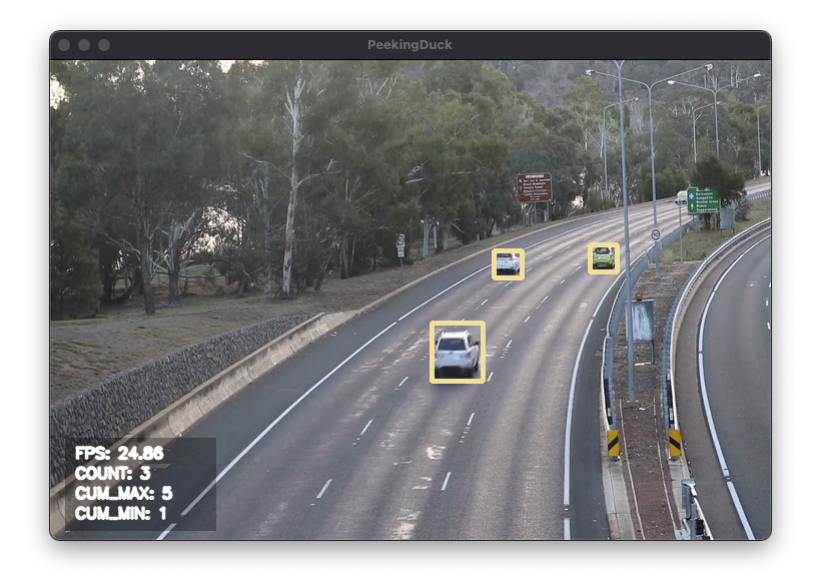

Fig. 8: Counting Cars on a Highway

**Note:** Royalty free video of cars on highway from: <https://www.youtube.com/watch?v=8yP1gjg4b2w>

## **3.4.3 Object Tracking**

Object tracking is the application of CV models to automatically detect objects in a video and to assign a unique identity to each of them. These objects can be either living (e.g. person) or non-living (e.g. car). As they move around in the video, these objects are identified based on their assigned identities and tracked according to their movements.

This tutorial demonstrates using [dabble.statistics](#page-145-0) with a custom node to track the number of people walking down a path.

Create a new PeekingDuck project, download the [people walking video](https://storage.googleapis.com/peekingduck/videos/people_walking.mp4) and save it into the project folder.

#### **Terminal Session**

[~user] > mkdir people\_walking [~user] > cd people\_walking [~user/people\_walking] > peekingduck init

Create the following pipeline\_config.yml:

```
1 nodes:
2 - input.visual:
3 Source: people_walking.mp4
\vert - \text{model.yolo}: \vertdetect: ["person"]
6 - dabble.tracking
   - dabble.statistics:
8 maximum: obj_attrs["ids"]
9 \mid - dabble.fps
_{10} - draw.bbox
_{11} - draw.tag:
\frac{1}{2} show: ["ids"]
13 - draw.legend:
14 show: ["fps", "cum_max", "cum_min", "cum_avg"]
15 - output.screen
```
The above pipeline uses the YOLO model to detect people in the video and uses the *dabble*.tracking node to track the people as they walk. Each person is assigned a tracking ID and *[dabble.tracking](#page-147-0)* returns a list of tracking IDs. [dabble.statistics](#page-145-0) is used to process these tracking IDs: since each person is assigned a monotonically increasing integer ID, the maximum ID within the list tells us the number of persons tracked so far. draw. tag shows the ID above the tracked person. [draw.legend](#page-153-0) is used to display the various statistics: the FPS, and the cumulative maximum, minimum and average relating to the number of persons tracked.

Do a peekingduck run and you will see the following display:

**Note:** Royalty free video of people walking from: <https://www.youtube.com/watch?v=du74nvmRUzo>

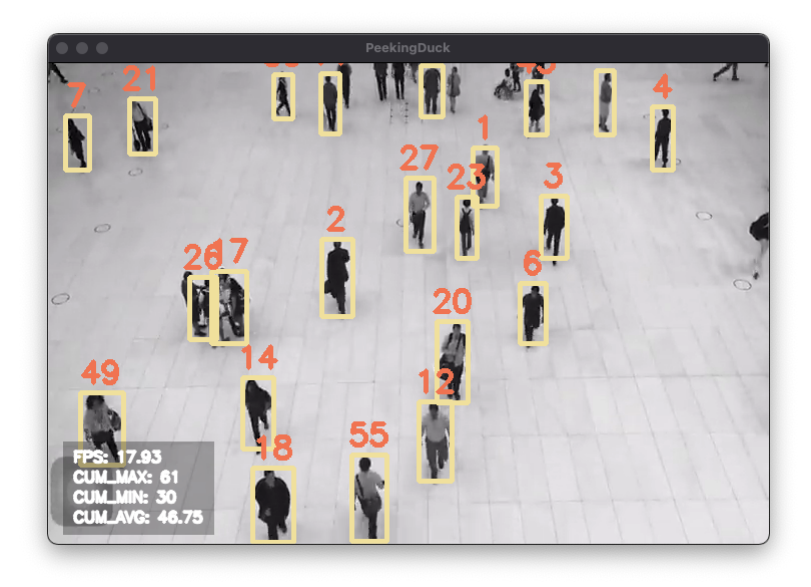

Fig. 9: People Walking

#### **Tracking People within a Zone**

Suppose we are only interested in people walking down the center of the video (imagine a carpet running down the middle). We can create a custom node to tell PeekingDuck to focus on the middle zone, by filtering away the detected bounding boxes outside the zone.

Start by creating a custom node dabble.filter\_bbox:

### **Terminal Session**

[~user/people\_walking] > peekingduck create-node Creating new custom node. . . Enter node directory relative to ~user/people\_walking [src/custom\_nodes]: Select node type (input, augment, model, draw, dabble, output): dabble Enter node name [my\_custom\_node]: filter\_bbox

Node directory: ~user/people\_walking/src/custom\_nodes Node type: dabble Node name: filter\_bbox

Creating the following files:

Config file: ~user/people\_walking/src/custom\_nodes/configs/dabble/filter\_bbox.yml Script file: ~user/people\_walking/src/custom\_nodes/dabble/filter\_bbox.py Proceed? [Y/n]: Created node!

The folder structure looks like this:

```
people_walking/
  - people_walking.mp4
   pipeline_config.yml
   src
   custom_nodes
       - configs
         \Box dabble
             filter_bbox.yml
         dabble
           filter_bbox.py
```
Change pipeline\_config.yml to the following:

```
nodes:
2 - input.visual:
3 source: people_walking.mp4
\vert - \text{model.yolo}: \vert5 detect: ["person"]
6 - dabble.bbox_to_btm_midpoint
    - dabble.zone_count:
8 resolution: [720, 480]
9 zones: [
10 [[0.35,0], [0.65,0], [0.65,1], [0.35,1]],
11 ]
12 - custom_nodes.dabble.filter_bbox:
13 zones: [
\begin{bmatrix} 0.35, 0 \end{bmatrix}, \begin{bmatrix} 0.65, 0 \end{bmatrix}, \begin{bmatrix} 0.65, 1 \end{bmatrix}, \begin{bmatrix} 0.35, 1 \end{bmatrix}15 \quad | \quad 1\vert - dabble.tracking
17 - dabble.statistics:
18 maximum: obj_attrs["ids"]
_{19} - dabble.fps
_{20} - draw.bbox
_{21} - draw.zones
_{22} - draw.tag:
_{23} show: ["ids"]
_{24} - draw.legend:
25 show: ["fps", "cum_max", "cum_min", "cum_avg", "zone_count"]
_{26} - output.screen
```
We make use of [dabble.zone\\_count](#page-148-0) and [dabble.bbox\\_to\\_btm\\_midpoint](#page-141-0) nodes to create a zone in the middle. The zone is defined by a rectangle with the four corners (0.35, 0.0) - (0.65, 0.0) - (0.65, 1.0) - (0.35, 1.0). (For more info, see *[Zone Counting](#page-104-0)*) This zone is also defined in our custom node dabble.filter\_bbox for bounding box filtering. What dabble.filter\_bbox will do is to take the list of bboxes as input and output a list of bboxes within the zone, dropping all bboxes outside it. Then,  $dabble.$  tracking is used to track the people walking and  $dabble.$  statistics is used to determine the number of people walking in the zone, by getting the maximum of the tracked IDs. [draw.](#page-153-0) [legend](#page-153-0) has a new item *[zone\\_count](#page-119-0)* which displays the number of people walking in the zone currently.

The filter\_bbox.yml and filter\_bbox.py files are shown below:

1. **src/custom\_nodes/configs/dabble/filter\_bbox.yml**:

```
# Mandatory configs
```
 $_2$  | input: ["bboxes"]

```
output: ["bboxes"]
```

```
5 zones: [
6 [0,0], [0,1], [1,1], [1,0]],\mathbf 1
```
4

**Note:** The zones default value of  $[\![0,0], [\![0,1], [\![1,1], [\![1,0]]]$  will be overridden by those specified in pipeline\_config.yml above. See *[Configuration - Behind The Scenes](#page-18-0)* for more details.

2. **src/custom\_nodes/dabble/filter\_bbox.py**:

**Show/Hide Code for filter\_bbox.py**

```
\frac{1}{1} \frac{1}{1} \frac{1}{1} \frac{1}{1}2 Custom node to filter bboxes outside a zone
3<sup>3</sup> """"
4
5 from typing import Any, Dict
6 import numpy as np
    from peekingduck.pipeline.nodes.abstract_node import AbstractNode
8
 9
10 class Node(AbstractNode):
11 | """Custom node to filter bboxes outside a zone
12
13 Args:
14 config (:obj:`Dict[str, Any]` | :obj:`None`): Node configuration.
\frac{15}{15} \frac{1}{2} \frac{1}{2} \frac{1}{2} \frac{1}{2} \frac{1}{2} \frac{1}{2} \frac{1}{2} \frac{1}{2} \frac{1}{2} \frac{1}{2} \frac{1}{2} \frac{1}{2} \frac{1}{2} \frac{1}{2} \frac{1}{2} \frac{1}{2} \frac{1}{2} \frac{1}{2} \frac{1}{2} \frac{1}{2} \frac{1}{2}16
17 def _{\_}init_{\_}(self, config: Dict[str, Any] = None, **kwargs: Any) -> None:
18 super()._init__(config, node_path=__name__, **kwargs)
19
20 def run(self, inputs: Dict[str, Any]) -> Dict[str, Any]: # type: ignore
21 We are 21 Terms 21 Separates against the zone left and right borders.
22 Retain bounding box if within, otherwise discard it.
23
24 Args:
25 inputs (dict): Dictionary with keys "bboxes"
26
27 Returns:
\begin{array}{ccc} \text{{\small \texttt{28}}} & \text{{\small \texttt{output}}s}\end{array} (dict): Dictionary with keys "bboxes".
29 "''"''"''"_{30} bboxes = inputs["bboxes"]
31 zones = self.config["zones"]
\begin{array}{c|c} \text{32} & \text{20ne} = \text{zones[0]} & \text{400} & \text{400} & \text{400} & \text{400} & \text{400} & \text{400} & \text{400} & \text{400} & \text{400} & \text{400} & \text{400} & \text{400} & \text{400} & \text{400} & \text{400} & \text{400} & \text{400} & \text{400} & \text{400} & \text{400} & \text{400} & \text{400} & \text{400} & \text{\frac{3}{33} # convert zone with 4 points to a zone bbox with (x1, y1), (x2, y2)34 \mid x1, y1 = zone[0]35 x2, y2 = zone[2]_{36} zone_bbox = np.asarray([x1, y1, x2, y2])
37
38 retained_bboxes = \begin{bmatrix} \end{bmatrix}39 for bbox in bboxes:
```
43

(continued from previous page)

```
40 # filter by left and right borders (ignore top and bottom)
41 if bbox[0] > zone_bbox[0] and bbox[2] < zone_bbox[2]:
42 retained_bboxes.append(bbox)
44 return {"bboxes": np.asarray(retained_bboxes)}
```
Do a peekingduck run and you will see the following display:

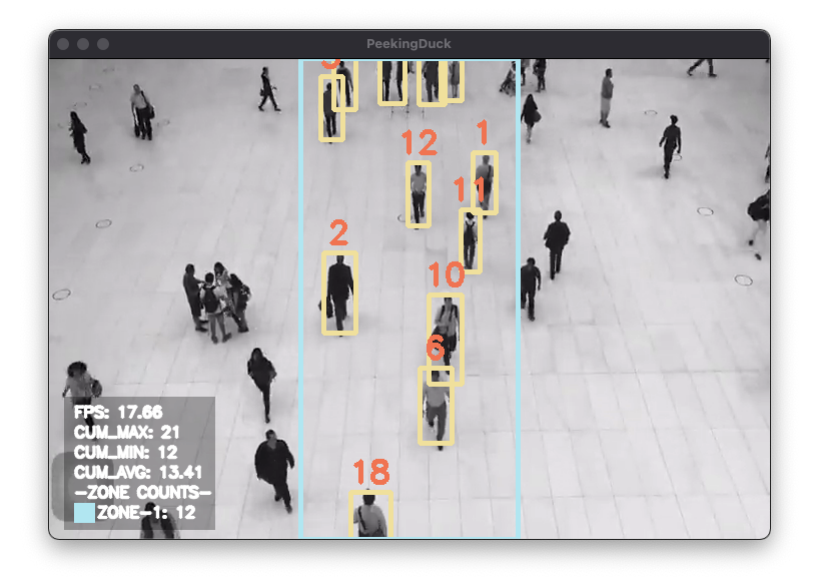

Fig. 10: Count People Walking in a Zone

# **3.5 Calling PeekingDuck in Python**

## **3.5.1 Using PeekingDuck's Pipeline**

As an alternative to running PeekingDuck using the command-line interface (CLI), users can also import PeekingDuck as a Python module and run it in a Python script. This demo corresponds to the *[Record Video File with FPS](#page-17-0)* Section of the *[Duck Confit](#page-16-0)* tutorial.

In addition, we will demonstrate basic debugging techniques which users can employ when troubleshooting Peeking-Duck projects.

#### **Setting Up**

Create a PeekingDuck project using:

#### **Terminal Session**

[~user] > mkdir pkd\_project [~user] > cd pkd\_project [~user/pkd\_project] > peekingduck init

Then, download the [cat and computer video](https://storage.googleapis.com/peekingduck/videos/cat_and_computer.mp4) to the pkd\_project folder and create a Python script demo\_debug.py in the same folder.

You should have the following directory structure at this point:

```
pkd_project/
 cat_and_computer.mp4
 demo_debug.py
  - pipeline_config.yml
 - src/
```
#### **Creating a Custom Node for Debugging**

Run the following to create a [dabble](#page-139-0) node for debugging:

#### **Terminal Session**

[~user/pkd\_project] > peekingduck create-node --node\_subdir src/custom\_nodes --node\_type dabble --node\_name debug

The command will create the debug.py and debug.yml files in your project directory as shown:

```
pkd_project/
 cat_and_computer.mp4
 demo_debug.py
  pipeline_config.yml
 - src/
    custom_nodes/
          - configs/
           \Boxdabble/
               Lebug.yml
          dabble/
           \Box debug.py
```
Change the content of debug.yml to:

```
input: ["all"]
2 output: ["none"]
```
Line 1: The data type all allows the node to receive all outputs from the previous nodes as its input. Please see the *[Glossary](#page-118-0)* for a list of available data types.

Change the content of debug.py to:

#### **Show/Hide Code**

```
1 from typing import Any, Dict
\overline{2}<sup>3</sup> import numpy as np
4
5 from peekingduck.pipeline.nodes.abstract_node import AbstractNode
6
7
\vert class Node(AbstractNode):
9 \mid def __init__(self, config: Dict[str, Any] = None, **kwargs: Any) -> None:
10 super().__init__(config, node_path=__name__, **kwargs)
11 self.frame = \theta12
13 def run(self, inputs: Dict[str, Any]) -> Dict[str, Any]: # type: ignore
\inf "cat" in inputs["bbox_labels"]:
15 print(
16 f"{self.frame} {inputs['bbox_scores'][np.where(inputs['bbox_labels'] ==
   ˓→'cat')]}"
\frac{17}{2} )
18 self.frame += 119 return {}
```
Lines 14 - 17: Print out the frame number and the confidence scores of bounding boxes which are detected as "cat". Line 18: Increment the frame number each time run() is called.

#### **Creating the Python Script**

Copy over the following code to demo\_debug.py:

#### **Show/Hide Code**

```
1 from pathlib import Path
\overline{2}<sup>3</sup> from peekingduck.pipeline.nodes.dabble import fps
4 from peekingduck.pipeline.nodes.draw import bbox, legend
5 from peekingduck.pipeline.nodes.input import visual
   from peekingduck.pipeline.nodes.model import yolo
7 from peekingduck.pipeline.nodes.output import media_writer, screen
8 from peekingduck.runner import Runner
9 from src.custom_nodes.dabble import debug
10
11
_{12} def main():
13 debug_node = debug.Node(pkd_base_dir=Path.cwd() / "src" / "custom_nodes")
14
15 visual_node = visual.Node(source=str(Path.cwd() / "cat_and_computer.mp4"))
16 yolo_node = yolo.Node(detect=["cup", "cat", "laptop", "keyboard", "mouse"])
17 bbox_node = bbox.Node(show_labels=True)
```

```
_{19} fps_node = fps.Node()
_{20} legend_node = legend.Node(show=["fps"])
_{21} screen_node = screen.Node()
23 media_writer_node = media_writer.Node(output_dir=str(Path.cwd() / "results"))
25 runner = Runner (
_{26} nodes=\lceil27 visual_node,
\frac{28}{28} yolo_node,
29 debug_node,
30 bbox_node,
\int_{31} fps_node,
32 \quad legend_node,
33 screen_node,
<sup>34</sup> media_writer_node,
35 ]
36 )
37 runner.run()
_{40} | if _{\_}name_{\_} == "_{\_}main_{\_}":
_{41} main()
```
Lines 9, 13: Import and initialize the debug custom node. Pass in the path/to/project\_dir/src/custom\_nodes via pkd\_base\_dir for the configuration YAML file of the custom node to be loaded properly.

Lines 15 - 23: Create the PeekingDuck nodes necessary to replicate the demo shown in the *[Record Video File with](#page-17-0) [FPS](#page-17-0)* tutorial. To change the node configuration, you can pass the new values to the Node() constructor as keyword arguments.

Lines 25 - 37: Initialize the PeekingDuck Runner from [runner.py](https://github.com/aisingapore/PeekingDuck/blob/main/peekingduck/runner.py) with the list of nodes passed in via the nodes argument.

**Note:** A PeekingDuck node can be created in Python code by passing a dictionary of config keyword - config value pairs to the Node() constructor.

#### **Running the Python Script**

Run the demo\_debug.py script using:

#### **Terminal Session**

18

22

 $24$ 

38 39

[~user/pkd\_project] > python demo\_debug.py

You should see the following output in your terminal:

```
1 2022-02-24 16:33:06 peekingduck.pipeline.nodes.input.visual INFO: Config for node␣
   ˓→input.visual is updated to: 'source': ~user/pkd_project/cat_and_computer.mp4
2 2022-02-24 16:33:06 peekingduck.pipeline.nodes.input.visual INFO: Video/Image size:␣
   \rightarrow720 by 480
3 2022-02-24 16:33:06 peekingduck.pipeline.nodes.input.visual INFO: Filepath used: ~user/
   ˓→pkd_project/cat_and_computer.mp4
4 2022-02-24 16:33:06 peekingduck.pipeline.nodes.model.yolo INFO: Config for node model.
   \rightarrowyolo is updated to: 'detect': [41, 15, 63, 66, 64]
   5 2022-02-24 16:33:06 peekingduck.pipeline.nodes.model.yolov4.yolo_files.detector INFO: ␣
   ˓→Yolo model loaded with following configs:
6 \mid Model type: v4tiny,
\tau Input resolution: 416,
       8 IDs being detected: [41, 15, 63, 66, 64]
9 Max Detections per class: 50,
10 Max Total Detections: 50,
11 IOU threshold: 0.5,
12 Score threshold: 0.2
13 2022-02-24 16:33:07 peekingduck.pipeline.nodes.draw.bbox INFO: Config for node draw.
   ˓→bbox is updated to: 'show_labels': True
14 2022-02-24 16:33:07 peekingduck.pipeline.nodes.dabble.fps INFO: Moving average of FPS␣
   ˓→will be logged every: 100 frames
15 2022-02-24 16:33:07 peekingduck.pipeline.nodes.output.media_writer INFO: Config for␣
   ˓→node output.media_writer is updated to: 'output_dir': ~user/pkd_project/results
16 2022-02-24 16:33:07 peekingduck.pipeline.nodes.output.media_writer INFO: Output␣
   ˓→directory used is: ~user/pkd_project/results
17 0 [0.90861976]
18 \mid 1 \mid 0.9082737]
19 2 [0.90818006]
20 \mid 3 \mid 0.8888804 \rceil21 \mid 4 \mid 0.8877487 \rceil22 \mid 5 \; [0.9071386]23 \mid 6 \; [0.870267]2425 [Truncated]
```
Lines 17 - 23: The debugging output showing the frame number and the confidence score of bounding boxes predicted as "cat".

## **3.5.2 Integrating with Your Workflow**

The modular design of PeekingDuck allows users to pick and choose the nodes they want to use. Users are also able to use PeekingDuck nodes with external packages when designing their pipeline.

In this demo, we will show how users can construct a custom PeekingDuck pipeline using:

- Data loaders such as [tf.keras.preprocessing.image\\_dataset\\_from\\_directory](https://www.tensorflow.org/api_docs/python/tf/keras/preprocessing/image_dataset_from_directory) (available in tensorflow>=2.3.0),
- External packages (not implemented as PeekingDuck nodes) such as [easyocr,](https://pypi.org/project/easyocr/) and
- Visualization packages such as [matplotlib.](https://pypi.org/project/matplotlib/)

The notebook corresponding to this tutorial, calling\_peekingduck\_in\_python.ipynb, can be found in the [note](https://github.com/aisingapore/PeekingDuck/tree/main/notebooks)[books](https://github.com/aisingapore/PeekingDuck/tree/main/notebooks) folder of the PeekingDuck repository and is also available as a [Colab notebook.](https://colab.research.google.com/drive/1NwQKrnY_3ia2mBEaUinkvUqbrjjT3ssq#scrollTo=l2MCyh5Hgp5O)

#### **Show/Hide Instructions for Linux/Mac (Intel)/Windows**

**Note:** The uninstallation step is necessary to ensure that the proper version of OpenCV is installed.

You may receive an error message about the incompatibility between awscli and colorama==0.4.4. awscli is conservative about pinning versions to maintain backward compatibility. The code presented in this tutorial has been tested to work and we have chosen to prioritize PeekingDuck's dependency requirements.

#### **Show/Hide Instructions for Mac (Apple Silicon)**

**Note:** We install the problematic packages easyocr and oidv6 first and then uninstall the pip-related OpenCV packages which were installed as dependencies. Mac (Apple silicon) needs conda's OpenCV.

There will be a warning that easyocr needs some version of Pillow which can be ignored.

We are using [Open Images Dataset V6](https://storage.googleapis.com/openimages/web/index.html) as the dataset for this demo. We recommend using the third-party [oidv6 PyPI](https://pypi.org/project/oidv6/) [package](https://pypi.org/project/oidv6/) to download the images necessary for this demo.

Run the following command after installing the prerequisites:

#### **Terminal Session**

[~user] > mkdir pkd\_project  $[\sim$ user] > cd pkd\_project [~user/pkd\_project] > oidv6 downloader en --dataset data/oidv6 --type\_data train --classes car --limit 10 --yes

Copy calling\_peekingduck\_in\_python.ipynb to the pkd\_project folder and you should have the following directory structure at this point:

pkd\_project/ calling\_peekingduck\_in\_python.ipynb - data/  $\Box$ oidv $6/$ boxes/ - metadata/ train/  $\sqcup$  car/

#### **Import the Modules**

**Show/Hide Code**

```
import os
2 from pathlib import Path
3
4 import cv2
  import easyocr
6 import matplotlib.pyplot as plt
  import numpy as np
  import tensorflow as tf
```

```
9 from peekingduck.pipeline.nodes.draw import bbox
10 from peekingduck.pipeline.nodes.model import yolo_license_plate
```
11

<sup>12</sup> %matplotlib inline

Lines 9 - 10: You can also do:

```
from peekingduck.pipeline.nodes.draw import bbox as pkd_bbox
from peekingduck.pipeline.nodes.model import yolo_license_plate as pkd_yolo_license_plate
bbox\_node = pkd_bbox.Node()yolo_license_plate_node = pkd_yolo_license_plate.Node()
```
to avoid potential name conflicts.

#### **Initialize PeekingDuck Nodes**

#### **Show/Hide Code**

 $\overline{2}$ 

<sup>1</sup> yolo\_lp\_node = yolo\_license\_plate.Node()

```
bbox\_node = bbox. Node(show_labels=True)
```
Lines 3: To change the node configuration, you can pass the new values to the Node() constructor as keyword arguments.

Refer to the *[API Documentation](#page-120-0)* for the configurable settings for each node.

#### **Create a Dataset Loader**

#### **Show/Hide Code**

```
1 \cdot data_dir = Path.cwd().resolve() / "data" / "oidv6" / "train"
2 dataset = tf.keras.preprocessing.image_dataset_from_directory(
3 data_dir, batch_size=1, shuffle=False
_4 )
```
Lines 2 - 4: We create the data loader using tf.keras.preprocessing.image\_dataset\_from\_directory(); you can also create your own data loader class.

#### **Create a License Plate Parser Class**

**Show/Hide Code**

```
1 class LPReader:
2 def \_init_{s} (self, use_gpu):
\vert self.reader = easyocr.Reader(["en"], gpu=use_gpu)
5 def read(self, image):
6 """Reads text from the image and joins multiple strings to a
          single string.
```
(continues on next page)

4

```
8 """
9 return " ".join(self.reader.readtext(image, detail=0))
```

```
\text{11} reader = LPReader(False)
```
We create the license plate parser class in a Python class using easyocr to demonstrate how users can integrate the PeekingDuck pipeline with external packages.

Alternatively, users can create a custom node for parsing license plates and run the pipeline through the CLI instead. Refer to the *[custom nodes](#page-20-0)* tutorial for more information.

#### **The Inference Loop**

#### **Show/Hide Code**

10

```
\frac{1}{1} def get_best_license_plate(frame, bboxes, bbox_scores, width, height):
2 " ""Returns the image region enclosed by the bounding box with the highest
3 confidence score.
\frac{4}{4} """"
5 best_idx = np.argmax(bbox_scores)
6 best_bbox = bboxes[best_idx].astype(np.float32).reshape((-1, 2))
7 best_bbox[:, 0] * = width
\mathbf{s} best_bbox[:, 1] \mathbf{r} height
9 \mid best_bbox = np.round(best_bbox).astype(int)
10
11 | return frame[slice(*best_bbox[:, 1]), slice(*best_bbox[:, 0])]
12
13 num_col = 3
\mu # For visualization, we plot 3 columns, 1) the original image, 2) image with
\frac{1}{15} # bounding box, and 3) the detected license plate region with license plate
_{16} # number prediction shown as the plot title
17 fig, ax = plt.subplots(
18 len(dataset), num_col, figsize=(num_col * 3, len(dataset) * 3)
19 )
20 for i, (element, path) in enumerate(zip(dataset, dataset.file_paths)):
_{21} image_orig = cv2.imread(path)
_{22} image_orig = cv2.cvtColor(image_orig, cv2.COLOR_BGR2RGB)
_{23} height, width = image_orig.shape[:2]
24_{25} image = element[0].numpy().astype("uint8")[0].copy()
26
_{27} yolo_lp_input = {"img": image}
28 | yolo_lp_output = yolo_lp_node.run(yolo_lp_input)
29
_{30} bbox_input = {
\lim_{31} "img": image,
32 \blacksquare \blacksquare33 | "bbox_labels": yolo_lp_output["bbox_labels"],
34 }
35 \vert = bbox_node.run(bbox_input)
36
37 ax[i][0].imshow(image_orig)
```

```
38 ax[i][1].imshow(image)
39 # If there are any license plates detected, try to predict the license
40 # plate number
_{41} if len(yolo_lp_output["bboxes"]) > 0:
42 lp_image = get_best_license_plate(
43 image_orig, yolo_lp_output["bboxes"],
44 yolo_lp_output["bbox_scores"],
45 width,
46 height,
47 )
48 lp_pred = reader.read(lp_image)
49 ax[i][2].imshow(lp_image)
         ax[i][2].title.set_text(f"Pred: {lp_pred}")
```
Lines 1 - 11: We define a utility function for retrieving the image region of the license plate with the highest confidence score to improve code clarity. For more information on how to convert between bounding box and image coordinates, please refer to the *[Bounding Box vs Image Coordinates](#page-14-0)* tutorial.

Lines 27 - 35: By carefully constructing the input for each of the nodes, we can perform the inference loop within a custom workflow.

Lines 37 - 38: We plot the data using matplotlib for debugging and visualization purposes.

Lines 41 - 48: We integrate the inference loop with external packages such as the license plate parser we have created earlier using easyocr.

# **3.6 Using Your Own Models**

PeekingDuck offers pre-trained [model](#page-124-0) nodes that can be used to tackle a wide variety of problems, but you may need to train your own model on a custom dataset sometimes. This tutorial will show you how to package your model into a custom [model](#page-124-0) node, and use it with PeekingDuck. We will be tackling a manufacturing use case here - classifying images of steel castings into "defective" or "normal" classes.

Casting is a manufacturing process in which a material such as metal in liquid form is poured into a mold and allowed to solidify. The solidified result is also called a casting. Sometimes, defective castings are produced, and quality assurance departments are responsible for preventing defective pieces from being used downstream. As inspections are usually done manually, this adds a significant amount of time and cost, and thus there is an incentive to automate this process.

The images of castings used in this tutorial are the front faces of steel [pump impellers.](https://en.wikipedia.org/wiki/Impeller) From the comparison below, it can be seen that the defective casting has a rough, uneven edges while the normal casting has smooth edges.

## **3.6.1 Model Training**

PeekingDuck is designed for model *inference* rather than model *training*. This optional section shows how a simple Convolutional Neural Network (CNN) model can be trained separately from the PeekingDuck framework. If you have already trained your own model, the *[following section](#page-58-0)* describes how you can convert it to a custom model node, and use it within PeekingDuck for inference.

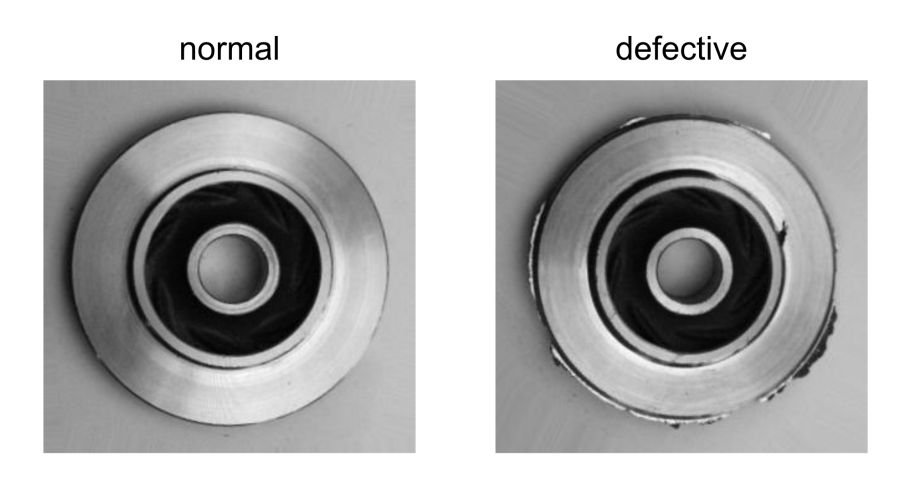

Fig. 11: Normal Casting Compared to Defective Casting

#### **Setting Up**

Install the following prerequisite for visualization.

> conda install matplotlib

Create the following project folder:

#### **Terminal Session**

[~user] > mkdir castings\_project [~user] > cd castings\_project

Download the [castings dataset](https://storage.googleapis.com/peekingduck/data/castings_data.zip) and unzip the file to the castings\_project folder.

**Note:** The castings dataset used in this example is modified from the original dataset from [Kaggle.](https://www.kaggle.com/datasets/ravirajsinh45/real-life-industrial-dataset-of-casting-product?resource=download&select=casting_data)

You should have the following directory structure at this point:

```
castings_project/
castings_data/
       inspection/
        train/
       - validation/
```
#### **Update Training Script**

Create an empty train\_classifier.py file within the castings\_project folder, and update it with the following code:

**train\_classifier.py**:

**Show/Hide Code for train\_classifier.py**

```
1 ... ...2 Script to train a classification model on images, save the model, and plot the
   ˓→training results
3
4 Adapted from: https://www.tensorflow.org/tutorials/images/classification
5<sup>1</sup> """
6
7 import pathlib
8 from typing import List, Tuple
9
10 | import matplotlib.pyplot as plt
11 import tensorflow as tf
_{12} from tensorflow.keras import layers
13 from tensorflow.keras.models import Sequential
<sup>14</sup> from tensorflow.keras.layers.experimental.preprocessing import Rescaling
15
_{16} \# setup global constants
17 DATA_DIR = "./castings_data"
18 WEIGHTS_DIR = "./weights"
19 RESULTS = "training_results.png"
_{20} EPOCHS = 10
21 BATCH SIZE = 32
_{22} | IMG_HEIGHT = 180
_{23} | IMG_WIDTH = 180
24
25
26 def prepare_data() -> Tuple[tf.data.Dataset, tf.data.Dataset, List[str]]:
27 \frac{mm}{ }28 Generate training and validation datasets from a folder of images.
2930 Returns:
_{31} train_ds (tf.data.Dataset): Training dataset.
32 val_ds (tf.data.Dataset): Validation dataset.
33 class_names (List[str]): Names of all classes to be classified.
\frac{34}{} \frac{1}{2} \frac{1}{2} \frac{1}{2} \frac{1}{2}35
_{36} | train_dir = pathlib.Path(DATA_DIR, "train")
37 | validation_dir = pathlib.Path(DATA_DIR, "validation")
38
39 train_ds = tf.keras.preprocessing.image_dataset_from_directory(
_{40} \vert train_dir,
41 image_size=(IMG_HEIGHT, IMG_WIDTH),
42 batch_size=BATCH_SIZE,
43 \mid )
44
```

```
45 val_ds = tf.keras.preprocessing.image_dataset_from_directory(
46 validation_dir,
47 image_size=(IMG_HEIGHT, IMG_WIDTH),
48 batch_size=BATCH_SIZE,
49 \mid )
50
51 class_names = train_ds.class_names
52
53 return train_ds, val_ds, class_names
54
55
56 def train_and_save_model(
57 train_ds: tf.data.Dataset, val_ds: tf.data.Dataset, class_names: List[str]
\mathbf{S}_8 \big| \rangle \rightarrow \mathbf{tf}.keras.callbacks.History:
59 \overline{\phantom{0}} \overline{\phantom{0}} 
60 Train and save a classification model on the provided data.
61
62 Args:
63 train_ds (tf.data.Dataset): Training dataset.
64 val_ds (tf.data.Dataset): Validation dataset.
65 class_names (List[str]): Names of all classes to be classified.
66
67 Returns:
68 history (tf.keras.callbacks.History): A History object containing␣
     ˓→recorded events from
69 model training.
70 \overline{100}71
72 \text{ num\_classes} = \text{len}(\text{class\_names})73
74 model = Sequential(
75 [
76 Rescaling(1.0 / 255, input_shape=(IMG_HEIGHT, IMG_WIDTH, 3)),
\pi layers.Conv2D(16, 3, padding="same", activation="relu"),
78 \vert layers.MaxPooling2D(),
\frac{1}{79} layers.Conv2D(32, 3, padding="same", activation="relu"),
80 layers.MaxPooling2D(),
81 layers.Conv2D(64, 3, padding="same", activation="relu"),
82 layers.MaxPooling2D(),
\begin{array}{c|c} \text{33} & \text{layers.Dropout(0.2)}, \end{array}\begin{array}{c|c} \mathbf{S}^4 & \mathbf{S}^6 \end{array} layers. Flatten(),
85 layers.Dense(128, activation="relu"),
86 layers.Dense(num_classes),
87 ]
88 \mid )
89
       model.compile(
91 optimizer="adam",
92 loss=tf.keras.losses.SparseCategoricalCrossentropy(from_logits=True),
<sup>93</sup> metrics=["accuracy"],
94 \mid )
95
```

```
(continued from previous page)
```

```
96 print(model.summary())
97 history = model.fit(train_ds, validation_data=val_ds, epochs=EPOCHS)
98 model.save(WEIGHTS_DIR)
99
100 return history
101
102
103 def plot_training_results(history: tf.keras.callbacks.History) -> None:
\frac{104}{104} \frac{10111}{100}105 Plot training and validation accuracy and loss curves, and save the plot.
106
107 Args:
108 history (tf.keras.callbacks.History): A History object containing␣
    ˓→recorded events from
109 model training.
\frac{110}{110} \frac{1}{2} \frac{1}{2} \frac{1}{2} \frac{1}{2}111 acc = history.history["accuracy"]
_{112} val_acc = history.history["val_accuracy"]
\ln 3 \ln 5 = \text{history}.\text{history}['loss']114 val_loss = history.history["val_loss"]
_{115} epochs_range = range(EPOCHS)
116
_{117} | plt.figure(figsize=(16, 8))
_{118} | plt.subplot(1, 2, 1)
119 | plt.plot(epochs_range, acc, label="Training Accuracy")
120 plt.plot(epochs_range, val_acc, label="Validation Accuracy")
_{121} | plt.legend(loc="lower right")
122 plt.title("Training and Validation Accuracy")
123
124 plt.subplot(1, 2, 2)
125 plt.plot(epochs_range, loss, label="Training Loss")
126 plt.plot(epochs_range, val_loss, label="Validation Loss")
127 plt.legend(loc="upper right")
128 plt.title("Training and Validation Loss")
129 plt.savefig(RESULTS)
130
131
_{132} | if __name__ == "__main__":
133 train_ds, val_ds, class_names = prepare_data()
134 history = train_and_save_model(train_ds, val_ds, class_names)
_{135} plot_training_results(history)
```
#### **Training the Model**

Train the model by running the following command.

#### **Terminal Session**

[~user/castings\_project] > python train\_classifier.py

**Note:** For macOS Apple Silicon, the above code only works on macOS 12.x Monterey with the latest tensorflow-macos and tensorflow-metal versions. It will crash on macOS 11.x Big Sur due to bugs in the outdated tensorflow versions.

The model will be trained for 10 epochs, and when training is completed, a new weights folder and training\_results.png will be created:

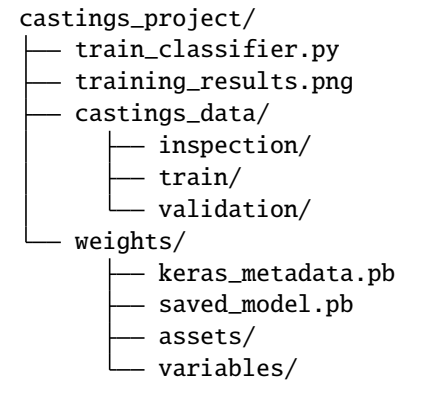

The plots from training\_results.png shown below indicate that the model has performed well on the validation dataset, and we are ready to create a custom [model](#page-124-0) node from it.

### <span id="page-58-0"></span>**3.6.2 Using Your Trained Model with PeekingDuck**

This section will show you how to convert your trained model into a custom PeekingDuck node, and give an example of how you can integrate this node in a PeekingDuck pipeline. It assumes that you are already familiar with the process of creating custom nodes, covered in the earlier *[custom node](#page-20-0)* tutorial.

#### **Converting to a Custom Model Node**

First, let's create a new PeekingDuck project within the existing castings\_project folder.

#### **Terminal Session**

[~user/castings\_project] > peekingduck init

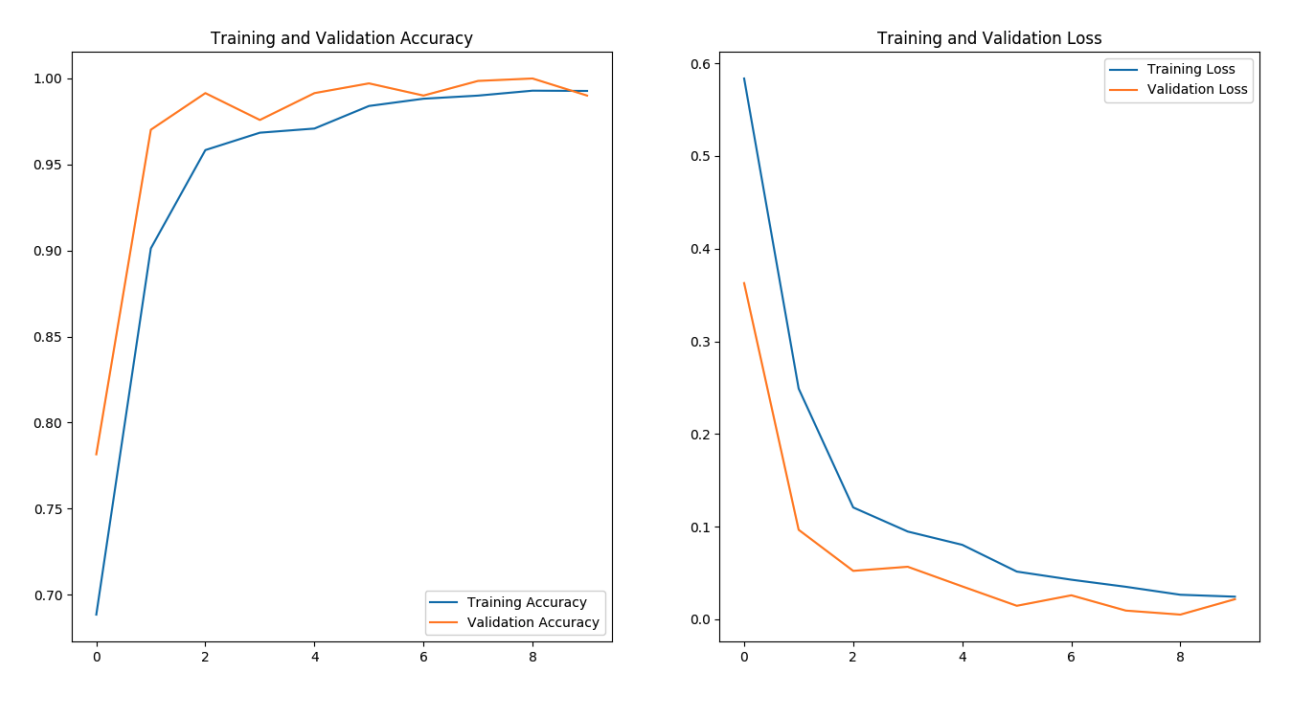

Fig. 12: Model Training Results

Next, we'll use the peekingduck create-node command to create a custom node:

#### **Terminal Session**

[~user/castings\_project] > peekingduck create-node Creating new custom node. . . Enter node directory relative to ~user/castings\_project [src/custom\_nodes]: Select node type (input, augment, model, draw, dabble, output): model Enter node name [my\_custom\_node]: casting\_classifier

Node directory: ~user/castings\_project/src/custom\_nodes Node type: model Node name: casting\_classifier

Creating the following files:

Config file: ~user/castings\_project/src/custom\_nodes/configs/model/casting\_classifier.yml Script file: ~user/castings\_project/src/custom\_nodes/model/casting\_classifier.py Proceed? [Y/n]: Created node!

The castings\_project folder structure should now look like this:

castings\_project/

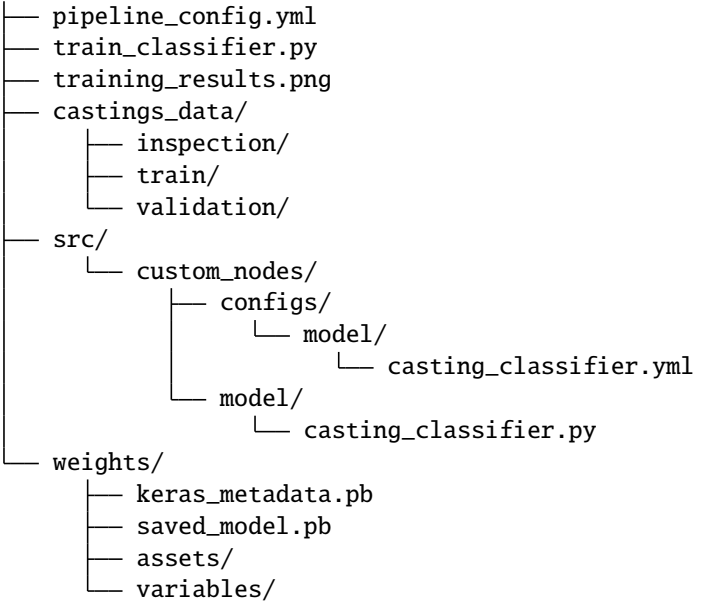

castings\_project now contains **two files** that we need to modify to implement our custom node.

1. **src/custom\_nodes/configs/model/casting\_classifier.yml**:

casting\_classifier.yml updated content:

```
\frac{1}{1} input: ["img"]
2 output: ["pred_label", "pred_score"]
3
4 weights_parent_dir: weights
  class_label_map: {0: "defective", 1: "normal"}
```
2. **src/custom\_nodes/model/casting\_classifier.py**:

casting\_classifier.py updated content:

**Show/Hide Code for casting\_classifier.py**

```
1<sup>1</sup> """
2 Casting classification model.
3<sup>3</sup> """
4
5 from typing import Any, Dict
6
7 import cv2
8 import numpy as np
9 import tensorflow as tf
10
\ln from peekingduck.pipeline.nodes.node import AbstractNode
12
13 | IMG_HEIGHT = 180
14 | IMG_WIDTH = 180
15
16
17 class Node(AbstractNode):
18 " ""Initializes and uses a CNN to predict if an image frame shows a normal
```

```
19 or defective casting.
\frac{20}{10} \frac{1}{20} \frac{1}{20}21
22 def __init__(self, config: Dict[str, Any] = None, **kwargs: Any) -> None:
\sum_{23} super()._init__(config, node_path=_name__, **kwargs)
24 self.model = tf.keras.models.load_model(self.weights_parent_dir)
25_{26} def run(self, inputs: Dict[str, Any]) -> Dict[str, Any]:
27 ''''''Reads the image input and returns the predicted class label and
<sup>28</sup> confidence score.
2930 Args:
31 inputs (dict): Dictionary with key "img".
32
33 Returns:
34 outputs (dict): Dictionary with keys "pred_label" and "pred_score".
\frac{1}{35} """
\frac{1}{36} img = cv2.cvtColor(inputs["img"], cv2.COLOR_BGR2RGB)
\text{37} img = cv2.resize(img, (IMG_WIDTH, IMG_HEIGHT))
38 img = np.expand_dims(img, axis=0)
39 predictions = self.model.predict(img)
_{40} score = tf.nn.softmax(predictions[0])
41
42 return {
43 "pred_label": self.class_label_map[np.argmax(score)],
^{44} \parallel "pred\_score": 100.0 * np.max(score),
45 }
```
The custom node takes in the built-in PeekingDuck *[img](#page-119-1)* data type, makes a prediction based on the image, and produces two custom data types: pred\_label, the predicted label ("defective" or "normal"); and pred\_score, which is the confidence score of the prediction.

#### **Using the Classifier in a PeekingDuck Pipeline**

We'll now pair this custom node with other PeekingDuck nodes to build a complete solution. Imagine an automated inspection system like the one shown below, where the castings are placed on a conveyor belt and a camera takes a picture of each casting and sends it to the PeekingDuck pipeline for prediction. A report showing the predicted result for each casting is produced, and the quality inspector can use it for further analysis.

Edit the pipeline\_config.yml file to use the [input.visual](#page-120-1) node to read in the images, and the [output.](#page-158-0) [csv\\_writer](#page-158-0) node to produce the report. We will test our solution on the 10 casting images in castings\_data/ inspection, where each image's filename is a unique casting ID such as 28\_4137.jpeg.

#### **pipeline\_config.yml**:

pipeline\_config.yml updated content:

```
\sqrt{ nodes:
2 - input.visual:
3 Source: castings_data/inspection
4 - custom_nodes.model.casting_classifier
```
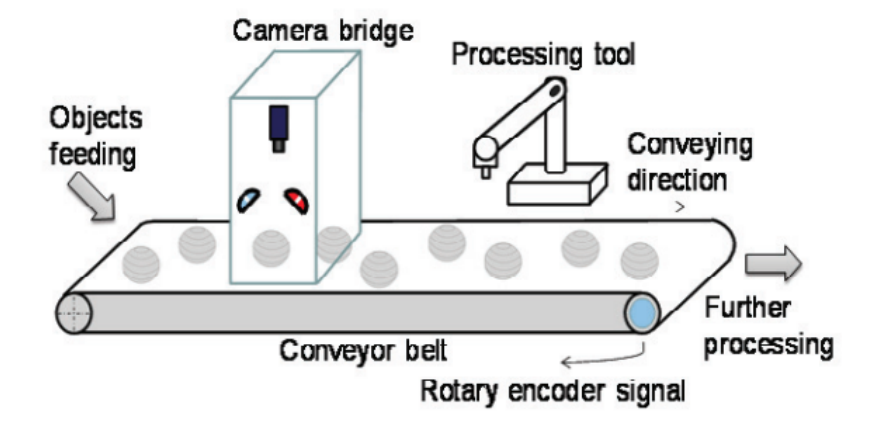

Fig. 13: Vision Based Inspection of Conveyed Objects (Source: [ScienceDirect\)](https://www.sciencedirect.com/science/article/pii/S221282711200248X)

```
(continued from previous page)
    output.csv_writer:
6 Stats_to_track: ["filename", "pred_label", "pred_score"]
\sigma | file_path: casting_predictions.csv
      logging_interval: 0
```
Line 2 input. visual: tells PeekingDuck to load the images from castings\_data/inspection. Line 4 Calls the custom model node that you have just created.

Line 5 [output.csv\\_writer](#page-158-0): produces the report for the quality inspector in a CSV file castings\_predictions\_DDMMYY-hh-mm-ss.csv (time stamp appended to file\_path). This node receives the *[filename](#page-118-1)* data type from *[input.visual](#page-120-1)*, the custom data types pred\_label and pred\_score from the custom model node, and writes them to the columns of the CSV file.

Run the above with the command peekingduck run.

Open the created CSV file and you would see the following results. Half of the castings have been predicted as defective with high confidence scores. As the file name of each image is its unique casting ID, the quality inspector would be able to check the results with the actual castings if needed.

To visualize the predictions alongside the casting images, create an empty Python script named visualize\_results. py, and update it with the following code:

#### **visualize\_results.py**:

**Show/Hide Code for visualize\_results.py**

```
1 - \frac{1}{2}2 \times 2 Script to visualize the prediction results alongside the casting images
\frac{3}{3} """"
4
5 import csv
6
   import cv2
   import matplotlib.pyplot as plt
```

| Time     | filename     | pred_label | pred_score |
|----------|--------------|------------|------------|
|          |              |            |            |
| 11:50:31 | 28_3123.jpeg | defective  | 100        |
| 11:50:31 | 28_3416.jpeg | defective  | 100        |
| 11:50:31 | 28_4137.jpeg | defective  | 99.9213099 |
| 11:50:31 | 28_5297.jpeg | defective  | 100        |
| 11:50:31 | 28_7653.jpeg | defective  | 100        |
| 11:50:31 | 28_9918.jpeg | normal     | 99.6197104 |
| 11:50:31 | 28_9920.jpeg | normal     | 99.99367   |
| 11:50:31 | 28_9925.jpeg | normal     | 99.9608338 |
| 11:50:31 | 28_9926.jpeg | normal     | 97.5584447 |
| 11:50:31 | 28_9928.jpeg | normal     | 97.8244841 |

Fig. 14: Casting Prediction Results

```
(continued from previous page)
\overline{9}10 \text{CSV\_FILE} = "casting_predictions_280422-11-50-30.csv" # change file name.
   \rightarrowaccordingly
_{11} | INSPECTION_IMGS_DIR = "castings_data/inspection/"
12 RESULTS_FILE = "inspection_results.png"
13
_{14} | fig, axs = plt.subplots(2, 5, figsize=(50, 20))
15
16 with open(CSV_FILE) as csv_file:
17 csv_reader = csv.reader(csv_file, delimiter=",")
18 next(csv_reader, None)
19 for i, row in enumerate(csv_reader):
20 # csv columns follow this order: 'Time', 'filename', 'pred_label', 'pred_score'
_{21} image_path = INSPECTION_IMGS_DIR + row[1]
22 image_orig = cv2.imread(image_path)
_{23} image_orig = cv2.cvtColor(image_orig, cv2.COLOR_BGR2RGB)
24
25 row\_idx = 0 if i < 5 else 1
_{26} axs[row_idx][i % 5].imshow(image_orig)
27 axs[row_idx][i % 5].set_title(row[1] + " - " + row[2], fontsize=35)
28 axs[row_idx][i % 5].axis("off")
29
30 fig.savefig(RESULTS_FILE)
```
In Line 10, replace the name of CSV\_FILE with the name of the CSV file produced on your system, as a timestamp would have been appended to the file name.

Run the following command to visualize the results.

#### **Terminal Session**

[~user/castings\_project] > python visualize\_results.py

An inspection\_results.png would be created, as shown below. The top row of castings are clearly defective, as they have rough, uneven edges, while the bottom row of castings look normal. Therefore, the prediction results are accurate for this batch of inspected castings. The quality inspector can provide feedback to the manufacturing team to further investigate the defective castings based on the casting IDs.

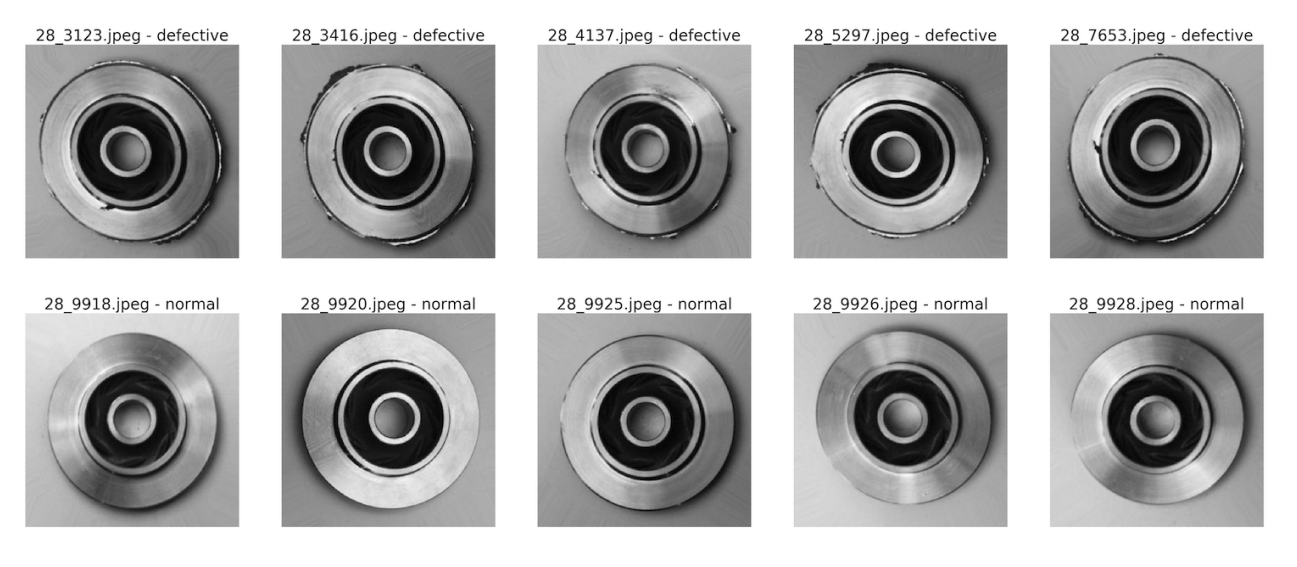

Fig. 15: Casting Prediction Visualization

This concludes the guided example on using your own custom models.

## **3.6.3 Custom Object Detection Models**

The previous example was centered on the task of image classification. *Object detection* is another common task in Computer Vision. PeekingDuck offers several pre-trained *[object detection](#page-70-0)* model nodes which can detect up to 80 different types of objects, such as persons, cars, and dogs, just to name a few. For the complete list of detectable objects, refer to the *[Object Detection IDs](#page-72-0)* page. Quite often, you may need to train a custom object detection model on your own dataset, such as defects on a printed circuit board (PCB) as shown below. This section discusses some important considerations for the object detection task, supplementing the guided example above.

PeekingDuck's object detection model nodes conventionally receive the *[img](#page-119-1)* data type, and produce the *[bboxes](#page-118-2)*, *[bbox\\_labels](#page-118-3)*, and *[bbox\\_scores](#page-118-4)* data types. An example of this can be seen in the API documentation for a node such as model.  $efficientdet$ . We strongly recommend keeping to these data type conventions for your custom object detection node, ensuring that they adhere to the described format, e.g. *[img](#page-119-1)* is in BGR format, and *[bboxes](#page-118-2)* is a NumPy array of a certain shape.

This allows you to leverage on PeekingDuck's ecosystem of existing nodes. For example, by ensuring that your custom model node receives *[img](#page-119-1)* in the correct format, you are able to use PeekingDuck's *[input.visual](#page-120-1)* node, which can read from multiple visual sources such as a folder of images or videos, an online cloud source, or a CCTV/webcam live feed. By ensuring that your custom model node produces *[bboxes](#page-118-2)* and *[bbox\\_labels](#page-118-3)* in the correct format, you are able to use PeekingDuck's [draw.bbox](#page-149-0) node to draw bounding boxes and associated labels around the detected objects.

By doing so, you would have saved a significant amount of development time, and can focus more on developing and finetuning your custom object detection model. This was just a simple example, and you can find out more about PeekingDuck's nodes from our *[API Documentation](#page-120-0)*, and PeekingDuck's built-in data types from our *[Glossary](#page-118-0)*.

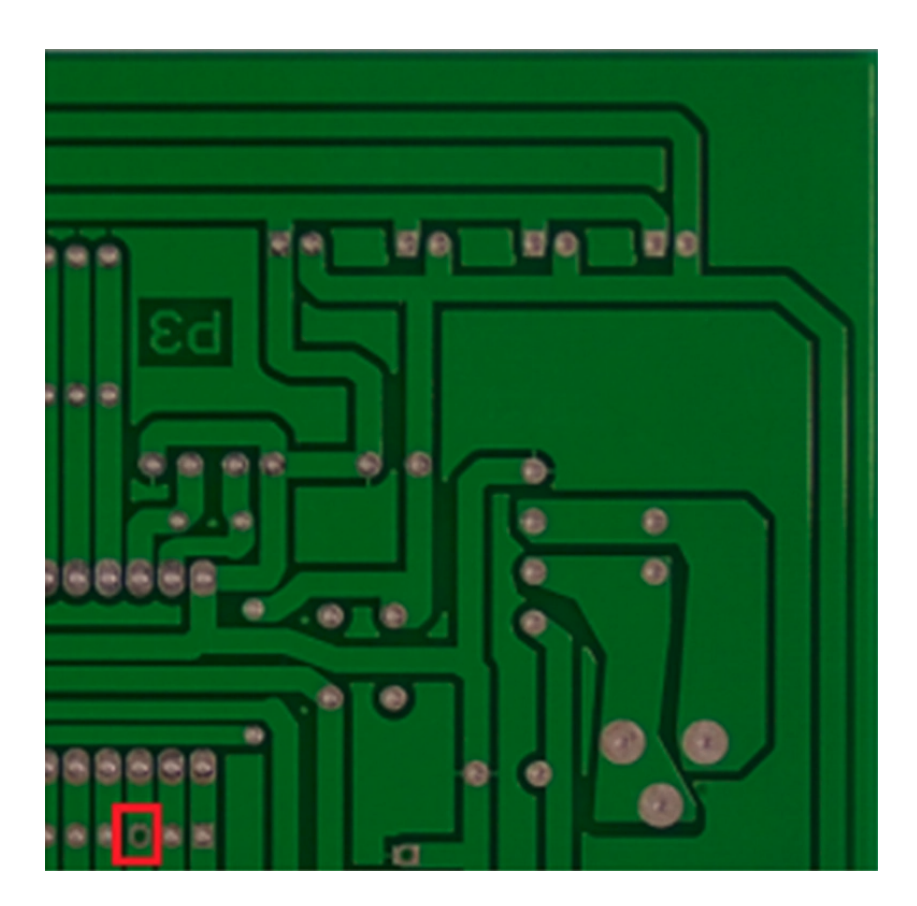

Fig. 16: Object Detection of Defects on PCB (Source: [The Institution of Engineering and Technology\)](https://ietresearch.onlinelibrary.wiley.com/doi/10.1049/trit.2019.0019)

### **CHAPTER**

**FOUR**

## **PEEKINGDUCK ECOSYSTEM**

This section covers the extensions to the PeekingDuck ecosystem.

## **4.1 PeekingDuck Viewer**

The PeekingDuck Viewer offers you an interactive GUI application to manage and run PeekingDuck pipelines, and to view and analyze the output video.

### **4.1.1 Running the Viewer**

The PeekingDuck Viewer can be activated using the CLI --viewer option:

#### **Terminal Session**

[~user] > peekingduck run --viewer

A screenshot of the Viewer and its GUI components is shown below:

Once the Viewer screen appears, PeekingDuck will begin executing the current pipeline. The pipeline output is displayed as a video in the center of the screen, with a progress bar below it.

If pipeline input length is deterministic (e.g. using a video file as the source), the progress bar functions like a normal progress bar moving from start to end. Upon completion, the progress bar will be replaced with a slider that you can use to navigate the output video.

If the length is non-deterministic (e.g. capturing a webcam video), then the progress bar will function in a nondeterministic manner: animating itself to indicate progress but without an end point (as PeekingDuck has no idea how long the webcam video will be). In this case, click the Play/Stop button to end the webcam video capture, and the progress bar will become a slider.

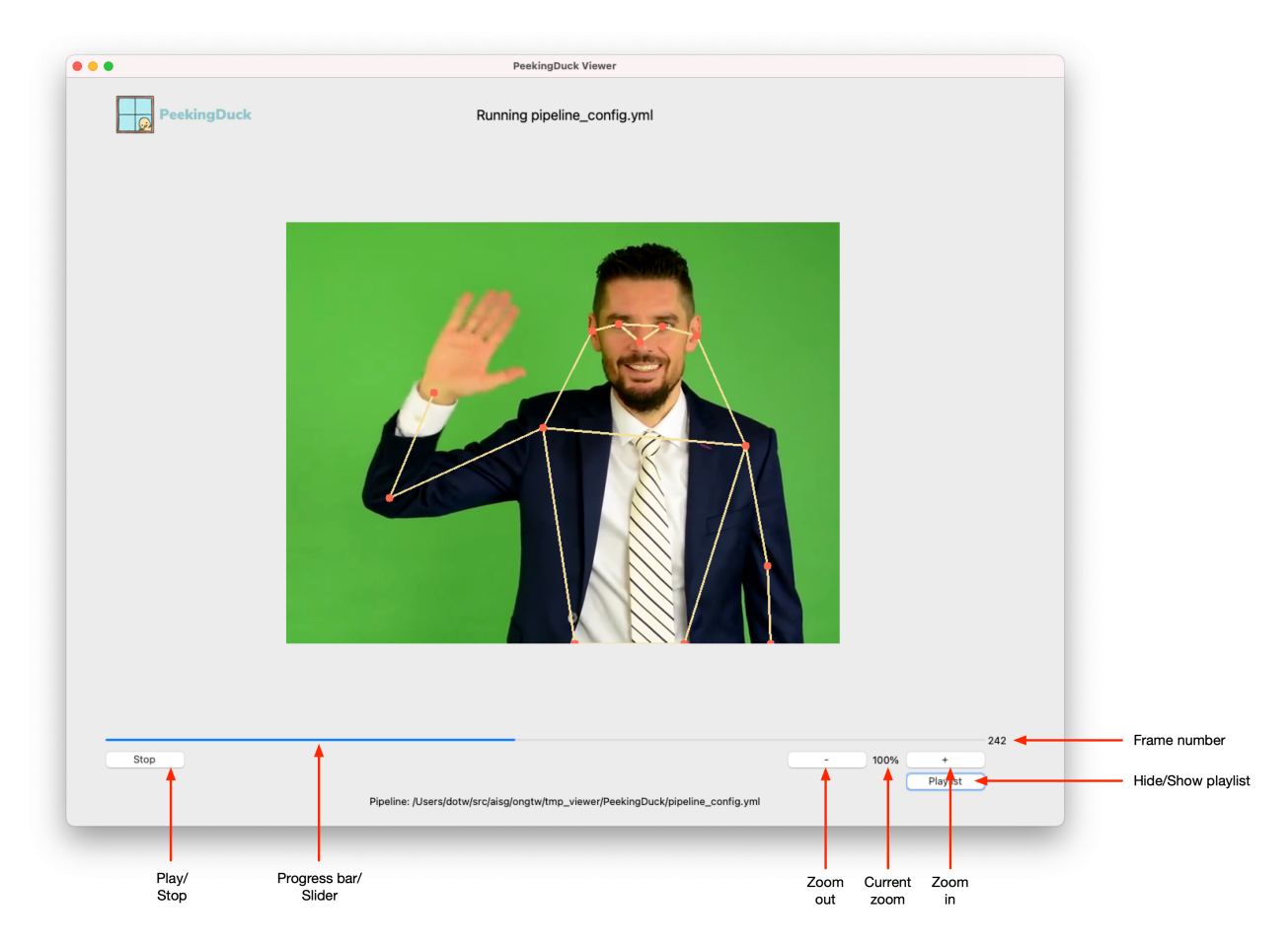

Fig. 1: The PeekingDuck Viewer screen, with explanations for the main controls.

## **4.1.2 Navigating the Output Video**

You can examine the output video of the executed pipeline by using the Play/Stop button to replay the entire video.

You may also scrub through the video using the slider to go directly to the frames of interest. The current video frame number is shown to the right of the slider, serving as a position indicator. To "jump" to a particular position on the slider, click the *right* mouse button on that position. To move frame-by-frame forward/backward, click the *left* mouse button anywhere to the right/left of the current slider position.

The + (zoom in) and - (zoom out) buttons allow you to adjust the video size. You may also use keyboard shortcuts to adjust the zoom: CTRL - - zoom out, CTRL - + zoom in, CTRL - = reset zoom

## **4.1.3 Using the Pipeline Playlist**

Clicking the Playlist button will show/hide the playlist.

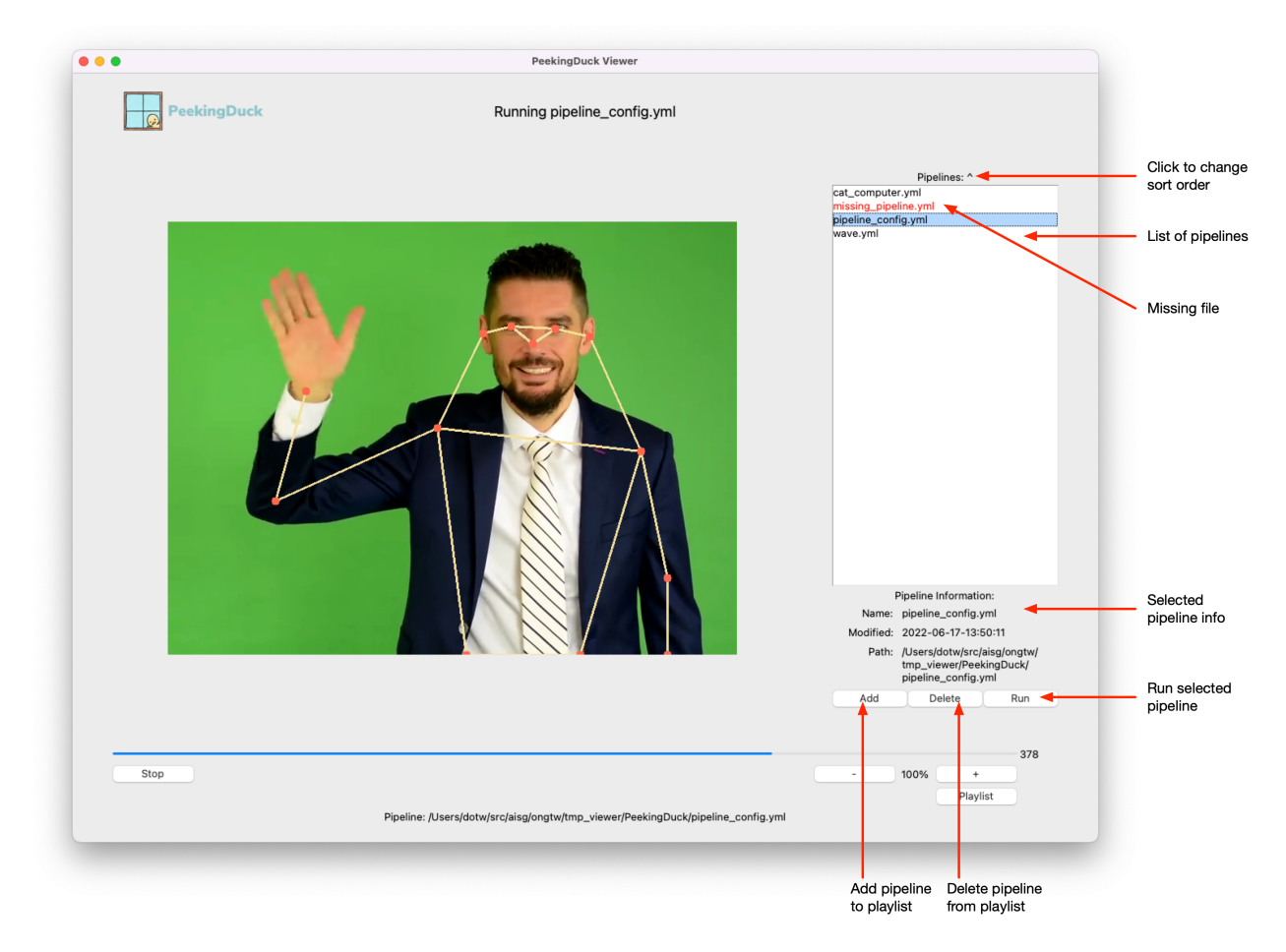

Fig. 2: PeekingDuck Viewer with playlist shown.

The above screenshot shows the playlist on the right. The playlist is a collection of pipeline files that can be run with PeekingDuck. The current pipeline is automatically added to the playlist. This playlist is specific to you and is saved across different PeekingDuck Viewer runs.

Click to select a pipeline in the playlist. The pipeline's information will be displayed in the Pipeline Information panel below. It shows the pipeline's name, last modified date/time, and full file path.

To run the currently selected pipeline, click the Run button.

The Add button lets you manually add a pipeline file to the playlist. It will display a File Explorer dialog. Use it to select a PeekingDuck pipeline YAML file and it will be added to your playlist.

The Delete button will remove the currently selected pipeline from the playlist, after you have confirmed the deletion.

If the pipeline in the playlist is red, it means the pipeline YAML file is missing. This could mean the pipeline had been added earlier, but its YAML file had since been deleted or moved to another folder. Delete the missing pipeline entry to remove it from the playlist.

The list of pipelines can be sorted in reverse order by clicking the playlist header.

**Note:** The playlist is saved in *~/.peekingduck/playlist.yml*, where *~* is the user's home folder.

### **4.1.4 Exiting the Viewer**

To exit the Viewer, close the Viewer window.

## **CHAPTER**

# **MODEL RESOURCES & INFORMATION**

# <span id="page-70-0"></span>**5.1 Object Detection Models**

## **5.1.1 List of Object Detection Models**

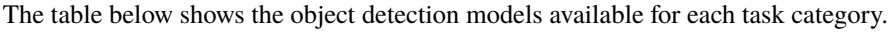

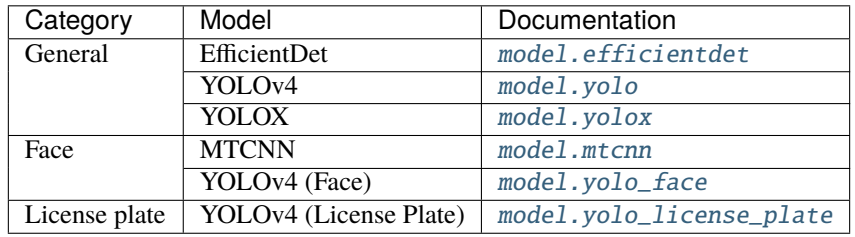

## **5.1.2 Benchmarks**

### **Inference Speed**

The table below shows the frames per second (FPS) of each model type.

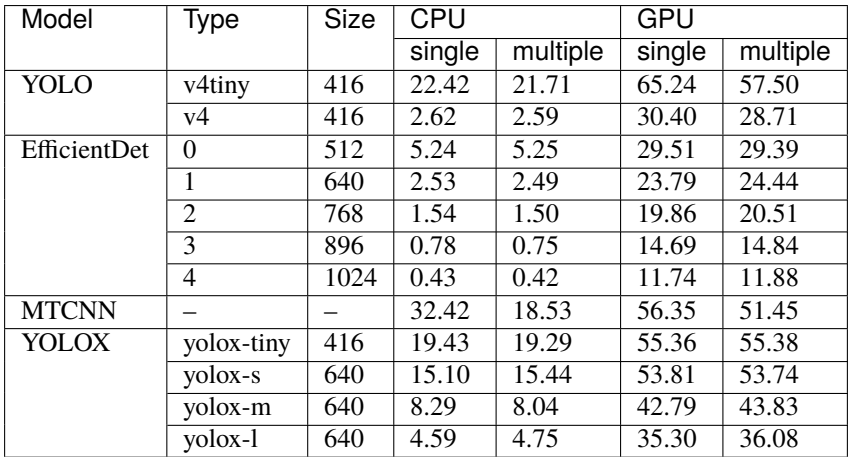

#### **Hardware**

#### **The following hardware were used to conduct the FPS benchmarks:**

- CPU: 2.8 GHz 4-Core Intel Xeon (2020, Cascade Lake) CPU and 16GB RAM
- GPU: NVIDIA A100, paired with 2.2 GHz 6-Core Intel Xeon CPU and 85GB RAM

### **Test Conditions**

#### **The following test conditions were followed:**

- input. visual, the model of interest, and dabble. fps nodes were used to perform inference on videos

- 2 videos were used to benchmark each model, one with only 1 human (single), and the other with multiple humans (multiple)

- Both videos are about 1 minute each, recorded at ~30 FPS, which translates to about 1,800 frames to process per video

- 1280×720 (HD ready) resolution was used, as a bridge between 640×480 (VGA) of poorer quality webcams, and 1920×1080 (Full HD) of CCTVs

#### **Model Accuracy**

The table below shows the performance of our object detection models using the detection evaluation metrics from COCO. Description of these metrics can be found [here.](https://cocodataset.org/#detection-eval)

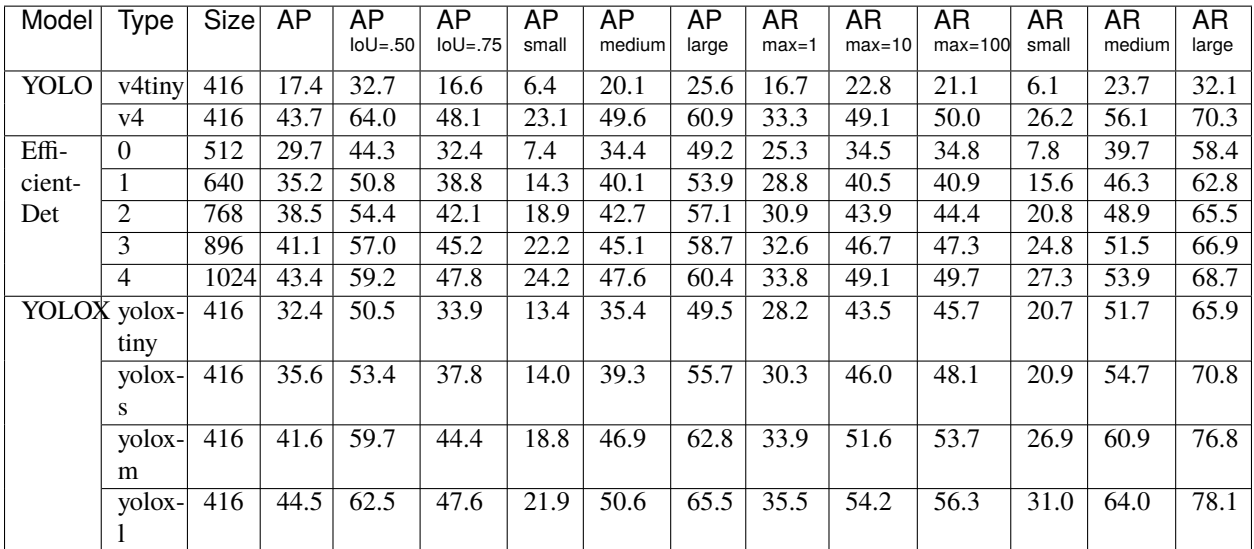
## **Dataset**

The [MS COCO](https://cocodataset.org/#download) (val 2017) dataset is used. We integrated the COCO API into the PeekingDuck pipeline for loading the annotations and evaluating the outputs from the models. All values are reported in percentages.

All images from the 80 object categories in the MS COCO (val 2017) dataset were processed.

# **Test Conditions**

#### **The following test conditions were followed:**

- The tests were performed using [pycocotools](https://pypi.org/project/pycocotools/) on the MS COCO dataset

- The evaluation metrics have been compared with the original repository of the respective object detection models for consistency

# **5.1.3 Object Detection IDs**

# <span id="page-72-0"></span>**General Object Detection**

The tables below provide the associated indices for each class in object detectors. To detect all classes, specify detect: ["\*"] under the object detection node configuration in pipeline\_config.yml.

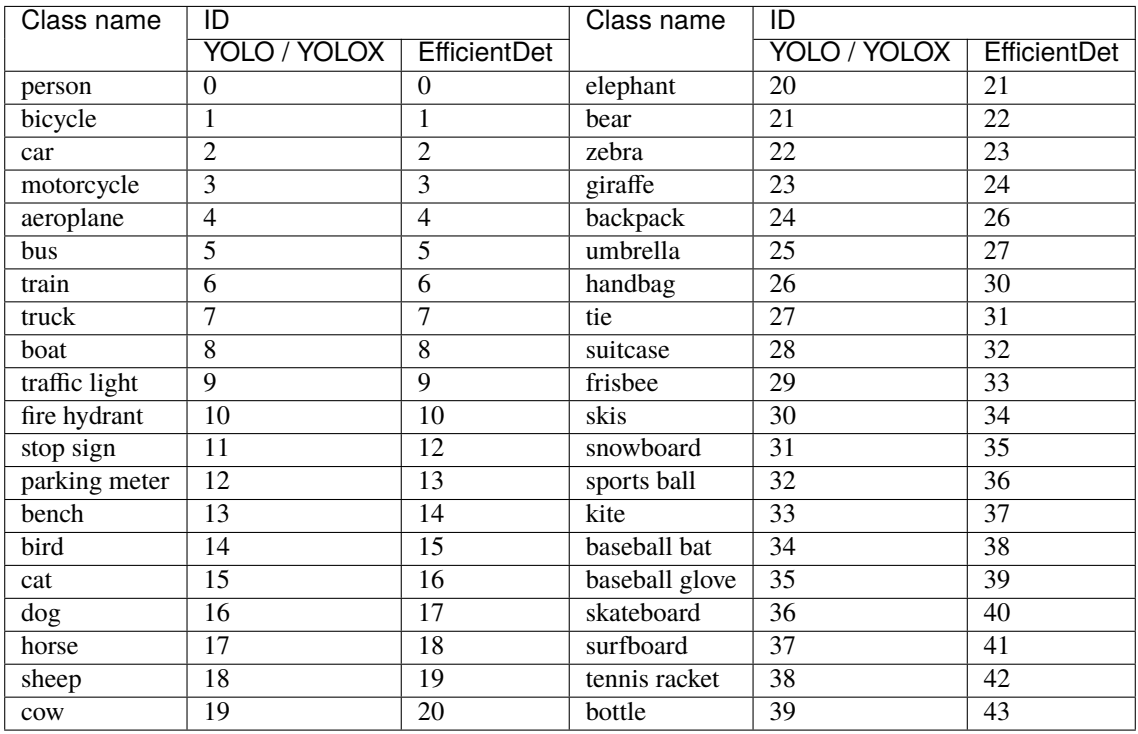

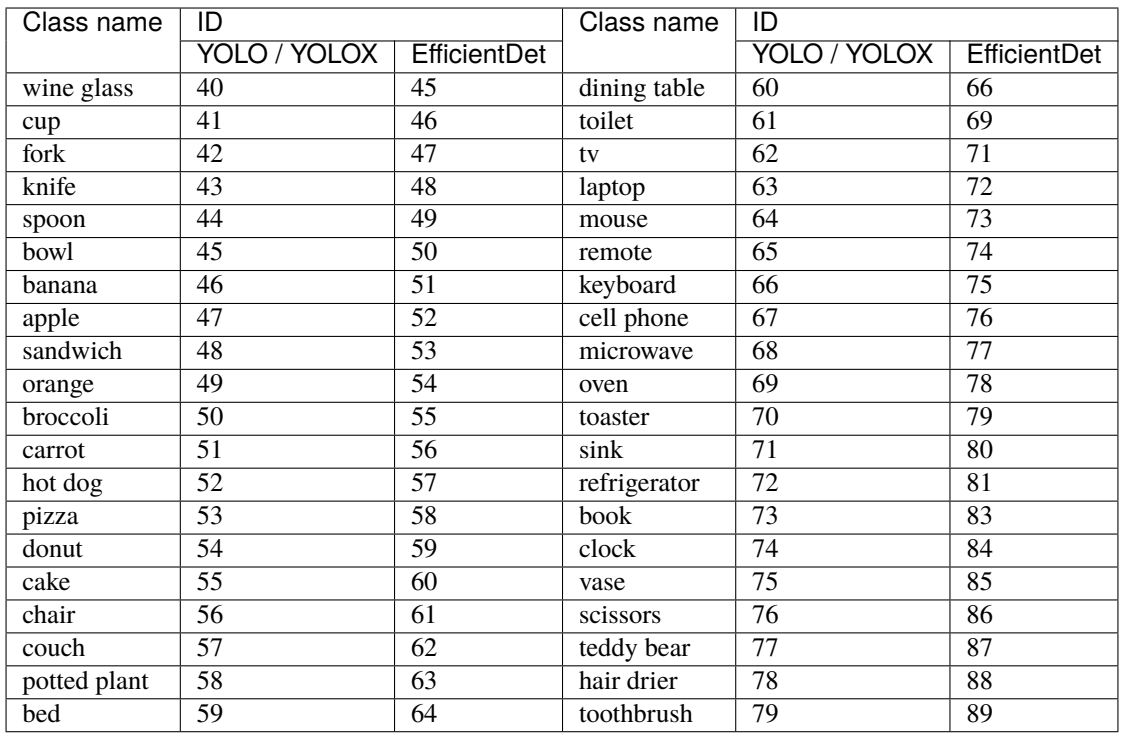

# **Face Detection**

This table provides the associated indices for the [model.yolo\\_face](#page-136-0) node.

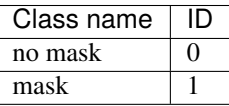

# **5.2 Pose Estimation Models**

# **5.2.1 List of Pose Estimation Models**

The table below shows the pose estimation models available for each task category.

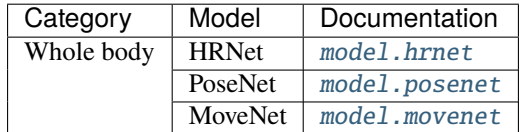

# **5.2.2 Benchmarks**

# **Inference Speed**

The table below shows the frames per second (FPS) of each model type.

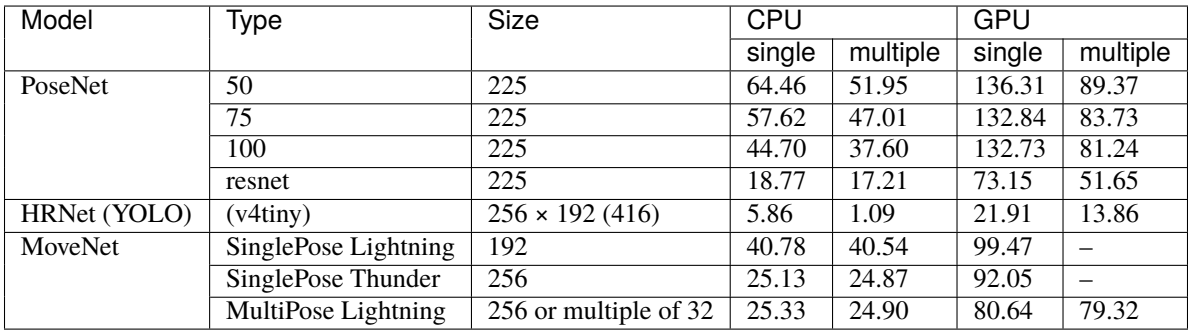

# **Hardware**

**The following hardware were used to conduct the FPS benchmarks:**

- CPU: 2.8 GHz 4-Core Intel Xeon (2020, Cascade Lake) CPU and 16GB RAM
- GPU: NVIDIA A100, paired with 2.2 GHz 6-Core Intel Xeon CPU and 85GB RAM

# **Test Conditions**

## **The following test conditions were followed:**

- input. visual, the model of interest, and dabble. fps nodes were used to perform inference on videos

- 2 videos were used to benchmark each model, one with only 1 human (single), and the other with multiple humans (multiple)

- Both videos are about 1 minute each, recorded at ~30 FPS, which translates to about 1,800 frames to process per video

- 1280×720 (HD ready) resolution was used, as a bridge between 640×480 (VGA) of poorer quality webcams, and 1920×1080 (Full HD) of CCTVs

# **Model Accuracy**

The table below shows the performance of our pose estimation models using the keypoint evaluation metrics from COCO. Description of these metrics can be found [here.](https://cocodataset.org/#keypoints-eval)

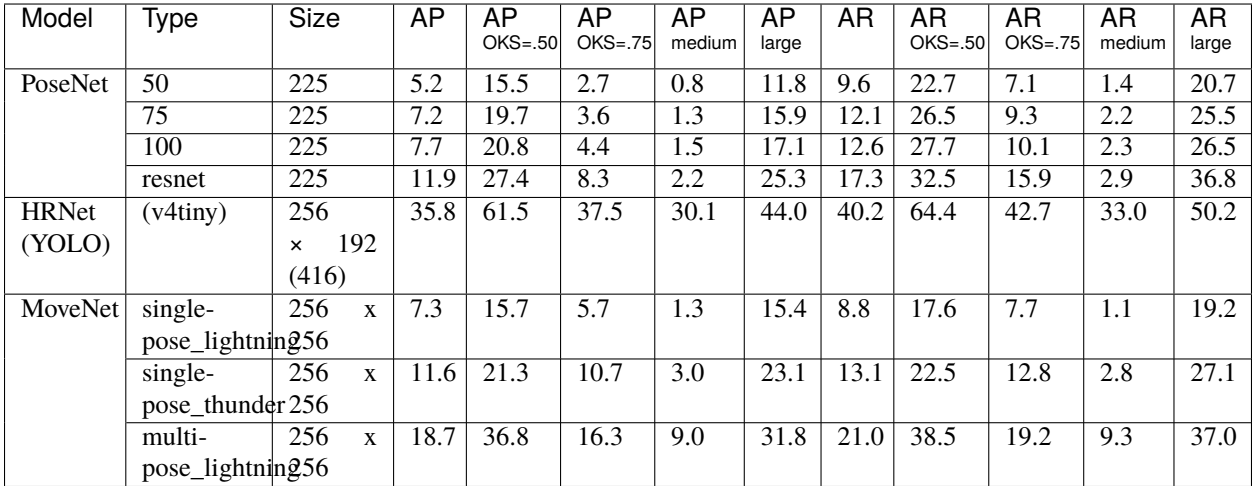

# **Dataset**

The [MS COCO](https://cocodataset.org/#download) (val 2017) dataset is used. We integrated the COCO API into the PeekingDuck pipeline for loading the annotations and evaluating the outputs from the models. All values are reported in percentages.

All images from the "person" category in the MS COCO (val 2017) dataset were processed.

# **Test Conditions**

### **The following test conditions were followed:**

- The tests were performed using [pycocotools](https://pypi.org/project/pycocotools/) on the MS COCO dataset

- The evaluation metrics have been compared with the original repository of the respective pose estimation models for consistency

# **5.2.3 Keypoint IDs**

# **Whole Body**

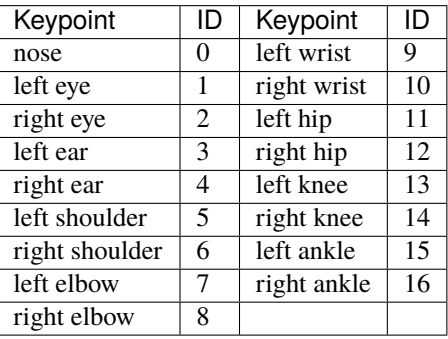

# <span id="page-76-0"></span>**5.3 Object Tracking Models**

# **5.3.1 List of Object Tracking Models**

The table below shows the object tracking models available for each task category.

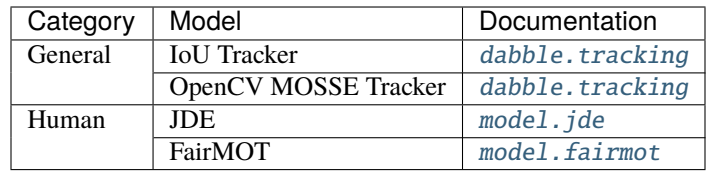

# **5.3.2 Benchmarks**

# **Inference Speed**

The table below shows the frames per second (FPS) of each model type.

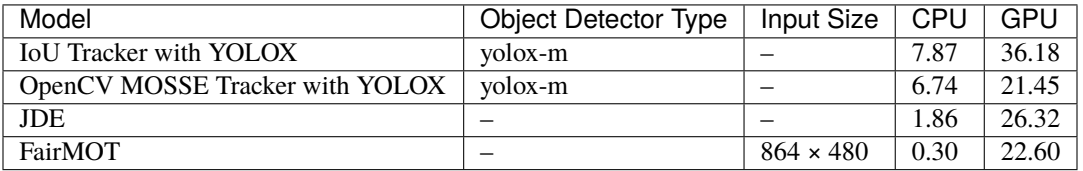

# **Hardware**

**The following hardware were used to conduct the FPS benchmarks:**

- CPU: 2.8 GHz 4-Core Intel Xeon (Cascade Lake) CPU and 16GB RAM
- GPU: NVIDIA A100, paired with 2.2 GHz 6-Core Intel Xeon CPU and 85GB RAM

# **Test Conditions**

## **The following test conditions were followed:**

- input. visual, the model of interest, and dabble. fps nodes were used to perform inference on videos

- A video sequence from the MOT Challenge dataset (MOT16-04) was used
- The video sequence has 1050 frames and is encoded at 30 FPS, which translates to about 35 seconds

- 1280×720 (HD ready) resolution was used, as a bridge between 640×480 (VGA) of poorer quality webcams, and 1920×1080 (Full HD) of CCTVs

# **Model Accuracy**

The table below shows the performance of our object tracking models using multiple object tracker (MOT) metrics from MOT Challenge. Description of these metrics can be found [here.](https://motchallenge.net/results/MOT16/#metrics)

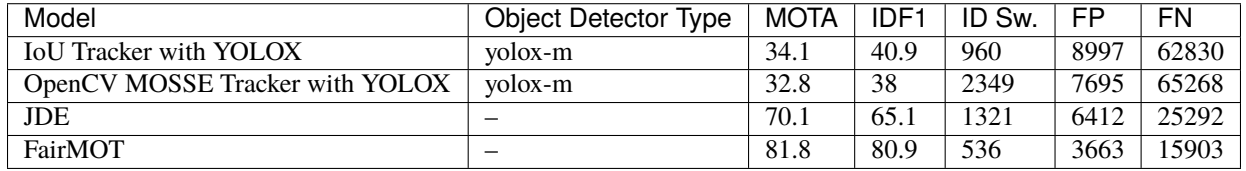

# **Dataset**

The [MOT16](https://motchallenge.net/data/MOT16/) (train) dataset is used. We integrated the MOT Challenge API into the PeekingDuck pipeline for loading the annotations and evaluating the outputs from the models. *MOTA* and *IDF1* are reported in percentages while *IDS*, *FP*, and *FN* are raw numbers.

Only the "pedestrian" category in MOT16 (train) was processed.

# **5.4 Crowd Counting Models**

# **5.4.1 List of Crowd Counting Models**

The table below shows the crowd counting models available.

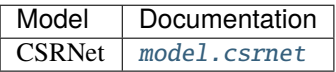

# **5.4.2 Benchmarks**

## **Model Accuracy**

The table below shows the performance of CSRNet obtained from the original [GitHub repo,](https://github.com/Neerajj9/CSRNet-keras) using Mean Absolute Error (MAE) as the metric. The reported metrics are close to the results from the [CSRNet paper.](https://arxiv.org/pdf/1802.10062.pdf)

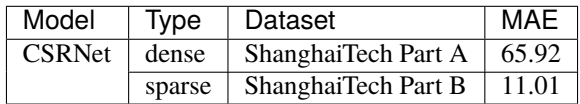

## **Dataset**

The [ShanghaiTech](https://www.kaggle.com/tthien/shanghaitech) dataset was used. It contains 1,198 annotated images split into 2 parts: Part A contains 482 images with highly congested scenes, while Part B contains 716 images with relatively sparse crowd scenes.

# <span id="page-78-0"></span>**5.5 Instance Segmentation Models**

# **5.5.1 List of Instance Segmentation Models**

The table below shows the instance segmentation models available.

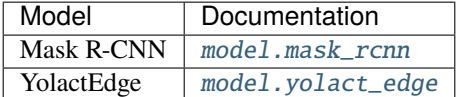

# **5.5.2 Benchmarks**

#### **Inference Speed**

The table below shows the frames per second (FPS) of each model type.

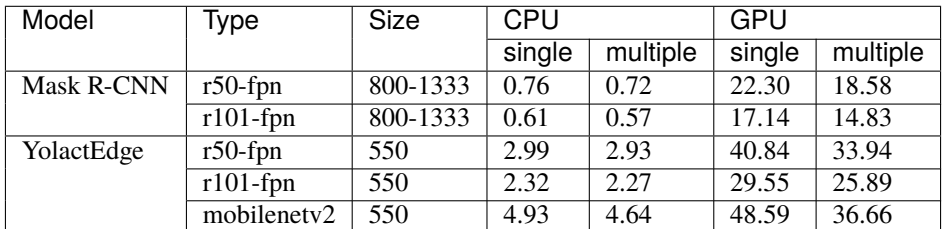

#### **Hardware**

#### **The following hardware were used to conduct the FPS benchmarks:**

- CPU: 2.8 GHz 4-Core Intel Xeon (2020, Cascade Lake) CPU and 16GB RAM
- GPU: NVIDIA A100, paired with 2.2 GHz 6-Core Intel Xeon CPU and 85GB RAM

## **Test Conditions**

#### **The following test conditions were followed:**

- input. visual, the model of interest, and dabble. fps nodes were used to perform inference on videos

- 2 videos were used to benchmark each model, one with only 1 human (single), and the other with multiple humans (multiple)

- Both videos are about 1 minute each, recorded at ~30 FPS, which translates to about 1,800 frames to process per video

- 1280×720 (HD ready) resolution was used, as a bridge between 640×480 (VGA) of poorer quality webcams, and 1920×1080 (Full HD) of CCTVs

# **Model Accuracy**

The table below shows the performance of our Instance Segmentation models using the detection evaluation metrics from COCO. Description of these metrics can be found [here.](https://cocodataset.org/#detection-eval)

## **Evaluation on masks**

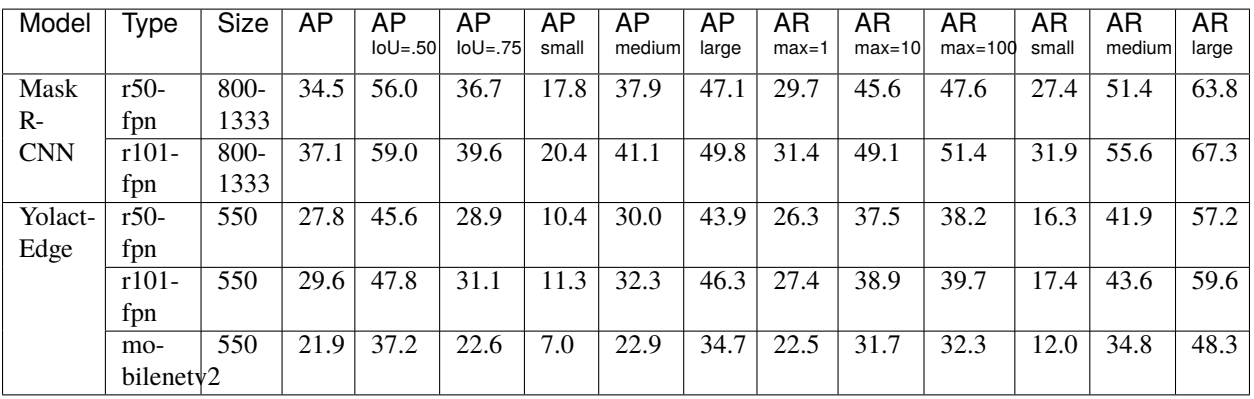

# **Evaluation on bounding boxes**

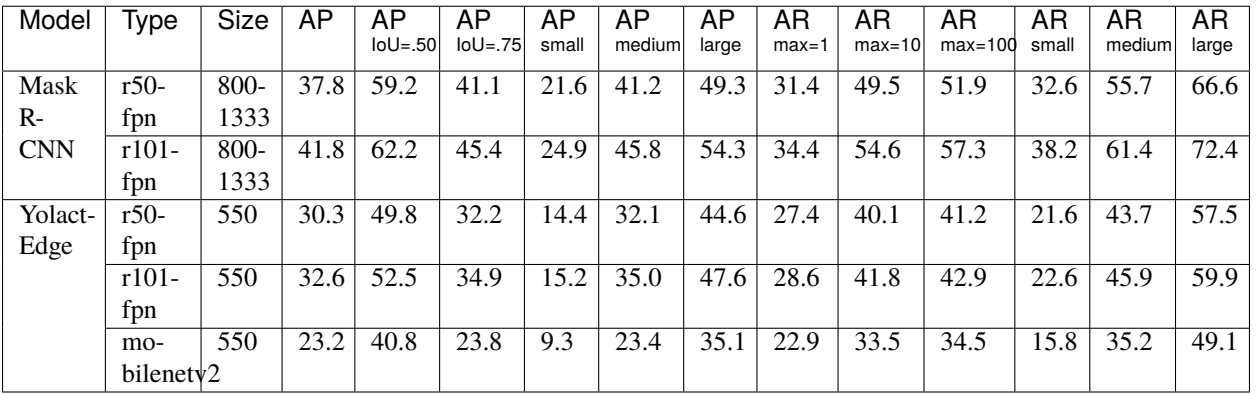

 $\ldots$ "

# **Dataset**

The [MS COCO](https://cocodataset.org/#download) (val 2017) dataset is used. We integrated the COCO API into the PeekingDuck pipeline for loading the annotations and evaluating the outputs from the models. All values are reported in percentages.

All images from the 80 object categories in the MS COCO (val 2017) dataset were processed.

# **Test Conditions**

#### **The following test conditions were followed:**

- The tests were performed using [pycocotools](https://pypi.org/project/pycocotools/) on the MS COCO dataset

- The evaluation metrics have been compared with the original repository of the respective instance segmentation models for consistency

# **5.5.3 Instance Segmentation IDs**

# **General Instance Segmentation**

The tables below provide the associated indices for each class.

To detect all classes, specify detect: ["\*"] under the instance segmentation node configuration in pipeline\_config.yml.

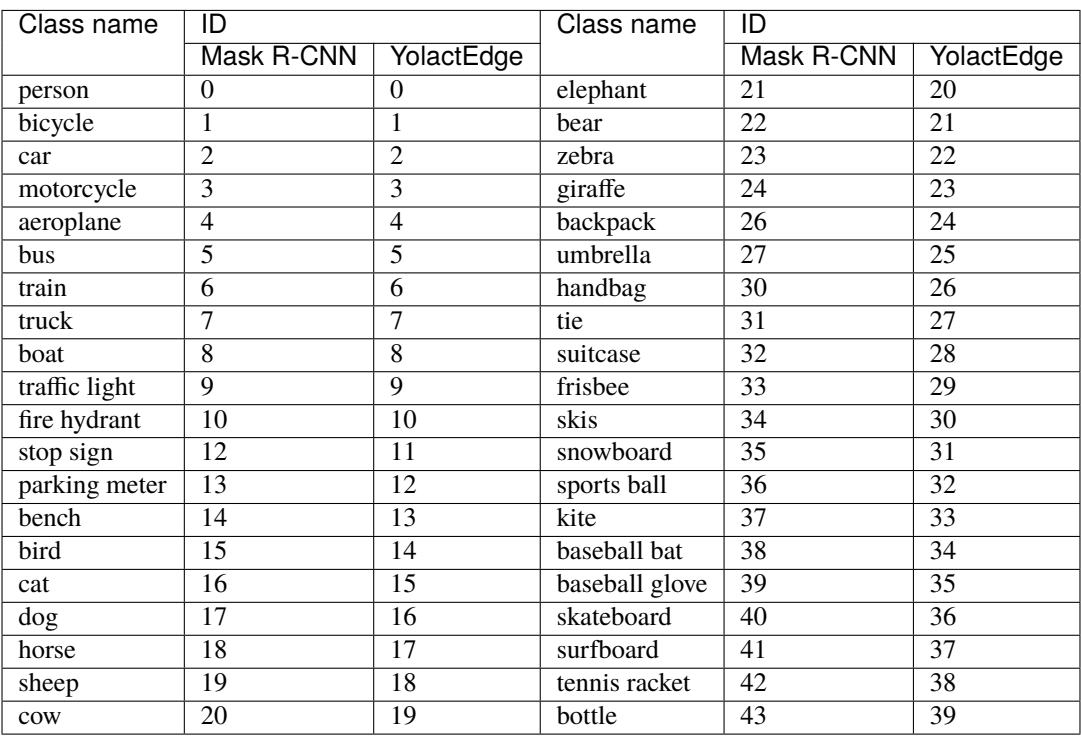

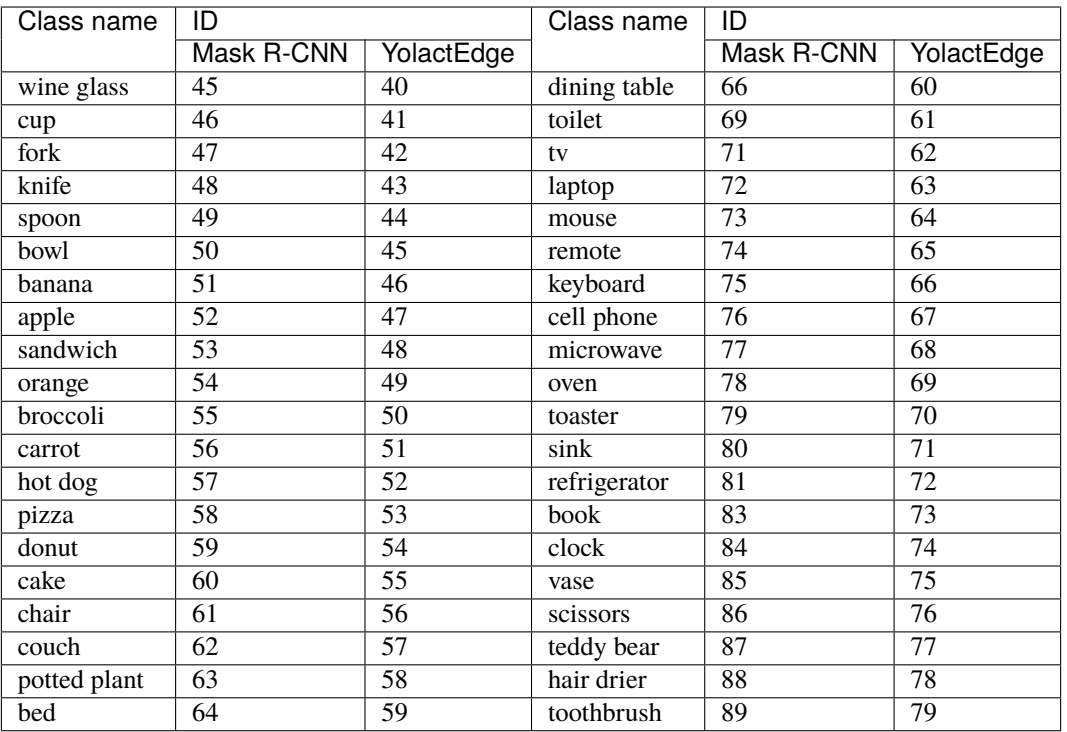

# **5.6 Bibliography**

This document contains links, references, academic literature, and github repositories for related Computer Vision technologies and projects.

# **5.6.1 Legend**

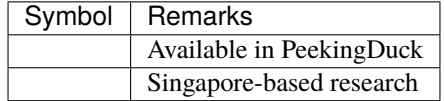

# **5.6.2 Object Detection**

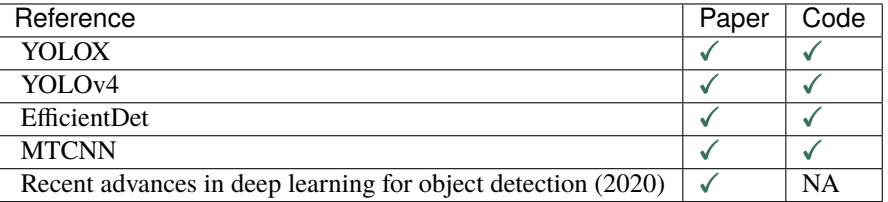

# **5.6.3 Pose Estimation**

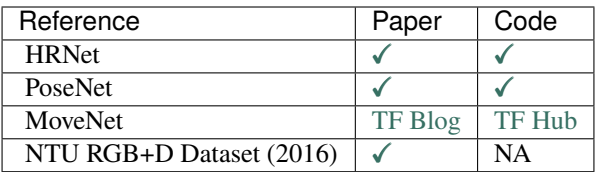

# **5.6.4 Crowd Counting**

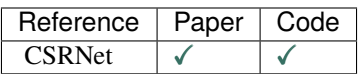

# **5.6.5 Object Tracking**

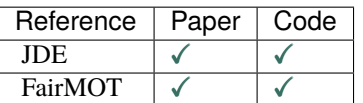

# **5.6.6 Instance Segmentation**

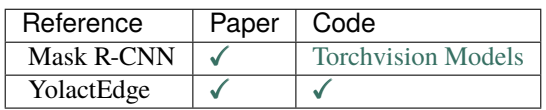

# **CHAPTER**

# **EDGE AI**

PeekingDuck supports running optimized TensorRT<sup>[1](#page-84-0)</sup> models on devices with NVIDIA GPUs. Using the TensorRT model on these devices provides a speed boost over the regular TensorFlow/PyTorch version. A potential use case is running PeekingDuck on an NVIDIA Jetson device for Edge AI inference.

Currently, PeekingDuck includes TensorRT versions of the following models:

- 1. MoveNet model for pose estimation,
- 2. YOLOX model for object detection.

# **6.1 Installing TensorRT**

The following packages are required to run PeekingDuck's TensorRT models:

- 1. TensorFlow
- 2. PyTorch
- 3. PyCUDA

As the actual installation steps vary greatly depending on the user's device, operating system, software environment, and pre-installed libraries/packages, we are unable to provide step-by-step installation instructions.

The user may refer to [NVIDIA's TensorRT Documentation](https://docs.nvidia.com/deeplearning/tensorrt/install-guide/index.html) for detailed TensorRT installation information.

# **6.2 Using TensorRT Models**

To use the TensorRT version of a model, change the model\_format of the model configuration to tensorrt.

The following pipeline\_config.yml shows how to use the MoveNet TensorRT model for pose estimation:

```
nodes:
2 - input.visual:
3 source: https://storage.googleapis.com/peekingduck/videos/wave.mp4
4 - model.movenet:
      5 model_format: tensorrt
6 model_type: singlepose_lightning
7 - draw.poses
\vert - dabble.fps
    draw.legend:
```
<span id="page-84-0"></span><sup>1</sup> [NVIDIA TensorRT Reference](https://developer.nvidia.com/tensorrt)

(continues on next page)

(continued from previous page)

```
10 show: ["fps"]
11 - output.screen
```
The following pipeline\_config.yml shows how to use the YOLOX TensorRT model for object detection:

```
1 nodes:
2 - input.visual:
3 source: https://storage.googleapis.com/peekingduck/videos/cat_and_computer.mp4
4 - model.yolox:
5 detect: ["cup", "cat", "laptop", "keyboard", "mouse"]
6 model_format: tensorrt
7 model_type: yolox-tiny
\vert - draw.bbox:
9 show_labels: True # configure draw.bbox to display object labels
10 - dabble.fps
11 - draw.length12 show: ["fps"]\vert - output.screen
```
# **6.3 Performance Speedup**

The following charts show the speed up obtainable with the TensorRT models. The numbers were obtained from our in-house testing with the actual devices.

# **6.3.1 NVIDIA Jetson Xavier NX with 8GB RAM**

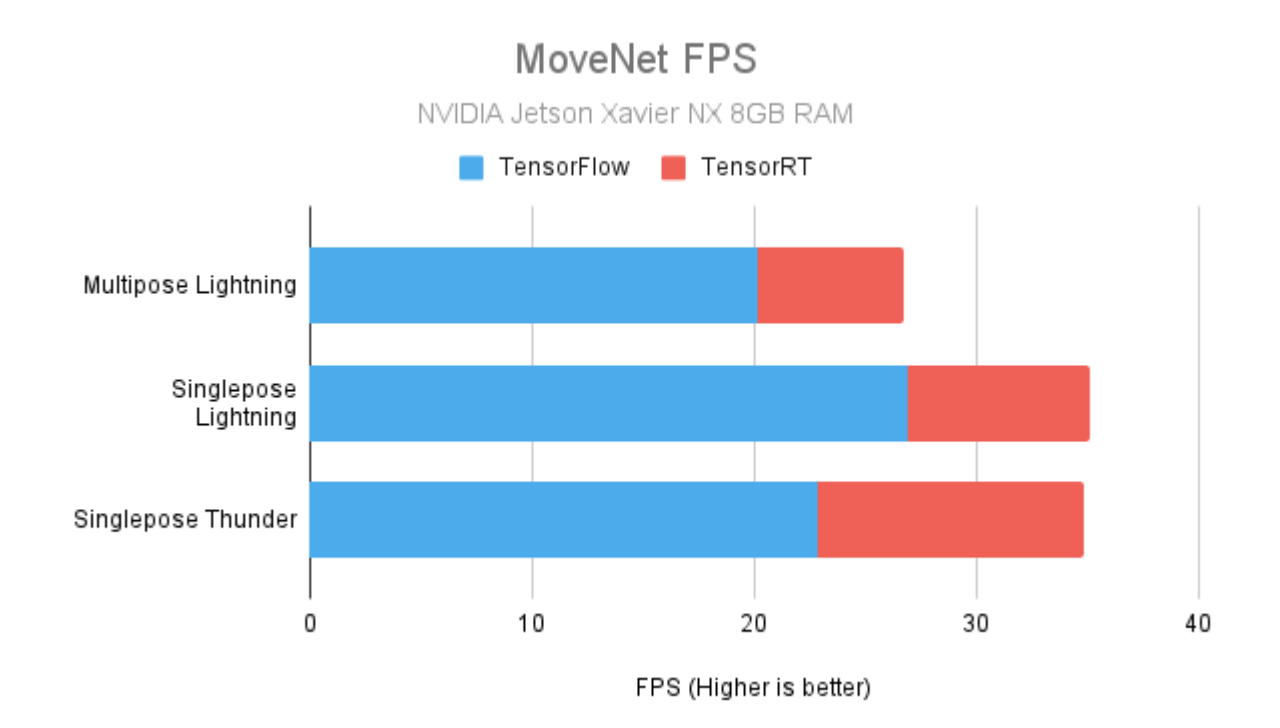

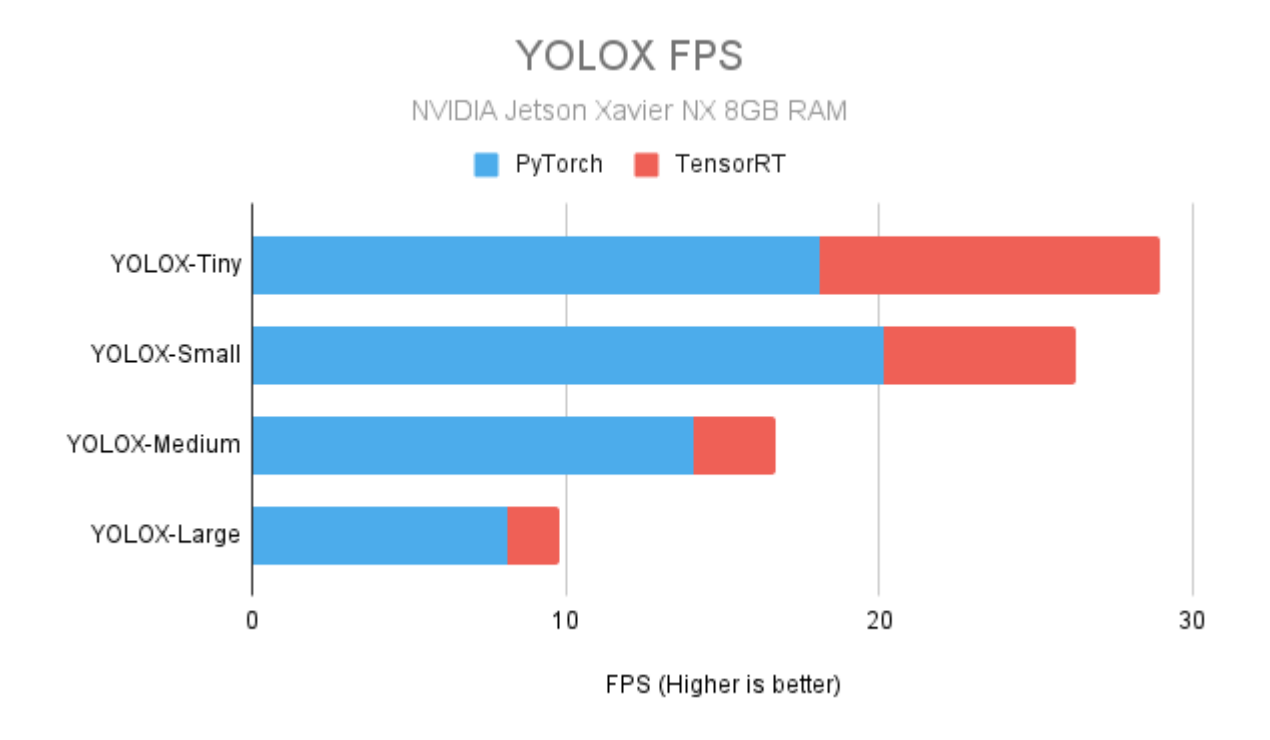

Fig. 1: Jetson Xavier NX specs used for testing: <sup>[Page 83, 2](#page-86-0)</sup> CPU: 6 cores (6MB L2 + 4MB L3) GPU: 384-core Volta, 48 Tensor cores RAM: 8 GB

# **6.3.2 NVIDIA Jetson Xavier AGX with 16GB RAM**

# **Test Conditions**

## **The following test conditions were followed:**

- input. visual, the model of interest, and dabble. fps nodes were used to perform inference on videos

- 2 videos were used to benchmark each model, one with only 1 human (single), and the other with multiple humans (multiple)

- Both videos are about 1 minute each, recorded at ~30 FPS, which translates to about 1,800 frames to process per video

- 1280×720 (HD ready) resolution was used, as a bridge between 640×480 (VGA) of poorer quality webcams, and 1920×1080 (Full HD) of CCTVs

- FPS numbers are averaged over 5 separate runs

<span id="page-86-0"></span><sup>2</sup> [NVIDIA Jetson Xavier NX Tech Specs](https://developer.nvidia.com/embedded/jetson-xavier-nx-devkit)

<span id="page-86-1"></span><sup>3</sup> [NVIDIA Jetson Xavier AGX Tech Specs](https://developer.nvidia.com/embedded/jetson-agx-xavier-developer-kit)

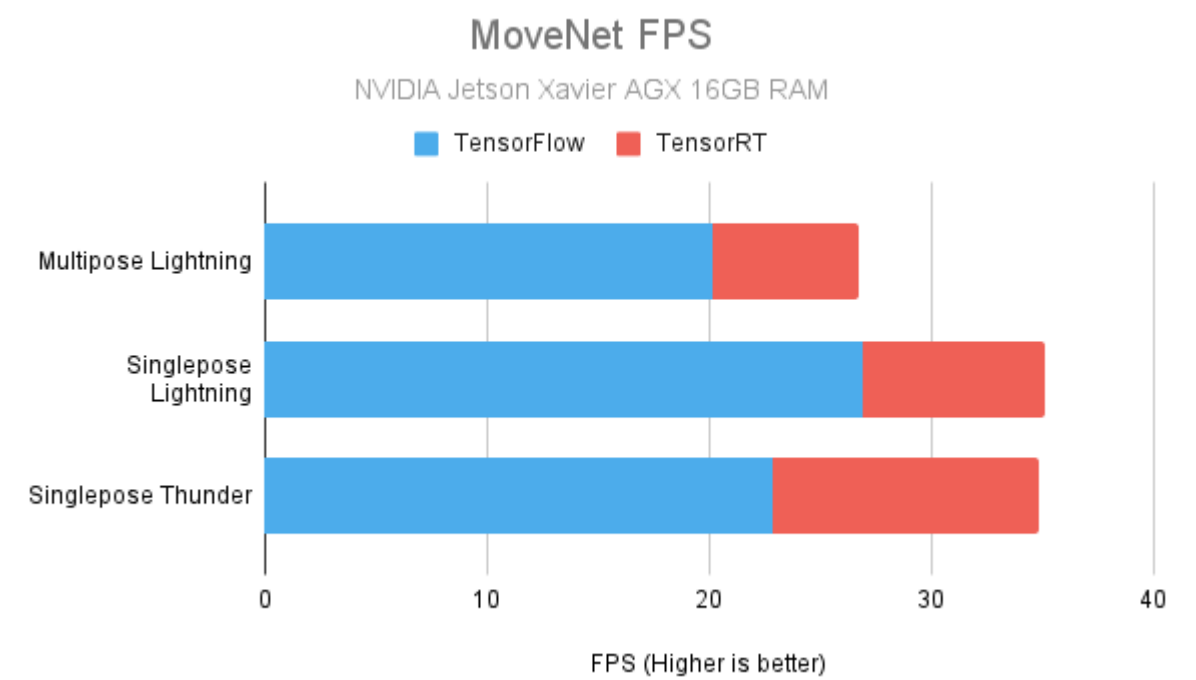

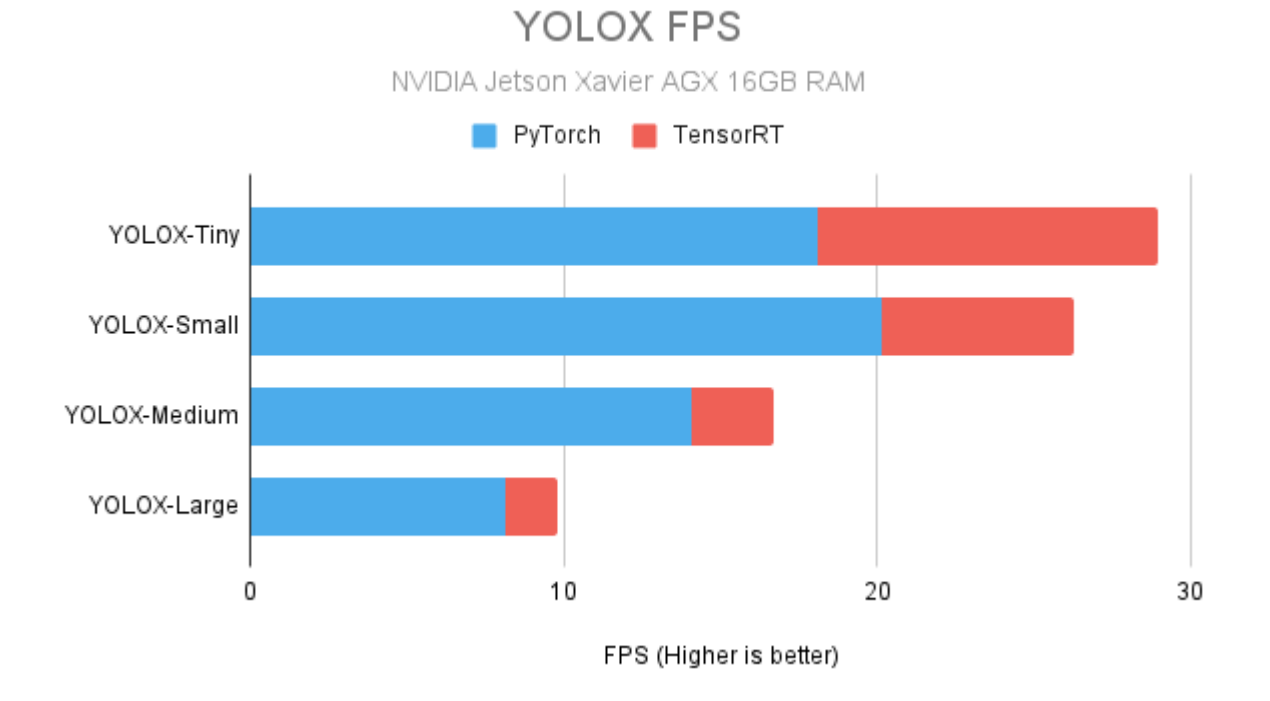

Fig. 2: Jetson Xavier AGX specs used for testing:<sup>[3](#page-86-1)</sup> CPU: 8 cores (8MB L2 + 4MB L3) GPU: 512-core Volta, 64 Tensor cores RAM: 16 GB

# **6.4 References**

# **CHAPTER**

# **SEVEN**

# **USE CASES**

Computer Vision (CV) problems come in various forms, and the gallery below shows common CV use cases which can be tackled by PeekingDuck right out of the box. Areas include privacy protection, smart monitoring, and COVID-19 prevention and control. Users are encouraged to mix and match different PeekingDuck nodes and create your own *[custom nodes](#page-20-0)* for your specific use case - the only limit is your imagination!

# **7.1 Privacy Protection**

# <span id="page-90-0"></span>**7.1.1 Privacy Protection (Faces)**

#### **Overview**

As organizations collect more data, there is a need to better protect the identities of individuals in public and private places. Our solution performs face anonymization, and can be used to comply with the General Data Protection Regulation (GDPR) or other data privacy laws.

Our solution automatically detects and mosaics (or blurs) human faces. This is explained in the *[How It Works](#page-91-0)* section.

#### **Demo**

To try our solution on your own computer, *[install](#page-6-0)* and run PeekingDuck with the configuration file [pri](https://github.com/aisingapore/PeekingDuck/blob/main/use_cases/privacy_protection_faces.yml)[vacy\\_protection\\_faces.yml](https://github.com/aisingapore/PeekingDuck/blob/main/use_cases/privacy_protection_faces.yml) as shown:

## **Terminal Session**

[~user] > peekingduck run --config\_path <path/to/privacy\_protection\_faces.yml>

## <span id="page-91-0"></span>**How It Works**

There are two main components to face anonymization:

- 1. Face detection, and
- 2. Face de-identification.

#### **1. Face Detection**

We use an open source face detection model known as [MTCNN](https://arxiv.org/abs/1604.02878) to identify human faces. This allows the application to identify the locations of human faces in a video feed. Each of these locations is represented as a pair of *x, y* coordinates in the form  $[x_1, y_1, x_2, y_2]$ , where  $(x_1, y_1)$  is the top left corner of the bounding box, and  $(x_2, y_2)$  is the bottom right. These are used to form the bounding box of each human face detected. For more information on how to adjust the MTCNN node, check out the *[MTCNN configurable parameters](#page-131-0)*.

#### **2. Face De-Identification**

To perform face de-identification, we pixelate or gaussian blur the areas bounded by the bounding boxes.

## **Nodes Used**

These are the nodes used in the earlier demo (also in [privacy\\_protection\\_faces.yml\)](https://github.com/aisingapore/PeekingDuck/blob/main/use_cases/privacy_protection_faces.yml):

```
nodes:
- input.visual:
    source: 0
- model.mtcnn
- draw.mosaic_bbox
- output.screen
```
## **1. Face Detection Node**

As mentioned, we use the MTCNN model for face detection. It is able to detect human faces with face masks. Please take a look at the *[benchmarks](#page-70-0)* of object detection models that are included in PeekingDuck if you would like to use a different model or model type better suited to your use case.

## **2. Face De-Identification Nodes**

You can mosaic or blur the faces detected using the [draw.mosaic\\_bbox](#page-154-0) or [draw.blur\\_bbox](#page-150-0) in the run config declaration.

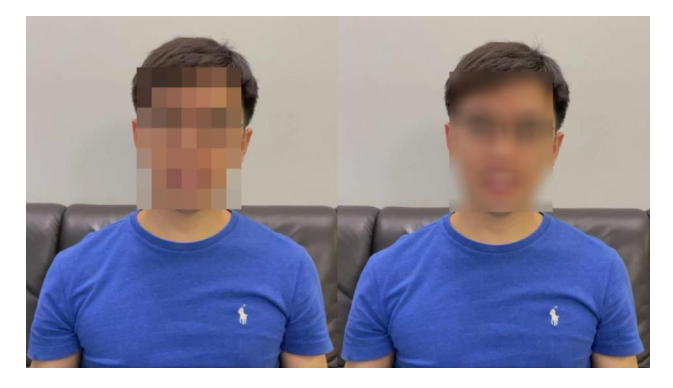

Fig. 1: De-identification with mosaic (left) and blur (right).

#### **3. Adjusting Nodes**

With regard to the MTCNN model, some common node behaviors that you might want to adjust are:

- min\_size: Specifies in pixels the minimum height and width of a face to be detected. (default = 40) You may want to decrease the minimum size to increase the number of detections.
- network\_thresholds: Specifies the threshold values for the Proposal Network (P-Net), Refine Network (R-Net), and Output Network (O-Net) in the MTCNN model. (default = [0.6, 0.7, 0.7]) Calibration is performed at each stage in which bounding boxes with confidence scores less than the specified threshold are discarded.
- score\_threshold: Specifies the threshold value in the final output. (default = 0.7) Bounding boxes with confidence scores less than the specified threshold in the final output are discarded. You may want to lower network thresholds and score threshold to increase the number of detections.

In addition, some common node behaviors that you might want to adjust for the dabble.mosaic\_bbox and dabble. blur\_bbox nodes are:

- mosaic\_level: Defines the resolution of a mosaic filter ( $width \times height$ ); the value corresponds to the number of rows and columns used to create a mosaic. (default = 7) For example, the default value creates a  $7 \times 7$  mosaic filter. Increasing the number increases the intensity of pixelization over an area.
- blur\_level: Defines the standard deviation of the Gaussian kernel used in the Gaussian filter. (default = 50) The higher the blur level, the greater the blur intensity.

# <span id="page-92-0"></span>**7.1.2 Privacy Protection (License Plates)**

## **Overview**

Posting images or videos of our vehicles online might lead to others misusing our license plate numbers to reveal our personal information. Our solution performs license plate anonymization, and can also be used to comply with the General Data Protection Regulation (GDPR) or other data privacy laws.

Our solution automatically detects and blurs vehicles' license plates. This is explained in the *[How It Works](#page-93-0)* section.

#### **Demo**

To try our solution on your own computer, *[install](#page-6-0)* and run PeekingDuck with the configuration file [pri](https://github.com/aisingapore/PeekingDuck/blob/main/use_cases/privacy_protection_license_plates.yml)vacy protection license plates.yml as shown:

### **Terminal Session**

[~user] > peekingduck run --config\_path <path/to/privacy\_protection\_license\_plates.yml>

# <span id="page-93-0"></span>**How It Works**

There are two main components to license plate anonymization:

- 1. License plate detection, and
- 2. License plate de-identification.

### **1. License Plate Detection**

We use open-source object detection models under the [YOLOv4](https://arxiv.org/abs/2004.10934) family to identify the locations of the license plates in an image/video feed. Specifically, we offer the YOLOv4-tiny model, which is faster, and the YOLOv4 model, which provides higher accuracy. The locations of detected license plates are returned as an array of coordinates in the form  $[x_1, y_1, x_2, y_2]$ , where  $(x_1, y_1)$  is the top left corner of the bounding box, and  $(x_2, y_2)$  is the bottom right. These are used to form the bounding box of each license plate detected. For more information on how to adjust the license plate detector node, check out the *[license plate detector configurable parameters](#page-137-0)*.

#### **2. License Plate De-Identification**

To perform license plate de-identification, the areas bounded by the bounding boxes are blurred using a Gaussian blur function.

## **Nodes Used**

These are the nodes used in the earlier demo (also in [privacy\\_protection\\_license\\_plates.yml\)](https://github.com/aisingapore/PeekingDuck/blob/main/use_cases/privacy_protection_license_plates.yml):

```
nodes:
- input.visual:
    source: <path/to/video with cars>
- model.yolo_license_plate
- draw.blur_bbox
- output.screen
```
## **1. License Plate Detection Node**

By default, [model.yolo\\_license\\_plate](#page-137-1) uses the v4 model type to detect license plates. If faster inference speed is required, the v4tiny model type can be used instead.

#### **2. License Plate De-Identification Nodes**

You can choose to mosaic or blur the detected license plate using the [draw.mosaic\\_bbox](#page-154-0) or [draw.blur\\_bbox](#page-150-0) node in the run config declaration.

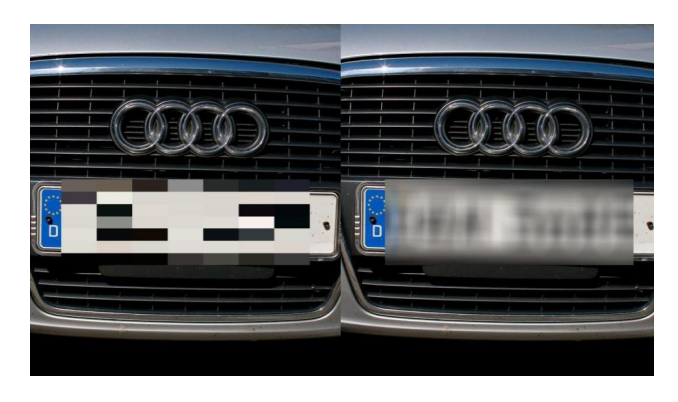

Fig. 2: De-identification with mosaic (left) and blur (right).

## **3. Adjusting Nodes**

With regard to the YOLOv4 model, some common node configurations that you might want to adjust are:

- score\_threshold: The bounding boxes with confidence score less than the specified score threshold are discarded. (default  $= 0.1$ )
- iou\_threshold: The overlapping bounding boxes above the specified Intersection over Union (IoU) threshold are discarded. (default  $= 0.3$ )

In addition, some common node behaviors that you might want to adjust for the dabble.mosaic\_bbox and dabble. blur\_bbox nodes are:

- mosaic\_level: Defines the resolution of a mosaic filter ( $width \times height$ ); the value corresponds to the number of rows and columns used to create a mosaic. (default = 7) For example, the default value creates a  $7 \times 7$  mosaic filter. Increasing the number increases the intensity of pixelization over an area.
- blur\_level: Defines the standard deviation of the Gaussian kernel used in the Gaussian filter. (default = 50) The higher the blur level, the greater the blur intensity.

# <span id="page-94-0"></span>**7.1.3 Privacy Protection (People & Computer Screens)**

#### **Overview**

Videos and pictures often contain people and other sensitive visual information (e.g., the display on computer screens), even though this information might not be needed at all for visual processing. Our solution performs full body anonymization and computer screen blurring to protect the identities of individuals and the sensitive information on computer screens. It can be used to comply with the General Data Protection Regulation (GDPR) or other data privacy laws.

In this example use case, we want to count the number of people in the office, but also want to avoid compromising the privacy of the office inhabitants or information displayed on computer screens.

Our solution automatically detects people, laptop and computer screens, and then blurs them. This is explained in the *[How It Works](#page-95-0)* section.

#### **Demo**

To try our solution on your own computer, *[install](#page-6-0)* and run PeekingDuck with the configuration file [pri](https://github.com/aisingapore/PeekingDuck/blob/main/use_cases/privacy_protection_people_screens.yml)vacy protection people screens.yml as shown:

#### **Terminal Session**

[~user] > peekingduck run --config\_path <path/to/privacy\_protection\_people\_screens.yml>

## <span id="page-95-0"></span>**How It Works**

There are 2 main components to our solution:

- 1. Person and computer screen segmentation, and
- 2. Person and computer screen blurring.

#### **1. Person and Computer Screen Segmentation**

We use an open source instance segmentation model known as [Mask R-CNN](https://arxiv.org/abs/1703.06870) to obtain the masks of persons, computer screens and laptops. The masks are akin to the input frames or images, except that it only has a single channel and each pixel on the mask is a binary of either 1 or 0, which indicates whether a specific class of object is present (1) or absent (0) in a particular location of the image. For more information on how to adjust the mask\_rcnn node, check out its *[configurable parameters](#page-129-1)*.

#### **2. Person and Computer Screen Blurring**

To blur the people and computer screens, we pixelate or gaussian blur the image pixels where the pixel values of the relevant masks are equal to 1 (indicating presence of object).

#### **Nodes Used**

These are the nodes used in the earlier demo (also in privacy protection people screens.yml):

```
nodes:
- input.visual:
    source: <path/to/video>
- model.mask_rcnn:
    detect: ["tv", "laptop"]
- draw.instance_mask:
    effect: {blur: 50}
- model.mask_rcnn:
    detect: ["person"]
- dabble.bbox_count
- draw.instance_mask:
    effect: {blur: 50}
- draw.bbox:
    show_labels: True
- draw.legend:
    show: ["count"]
- output.screen
```
*This config includes the use of two model.mask\_rcnn and draw.instance\_mask nodes to separate the detected instances of "person" class from the "tv" and "laptop" classes, so that drawing and counting of bboxes are only performed on the "person" class. This repetition is not required if only anonymization is performed.*

#### **1. Instance Segmentation Node**

In this example use case, we used the Mask R-CNN model for instance segmentation. It can detect persons as well as computer monitors. Please take a look at the *[benchmarks](#page-78-0)* of instance segmentation models that are included in PeekingDuck if you would like to use a different model or model type better suited to your use case.

#### **2. People and Screens De-Identification Node**

The detected people and screens are blurred using the *[draw.instance\\_mask](#page-152-0)* node.

#### **3. Object Counting Node**

[dabble.bbox\\_count](#page-140-0) counts the total number of detected bounding boxes. This node has no configurable parameters.

#### **4. Display Bounding Box Node**

Then we draw bounding boxes around the detected persons using the *draw*.bbox node.

#### **5. Person Count Display Node**

The total number of detected persons are shown using the *draw*. Legend node.

#### **6. Adjusting Nodes**

With regard to the Mask R-CNN model, some common node behaviors that you might want to adjust are:

- model\_type: Defines the type of backbones to be used.
- score\_threshold: Bounding boxes with classification score below the threshold will be discarded.
- mask\_threshold: The confidence threshold for binarizing the masks' pixel values, whether an object is detected at a particular pixel.

In addition, some common node behaviors that you might want to adjust for the [draw.instance\\_mask](#page-152-0) node are:

- blur: Blurs the area using this value as the "blur kernel size" parameter. Larger values gives more intense blurring.
- mosaic: Mosaics the area using this value as the resolution of a mosaic filter ( $width \times height$ ). The value corresponds to the number of rows and columns used to create a mosaic. For example, the setting (mosaic: 25) creates a  $25 \times 25$  mosaic filter. Increasing the number increases the intensity of pixelation over an area.

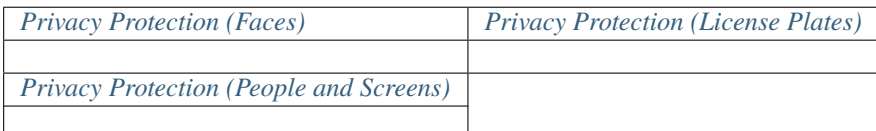

# <span id="page-96-0"></span>**7.2 Smart Monitoring**

# <span id="page-96-1"></span>**7.2.1 Crowd Counting**

## **Overview**

In Computer Vision (CV), crowd counting refers to the technique of counting or estimating the number of people in a crowd. This can be used to estimate the number of people attending an event, monitor crowd levels and prevent human stampedes.

Our solution utilizes CSRNet to estimate the size of a crowd. In addition, it generates a heat map that can be used to pinpoint possible bottlenecks at a venue. This is explained in the *[How It Works](#page-97-0)* section.

#### **Demo**

To try our solution on your own computer, *[install](#page-6-0)* and run PeekingDuck with the configuration file [crowd\\_counting.yml](https://github.com/aisingapore/PeekingDuck/blob/main/use_cases/crowd_counting.yml) as shown:

#### **Terminal Session**

[~user] > peekingduck run --config\_path <path/to/crowd\_counting.yml>

You may like to try it on this [sample video.](https://storage.googleapis.com/peekingduck/videos/large_crowd.mp4)

## <span id="page-97-0"></span>**How It Works**

There are two main components to our solution:

- 1. Crowd counting, and
- 2. Heat map generation.

#### **1. Crowd Counting**

We use an open source crowd counting model known as [CSRNet](https://arxiv.org/pdf/1802.10062.pdf) to predict the number of people in a sparse or dense crowd. The solution uses the sparse crowd model by default and can be configured to use the dense crowd model if required. The dense and sparse crowd models were trained using data from [ShanghaiTech](https://github.com/desenzhou/ShanghaiTechDataset) Part A and Part B respectively.

As a rule of thumb, you might want to use the dense crowd model if the people in a given image or video frame are packed shoulder to shoulder, e.g., stadiums. For more information on how to adjust the CSRNet node, check out its *[configurable parameters](#page-124-1)*.

#### **2. Heat Map Generation (Optional)**

We generate a heat map using the density map estimated by the model. Areas that are more crowded are highlighted in red while areas that are less crowded are highlighted in blue.

#### **Nodes Used**

These are the nodes used in the earlier demo (also in [crowd\\_counting.yml\)](https://github.com/aisingapore/PeekingDuck/blob/main/use_cases/crowd_counting.yml):

```
nodes:
- input.visual:
    source: <path/to/video with crowd>
- model.csrnet:
    model_type: dense
- draw.heat_map
- draw.legend:
    show: ["count"]
- output.screen
```
#### **1. Crowd Counting Node**

As mentioned, we use CSRNet to estimate the size of a crowd. As the models were trained to recognize congested scenes, the estimates are less accurate if the number of people is low, i.e., below ten. In such scenarios, you should consider using the *[object detection models](#page-70-0)* included in our repo.

#### **2. Heat Map Generation Node (Optional)**

The heat map generation node superimposes a heat map over a given image or video frame.

#### **3. Adjusting Nodes**

Some common node behaviors that you might want to adjust are:

- model\_type: This specifies the model to be used, i.e., sparse or dense. By default, our solution uses the sparse crowd model. As a rule of thumb, you might want to use the dense crowd model if the people in a given image or video frame are packed shoulder to shoulder, e.g., stadiums.
- width: This specifies the input width. By default, the width of an image will be resized to 640 for inference. The height of the image will be resized proportionally to preserve its aspect ratio. In general, decreasing the width of an image will improve inference speed. However, this might impact the accuracy of the model.

# <span id="page-98-0"></span>**7.2.2 Object Counting (Present)**

## **Overview**

Object counting (present) is a solution within PeekingDuck's suite of *[smart monitoring](#page-96-0)* use cases. It counts the number of objects detected by PeekingDuck's object detection models at the present point in time, and calculates statistics such as the cumulative average, maximum and minimum for further analytics. Up to *[80 types](#page-72-0)* of objects can be counted, including humans, vehicles, animals and even household objects. Thus, this can be applied to a wide variety of scenarios, from traffic control to counting livestock.

#### **See also:**

For advanced counting tasks such as counting tracked objects over time or counting within specific zones, refer to PeekingDuck's other *[smart monitoring](#page-96-0)* use cases.

In the GIF above, the count and statistics change as the number of detected persons change. This is explained in the *[How It Works](#page-99-0)* section.

## **Demo**

To try our solution on your own computer, *[install](#page-6-0)* and run PeekingDuck with the configuration file [ob](https://github.com/aisingapore/PeekingDuck/blob/main/use_cases/object_counting_present.yml)[ject\\_counting\\_present.yml](https://github.com/aisingapore/PeekingDuck/blob/main/use_cases/object_counting_present.yml) as shown:

### **Terminal Session**

[~user] > peekingduck run --config\_path <path/to/object\_counting\_present.yml>

## <span id="page-99-0"></span>**How It Works**

There are 3 main components to this solution:

- 1. Object detection,
- 2. Count detections, and
- 3. Calculate statistics.

#### **1. Object Detection**

We use an open source object detection model known as [YOLOv4](https://arxiv.org/abs/2004.10934) and its smaller and faster variant known as YOLOv4tiny to identify the bounding boxes of chosen objects we want to detect. This allows the application to identify where objects are located within the video feed. The location is returned as two *x*, y coordinates in the form  $[x_1, y_1, x_2, y_2]$ , where  $(x_1, y_1)$  is the top left corner of the bounding box, and  $(x_2, y_2)$  is the bottom right. These are used to form the bounding box of each object detected. For more information on how to adjust the yolo node, check out its *[configurable](#page-134-0) [parameters](#page-134-0)*.

#### **2. Count Detections**

To count the number of objects detected, we simply take the sum of the number of bounding boxes detected for the object category.

#### **3. Calculate Statistics**

The cumulative average, minimum and maximum over time is calculated from the count from each frame.

## **Nodes Used**

These are the nodes used in the earlier demo (also in [object\\_counting\\_present.yml\)](https://github.com/aisingapore/PeekingDuck/blob/main/use_cases/object_counting_present.yml):

```
nodes:
- input.visual:
    source: 0
- model.yolo:
    detect: ["person"]
- dabble.bbox_count
- dabble.statistics:
    identity: count
- draw.bbox
- draw.legend:
    show: ["count", "cum_avg", "cum_max", "cum_min"]
- output.screen
```
## **1. Object Detection Node**

By default, the node uses the YOLOv4-tiny model for object detection, set to detect people. Please take a look at the *[benchmarks](#page-70-0)* of object detection models that are included in PeekingDuck if you would like to use a different model or model type better suited to your use case.

#### **2. Object Counting Node**

[dabble.bbox\\_count](#page-140-0) takes the detected bounding boxes and outputs the total count of bounding boxes. This node has no configurable parameters.

#### **3. Statistics Node**

The [dabble.statistics](#page-145-0) node calculates the *[cum\\_avg](#page-118-0)*, *[cum\\_max](#page-118-1)* and *[cum\\_min](#page-118-2)* from the output of the object counting node.

#### **4. Adjusting Nodes**

For the object detection model used in this demo, please see the *[documentation](#page-134-0)* for adjustable behaviors that can influence the result of the object counting node.

For more adjustable node behaviors not listed here, check out the *[API Documentation](#page-120-1)*.

# <span id="page-100-0"></span>**7.2.3 Object Counting (Over Time)**

#### **Overview**

Object counting over time involves detecting and tracking unique objects, and incrementing the count when new objects appear. When applied to the vehicles in the GIF below, it can count the total number of vehicles passing by over a period of time, aiding transportation planning by identifying periods of peak traffic. This use case is not limited to just vehicles, as up to *[80 types](#page-72-0)* of objects can be monitored (including animals), giving rise to a wide breadth of potential applications.

#### **See also:**

While it is also possible to count people over time with this use case, more accurate results can be obtained by using the *[People Counting \(Over Time\)](#page-102-0)* use case.

#### **See also:**

If you wish to only count the number objects at an instance rather than a cumulative total over a period of time, the simpler *[Object Counting \(Present\)](#page-98-0)* use case without requiring object tracking would be more suitable.

Object counting over time is achieved by detecting the objects using an object detection model, then tracking each unique object. As a new object appears, the number of counted objects is incremented. This is explained in the *[How It](#page-101-0) [Works](#page-101-0)* section.

#### **Demo**

To try our solution on your own computer, *[install](#page-6-0)* and run PeekingDuck with the configuration file [ob](https://github.com/aisingapore/PeekingDuck/blob/main/use_cases/object_counting_over_time.yml)[ject\\_counting\\_over\\_time.yml](https://github.com/aisingapore/PeekingDuck/blob/main/use_cases/object_counting_over_time.yml) as shown:

#### **Terminal Session**

[~user] > peekingduck run --config\_path <path/to/object\_counting\_over\_time.yml>

## <span id="page-101-0"></span>**How It Works**

Object counting over time comprises three main components:

- 1. Object detection,
- 2. Tracking the outputs of object detection, and
- 3. Incrementing the count.

#### **1. Object Detection**

The EfficientDet model is used here to predict the bounding boxes of objects of interest. This allows the application to identify where each object is located within the video feed. The location is returned as a pair of *x, y* coordinates in the form  $[x_1, y_1, x_2, y_2]$ , where  $(x_1, y_1)$  is the top-left corner of the bounding box, and  $(x_2, y_2)$  is the bottom right.

#### **2. Tracking the Outputs of Object Detection**

An Intersection over Union (IoU) tracker adapted from [this paper](http://elvera.nue.tu-berlin.de/files/1517Bochinski2017.pdf) is used on the bounding boxes from the object detection model to produce tracked identities (IDs) for each bounding box. The IoU tracker continues a track by associating the detection with the highest IoU to the last detection in the previous frame. For example, Car 8 in frame **n** continues to be tracked as Car 8 in frame **n+1** as both instances of Car 8 are within close proximity (high IoU) of each other. This assumes that the object detector correctly predicts a bounding box per frame for each object to be tracked, and also assumes that the frame rate of the video is high enough to allow unambigious IoU overlaps between consecutive frames.

Another available option is the Minimum Output Sum of Squared Error (MOSSE) tracker which we have adapted from the OpenCV package. It is a correlation filter based tracker which uses Fast Fourier Transform (FFT) to perform operations in the frequency domain, reducing computational complexity. More details can be found from this [paper.](https://www.cs.colostate.edu/~draper/papers/bolme_cvpr10.pdf)

#### **3. Incrementing the Count**

Monotonically increasing integer IDs beginning from *0* are assigned to new unique objects. For example, the first tracked object is assigned an ID of *0*, the second tracked object is assigned an ID of *1*, and so on. Thus the total number of unique objects that have appeared in the entire duration is simply the cumulative maximum.

## **Nodes Used**

These are the nodes used in the earlier demo (also in [object\\_counting\\_over\\_time.yml\)](https://github.com/aisingapore/PeekingDuck/blob/main/use_cases/object_counting_over_time.yml):

```
nodes:
- input.visual:
    source: <path/to/video with cars>
- model.efficientdet:
    detect: ["car"]
- dabble.tracking:
    tracking_type: "iou"
- dabble.statistics:
    maximum: obj_attrs["ids"]
- draw.bbox
- draw.tag:
    show: ["ids"]
- draw.legend:
    show: ["cum_max"]
 output.screen
```
### **1. Object Detection Node**

In the demo, the model. efficient det node is used for object detection, set to detect cars. As mentioned in the earlier *[How It Works](#page-101-0)* section, for object tracking to work well, the upstream object detector needs to produce predictions which are as accurate as possible. Please take a look at the *[benchmarks](#page-70-0)* of object detection models that are included in PeekingDuck if you would like to use a different model or model type better suited to your use case.

### **2. Tracking Node**

The *dabble*.tracking node used here is not an AI model but uses heuristics, hence it falls under the category of dabble nodes instead of model nodes. It needs to be paired with an upstream object detector node, but this also gives it a key advantage - it can track any of the *[80 types](#page-72-0)* of detectable objects. In contrast, the *[People Counting \(Over Time\)](#page-102-0)* use case uses a single model node purpose-built for both human detection and tracking, giving it more accuracy but limiting its usage to only humans.

#### **3. Statistics Node**

The [dabble.statistics](#page-145-0) node retrieves the maximum detected ID for each frame. If the ID exceeds the previous maximum, the *[cum\\_max](#page-118-1)* (cumulative maximum) is updated. As monotonically increasing integer IDs beginning from *0* are assigned to new unique objects, the maximum ID is equal to the total number of unique objects over time.

#### **4. Adjusting Nodes**

Some common node behaviors that you might need to adjust are:

#### For [model.efficientdet](#page-125-0):

- model\_type: 0, 1, 2, 3, or 4. The larger the number, the higher the accuracy, at the cost of inference speed.
- detect: Object class IDs to be detected. Refer to *[Object Detection IDs table](#page-72-0)* for the class IDs for each model.

#### For [dabble.tracking](#page-147-0):

• tracking\_type: Choose either ["iou", "mosse"], described earlier in the *[How It Works](#page-101-0)* section.

For more adjustable node behaviors not listed here, check out the *[API Documentation](#page-120-1)*.

## **Counting Objects Within Zones**

It is possible to extend this use case with the *[Zone Counting](#page-104-0)* use case. For example, if the road were a dual carriageway and we are only interested counting the vehicles on one side of the road, we could split the video into 2 different zones and only count the vehicles within the chosen zone. An example of how this can be done is given in the *[Tracking People](#page-42-0) [within a Zone](#page-42-0)* tutorial.

# <span id="page-102-0"></span>**7.2.4 People Counting (Over Time)**

## **Overview**

People counting over time involves detecting and tracking different persons, and incrementing the count when a new person appears. This use case can reduce dependency on manual counting, and be applied to areas such as retail analytics, queue management, or occupancy monitoring.

Our solution automatically detects, tracks and counts people over time. This is explained in the *[How It Works](#page-103-0)* section.

#### **Demo**

To try our solution on your own computer, *[install](#page-6-0)* and run PeekingDuck with the configuration file [peo](https://github.com/aisingapore/PeekingDuck/blob/main/use_cases/people_counting_over_time.yml)[ple\\_counting\\_over\\_time.yml](https://github.com/aisingapore/PeekingDuck/blob/main/use_cases/people_counting_over_time.yml) as shown:

#### **Terminal Session**

[~user] > peekingduck run --config\_path <path/to/people\_counting\_over\_time.yml>

You may like to try it on this [sample video.](https://storage.googleapis.com/peekingduck/videos/people_walking.mp4)

# <span id="page-103-0"></span>**How It Works**

People counting over time comprises three main components:

- 1. Human detection,
- 2. Appearance embedding tracking, and
- 3. Incrementing the count.

#### **1. Human Detection**

We use an open source detection model known as [JDE](https://arxiv.org/abs/1909.12605) to detect persons. JDE has been trained on pedestrian detection and person search datasets. This allows the application to identify the locations of persons in a video feed. Each of these locations is represented as a pair of *x*, y coordinates in the form  $[x_1, y_1, x_2, y_2]$ , where  $(x_1, y_1)$  is the top left corner of the bounding box, and  $(x_2, y_2)$  is the bottom right. These are used to form the bounding box of each person detected. For more information on how to adjust the JDE node, check out the *[JDE configurable parameters](#page-128-1)*.

#### **2. Appearance Embedding Tracking**

To learn appearance embeddings for tracking, a metric learning algorithm with triplet loss is used. Observations are assigned to tracklets using the Hungarian algorithm. The Kalman filter is used to smooth the trajectories and predict the locations of previous tracklets in the current frame. The model outputs an ID for each detection based on the appearance embedding learned.

#### **3. Incrementing the Count**

Monotonically increasing integer IDs beginning from *0* are assigned to new unique persons. For example, the first tracked person is assigned an ID of *0*, the second tracked person is assigned an ID of *1*, and so on. Thus the total number of unique persons that have appeared in the entire duration is simply the cumulative maximum.

#### **Nodes Used**

These are the nodes used in the earlier demo (also in [people\\_counting\\_over\\_time.yml\)](https://github.com/aisingapore/PeekingDuck/blob/main/use_cases/people_counting_over_time.yml):

```
nodes:
- input.visual:
    source: <path/to/video with people>
- model.jde
- dabble.statistics:
    maximum: obj_attrs["ids"]
- draw.bbox
```
(continues on next page)

(continued from previous page)

```
draw.tag:
   show: ["ids"]
- draw.legend:
   show: ["cum_max"]
- output.screen
```
## **1. JDE Node**

This node employs a single network to **simultaneously** output detection results and the corresponding appearance embeddings of the detected boxes. Therefore JDE stands for Joint Detection and Embedding. Please take a look at the *[benchmarks](#page-76-0)* of object tracking models that are included in PeekingDuck if you would like to use a different model or model type better suited to your use case.

## **2. Statistics Node**

The [dabble.statistics](#page-145-0) node retrieves the maximum detected ID for each frame. If the ID exceeds the previous maximum, the *[cum\\_max](#page-118-1)* (cumulative maximum) is updated. As monotonically increasing integer IDs beginning from *0* are assigned to new unique persons, the maximum ID is equal to the total number of unique persons over time.

#### **3. Adjusting Nodes**

With regard to the model. jde node, some common behaviors that you might want to adjust are:

- iou\_threshold: Specifies the threshold value for Intersection over Union of detections (default = 0.5).
- score\_threshold: Specifies the threshold values for the detection confidence (default = 0.5). You may want to lower this value to increase the number of detections.
- nms\_threshold: Specifies the threshold value for non-maximal suppression (default = 0.4). You may want to lower this value to increase the number of detections.
- min\_box\_area: Specifies the minimum value for area of detected bounding box. Calculated by  $width \times height$  $(default = 200).$
- track\_buffer: Specifies the threshold to remove track if track is lost for more frames than this value (default  $= 30$ ).

## **Counting People Within Zones**

It is possible to extend this use case with the *[Zone Counting](#page-104-0)* use case. For example, if a CCTV footage shows the entrance of a mall as well as a road, and we are only interested to apply people counting to the mall entrance, we could split the video into 2 different zones and only count the people within the chosen zone. An example of how this can be done is given in the *[Tracking People within a Zone](#page-42-0)* tutorial.

# <span id="page-104-0"></span>**7.2.5 Zone Counting**

#### **Overview**

Zone counting creates different zones within a single image and counts the number of objects within each zone separately. This is useful in many applications, such as counting vehicles travelling on one side of a road, or counting the shoppers entering a mall.

#### **See also:**

<span id="page-104-1"></span>To only count objects within a single zone and ignore all other objects, see the *[Tracking People within a Zone](#page-42-0)* tutorial.

Zone counting is done by counting the number of objects detected by the object detection models that fall within the specified zones. For example, we can count the number of people in the blue and red zones, as shown in the GIF above. This is explained in the *[How It Works](#page-105-0)* section.

### **Demo**

To try our solution on your own computer, *[install](#page-6-0)* and run PeekingDuck with the configuration file [zone\\_counting.yml](https://github.com/aisingapore/PeekingDuck/blob/main/use_cases/zone_counting.yml) as shown:

#### **Terminal Session**

[~user] > peekingduck run --config\_path <path/to/zone\_counting.yml>

## <span id="page-105-0"></span>**How It Works**

There are three main components to obtain the zone counts:

- 1. The detections from the object detection model, which are the bounding boxes,
- 2. The bottom midpoint of the bounding boxes, derived from the bounding boxes, and
- 3. The zones, which can be set in the [dabble.zone\\_count](#page-148-0) configurable parameters.

#### **1. Object Detection**

We use an open source object detection model known as [YOLOv4](https://arxiv.org/abs/2004.10934) and its smaller and faster variant known as YOLOv4tiny to identify the bounding boxes of objects we want to detect. This allows the application to identify where objects are located within the video feed. The location is returned as a pair of [x, y coordinates](#page-14-0) in the form  $[x_1, y_1, x_2, y_2]$ , where  $(x_1, y_1)$  is the top left corner of the bounding box, and  $(x_2, y_2)$  is the bottom right. These are used to form the bounding box of each object detected. For more information on how to adjust the yolo node, check out its *[configurable](#page-134-0) [parameters](#page-134-0)*.

#### **2. Bounding Box to Bottom Midpoint**

Given the top left  $(x_1, y_1)$  and bottom right  $(x_2, y_2)$  coordinates of each bounding box, the bottom midpoint  $(x_{bm}, y_{bm})$ can be computed by taking lowest *y* coordinate  $y_{bm} = y_2$ , and the midpoint of the *x* coordinates  $x_{bm} = (x_1 + x_2)/2$ .

We found that using the bottom midpoint is the most efficient way to tell if something is in a specified zone. We attribute this to the use of the top-down or angled camera footages, which are commonly found in the use cases. The bottom midpoints of the bounding boxes usually correspond to the locations of the objects in these footages.

#### **3. Zones**

Zones are created by specifying the *x, y* coordinates of all the corner points that form the area of the zone **in a clockwise direction**. The coordinates can be in either fractions of the resolution or pixels. As an example, blue zone in the *[zone](#page-104-1) [counting GIF](#page-104-1)* was created using the following zone:

 $[0, 0], [0.6, 0], [0.6, 1], [0, 1]$ 

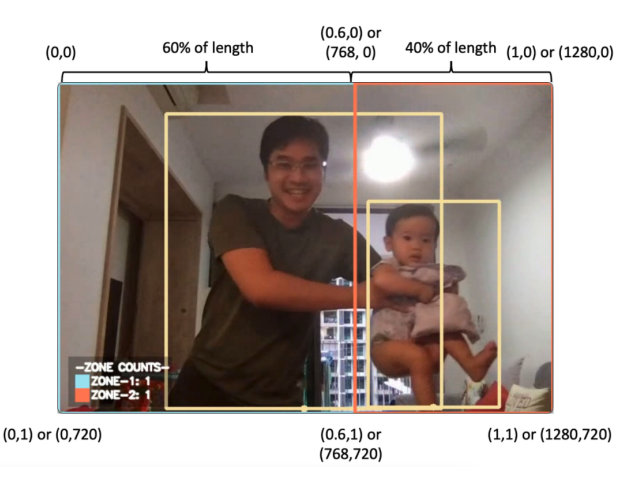

Given a resolution of 1280 by 720, these correspond to the top-left of the image, 60% of the length at the top of the image, 60% of the length at the bottom of the image, and the bottom-left of the image. These points form the rectangular blue zone in a clockwise direction.

Note that because the *x*, y coordinates are fractions of the image resolution, the resolution config for [dabble.](#page-148-0) [zone\\_count](#page-148-0) needs to be set correctly.

For finer control over the exact coordinates, the pixel coordinates can be used instead. Using the same example, the blue zone can be created using the following zone configuration:

[[0, 0], [768, 0], [768, 720], [0, 720]]

When using pixel coordinates, the resolution is not needed. However, users should check to ensure that the pixel coordinates given fall within the image resolution so that the zone will work as intended.

Elaboration for this adjustment can be found the *["4. Adjusting Nodes"](#page-107-0)* section.

**Note:** Zones do not have to be rectangular in shape. They can be of any polygonal shape, dictated by the number and position of the *x, y* coordinates set in a zone.

#### **4. Zone Counts**

Given the bottom midpoints of all detected objects, we check if the points fall within the areas of the specified zones. If it falls inside any zone, an object count is added for that specific zone. This continues until all objects detected are accounted for, which gives the final count of objects in each specified zone.

### <span id="page-106-0"></span>**Nodes Used**

These are the nodes used in the earlier demo (also in [zone\\_counting.yml\)](https://github.com/aisingapore/PeekingDuck/blob/main/use_cases/zone_counting.yml):

```
nodes:
- input.visual:
    source: 0
- model.yolo:
    detect: ["person"]
- dabble.bbox_to_btm_midpoint
- dabble.zone_count:
    resolution: [1280, 720] # Adjust this to your camera's input resolution
    zones: [
```
(continues on next page)

(continued from previous page)

```
[0, 0], [0.6, 0], [0.6, 1], [0, 1]],[0.6, 0], [1, 0], [1, 1], [0.6, 1]]]
- draw.bbox
- draw.btm_midpoint
- draw.zones
- draw.legend:
   show: ["zone_count"]
- output.screen
```
# **1. Object Detection Node**

By default, the node uses the YOLOv4-tiny model for object detection, set to detect people. Please take a look at the *[benchmarks](#page-70-0)* of object detection models that are included in PeekingDuck if you would like to use a different model or model type better suited to your use case.

# **2. Bottom Midpoint Node**

The bottom midpoint node is called by including [dabble.bbox\\_to\\_btm\\_midpoint](#page-141-0) in the pipeline config declaration. This outputs the bottom midpoints of all detected bounding boxes. The node has no configurable parameters.

## **3. Zone Counting Node**

The zone counting node is called by including *[dabble.zone\\_count](#page-148-0)* in the run config declaration. This uses the bottom midpoints of all detected bounding boxes and outputs the number of object counts in each specified zone. The node configurable parameters can be found below.

# <span id="page-107-0"></span>**4. Adjusting Nodes**

The zone counting detections depend on the configuration set in the object detection models, such as the type of object to detect, etc. For the object detection model used in this demo, please see the yolo node *[documentation](#page-134-0)* for adjustable behaviors that can influence the result of the zone counting node.

With regards to the zone counting node, some common node behaviors that you might need to adjust are:

- resolution: If you are planning to use fractions to set the coordinates for the area of the zone, the resolution should be set to the image/video/livestream resolution used.
- zones: Used to specify the different zones which you would like to set. The coordinates for each zone are given in a list in a clockwise order. See the *[Nodes Used](#page-106-0)* section on how to properly configure multiple zones.

For more adjustable node behaviors not listed here, check out the *[API Documentation](#page-120-1)*.

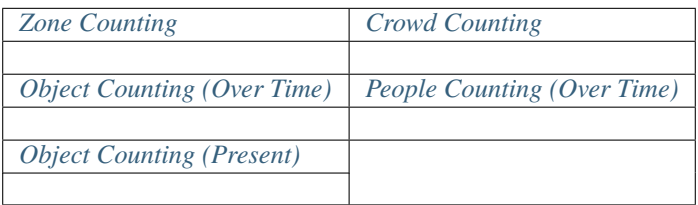
# **7.3 COVID-19 Prevention and Control**

# <span id="page-108-1"></span>**7.3.1 Face Mask Detection**

## **Overview**

Wearing of face masks in public places can help prevent the spread of COVID-19 and other infectious diseases. AI Singapore has developed a solution that checks whether or not a person is wearing a face mask. This can be used in places such as malls or shops to ensure that visitors adhere to the guidelines.

We have trained a custom YOLOv4 model to detect whether or not a person is wearing a face mask. This is explained in the *[How It Works](#page-108-0)* section.

## **Demo**

To try our solution on your own computer, *[install](#page-6-0)* and run PeekingDuck with the configuration file [face\\_mask\\_detection.yml](https://github.com/aisingapore/PeekingDuck/blob/main/use_cases/face_mask_detection.yml) as shown:

## **Terminal Session**

[~user] > peekingduck run --config\_path <path/to/face\_mask\_detection.yml>

## <span id="page-108-0"></span>**How It Works**

The main component is the detection of face mask using the custom YOLOv4 model.

## **Face Mask Detection**

We use an open source object detection model known as [YOLOv4](https://arxiv.org/abs/2004.10934) and its smaller and faster variant known as YOLOv4tiny to identify the bounding boxes of human faces with and without face masks. This allows the application to identify the locations of faces and their corresponding classes (no\_mask =  $0$  or mask =  $1$ ) in a video feed. Each of these locations are represented as a pair of x, y coordinates in the form  $[x_1, y_1, x_2, y_2]$ , where  $(x_1, y_1)$  is the top-left corner of the bounding box, and  $(x_2, y_2)$  is the bottom right. These are used to form the bounding box of each human face detected.

The [model.yolo\\_face](#page-136-0) node detects human faces with and without face masks using the YOLOv4-tiny model by default. The classes are differentiated by the labels and the colors of the bounding boxes when multiple faces are detected. For more information on how to adjust the yolo\_face node, check out its *[configurable parameters](#page-136-1)*.

## **Nodes Used**

These are the nodes used in the earlier demo (also in [face\\_mask\\_detection.yml\)](https://github.com/aisingapore/PeekingDuck/blob/main/use_cases/face_mask_detection.yml):

```
nodes:
- input.visual:
    source: 0
- model.yolo_face
- draw.bbox:
    show_labels: true
- output.screen
```
## **1. Face Mask Detection Node**

The [model.yolo\\_face](#page-136-0) node is used for face detection and to classify if the face is masked or unmasked. To simply detect faces without needing to classify if the face is masked, you can also consider the model. mtcnn node.

## **2. Adjusting Nodes**

Some common node behaviors that you might want to adjust are:

- model\_type: This specifies the variant of YOLOv4 to be used. By default, the *v4tiny* model is used, but for better accuracy, you may want to try the *v4* model.
- $\bullet$  detect: This specifies the class to be detected where no\_mask = 0 and mask = 1. By default, the model detects faces with and without face masks (default  $=[0, 1]$ ).
- score\_threshold: This specifies the threshold value. Bounding boxes with confidence score lower than the threshold are discarded. You may want to lower the threshold value to increase the number of detections.

# <span id="page-109-0"></span>**7.3.2 Group Size Checking**

## **Overview**

As part of COVID-19 measures, the Singapore Government has set restrictions on the group sizes of social gatherings. AI Singapore has developed a vision-based [group size checker](https://aisingapore.org/2021/05/covid-19-stay-vigilant-with-group-size-checker) that checks if the group size limit has been violated. This can be used in many places, such as in malls to ensure that visitors adhere to guidelines, or in workplaces to ensure employees' safety.

To check if individuals belong to a group, we check if the physical distance between them is close. The most accurate way to measure distance is to use a 3D sensor with depth perception, such as a RGB-D camera or a [LiDAR.](https://en.wikipedia.org/wiki/Lidar) However, most cameras such as CCTVs and IP cameras usually only produce 2D videos. We developed heuristics that are able to give an approximate measure of physical distance from 2D videos, addressing this limitation. This is further elaborated in the *[How It Works](#page-110-0)* section.

## **Demo**

To try our solution on your own computer, *[install](#page-6-0)* and run PeekingDuck with the configuration file [group\\_size\\_checking.yml](https://github.com/aisingapore/PeekingDuck/blob/main/use_cases/group_size_checking.yml) as shown:

#### **Terminal Session**

[~user] > peekingduck run --config\_path <path/to/group\_size\_checking.yml>

## <span id="page-110-0"></span>**How It Works**

There are three main components to obtain the distance between individuals:

- 1. Human pose estimation using AI,
- 2. Depth and distance approximation, and
- 3. Linking individuals to groups.

#### **1. Human Pose Estimation**

We use an open source human pose estimation model known as [PoseNet](https://arxiv.org/abs/1505.07427) to identify key human skeletal points. This allows the application to identify where individuals are located within the video feed. The coordinates of the various skeletal points will then be used to determine the distance between individuals.

#### **2. Depth and Distance Approximation**

To measure the distance between individuals, we have to estimate the 3D world coordinates from the keypoints in 2D coordinates. To achieve this, we compute the depth  $Z$  from the  $x$ ,  $y$  coordinates using the relationship below:

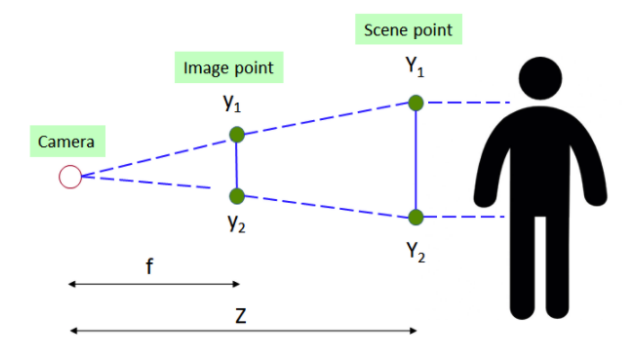

Using the similar triangle rule, we are able to compute Z.

$$
\frac{y_1 - y_2}{Y_1 - Y_2} = \frac{f}{Z}
$$

where:

- $Z =$  depth or distance of scene point from camera
- $f =$  focal length of camera
- $y = y$  position of image point
- $Y = y$  position of scene point

 $Y_1 - Y_2$  is a reference or "ground truth length" that is required to obtain the depth. After numerous experiments, it was decided that the optimal reference length would be the average height of a human torso (height from human hip to center of face). Width was not used as this value has high variance due to the different body angles of an individual while facing the camera.

## **3. Linking Individuals to Groups**

Once we have the 3D world coordinates of the individuals in the video, we can compare the distances between each pair of individuals. If they are close to each other, we assign them to the same group. This is a dynamic connectivity problem and we use the [quick find algorithm](https://regenerativetoday.com/union-find-data-structure-quick-find-algorithm) to solve it.

## **Nodes Used**

These are the nodes used in the earlier demo (also in [group\\_size\\_checking.yml\)](https://github.com/aisingapore/PeekingDuck/blob/main/use_cases/group_size_checking.yml):

```
nodes:
- input.visual:
    source: 0
- model.posenet
- dabble.keypoints_to_3d_loc:
    focal_length: 1.14
    torso_factor: 0.9
- dabble.group_nearby_objs:
    obj_dist_threshold: 1.5
- dabble.check_large_groups:
    group_size_threshold: 2
- draw.poses
- draw.group_bbox_and_tag
- output.screen
```
## **1. Pose Estimation Model**

By default, we are using the PoseNet model with a ResNet backbone for pose estimation. Please take a look at the *[benchmarks](#page-73-0)* of pose estimation models that are included in PeekingDuck if you would like to use a different model or model type better suited to your use case.

## **2. Adjusting Nodes**

Some common node behaviors that you might need to adjust are:

- focal\_length & torso\_factor: We calibrated these settings using a Logitech c170 webcam, with 2 individuals of heights about 1.7m. We recommend running a few experiments on your setup and calibrate these accordingly.
- obj\_dist\_threshold: The maximum distance between 2 individuals, in meters, for them to be considered to be part of a group.
- group\_size\_threshold: The acceptable group size limit.

For more adjustable node behaviors not listed here, check out the *[API Documentation](#page-120-0)*.

## **3. Using Object Detection (Optional)**

It is possible to use *[object detection models](#page-70-0)* instead of pose estimation. To do so, replace the model node accordingly, and replace the node [dabble.keypoints\\_to\\_3d\\_loc](#page-144-0) with [dabble.bbox\\_to\\_3d\\_loc](#page-140-0). The reference or "ground truth length" in this case would be the average height of a human, multiplied by a small factor.

You might need to use this approach if running on a resource-limited device such as a Raspberry Pi. In this situation, you'll need to use the lightweight models; we find lightweight object detectors are generally better than lightweight pose estimation models in detecting humans.

The trade-off here is that the estimated distance between individuals will be less accurate. This is because for object detectors, the bounding box will be compared with the average height of a human, but the bounding box height decreases if the person is sitting down or bending over.

## **Using with Social Distancing**

To combat COVID-19, individuals are encouraged to maintain physical distance from each other. We've developed a social distancing tool that checks if individuals are too close to each other.

The nodes for social distancing can be stacked with group size checker, to perform both at the same time. Check out the *[Social Distancing use case](#page-112-0)* to find out which nodes are used.

# <span id="page-112-0"></span>**7.3.3 Social Distancing**

## **Overview**

To support the fight against COVID-19, AI Singapore developed a solution to encourage individuals to maintain physical distance from each other. This can be used in many places, such as in malls to encourage social distancing in long queues, or in workplaces to ensure employees' well-being. An example of the latter is [HP Inc.,](https://aisingapore.org/2020/06/hp-social-distancing) which collaborated with us to deploy this solution on edge devices in its manufacturing facility in Singapore.

The most accurate way to measure distance is to use a 3D sensor with depth perception, such as a RGB-D camera or a [LiDAR.](https://en.wikipedia.org/wiki/Lidar) However, most cameras such as CCTVs and IP cameras usually only produce 2D videos. We developed heuristics that are able to give an approximate measure of physical distance from 2D videos, addressing this limitation. This is explained in the *[How It Works](#page-113-0)* section.

## **Demo**

To try our solution on your own computer, *[install](#page-6-0)* and run PeekingDuck with the configuration file [social\\_distancing.yml](https://github.com/aisingapore/PeekingDuck/blob/main/use_cases/social_distancing.yml) as shown:

## **Terminal Session**

[~user] > peekingduck run --config\_path <path/to/social\_distancing.yml>

## <span id="page-113-0"></span>**How It Works**

There are two main components to obtain the distance between individuals: #. Human pose estimation using AI, and #. Depth and distance approximation using heuristics.

## **1. Human Pose Estimation**

We use an open source human pose estimation model known as [PoseNet](https://arxiv.org/abs/1505.07427) to identify key human skeletal points. This allows the application to identify where individuals are located within the video feed. The coordinates of the various skeletal points will then be used to determine the distance between individuals.

## **2. Depth and Distance Approximation**

To measure the distance between individuals, we have to estimate the 3D world coordinates from the keypoints in 2D coordinates. To achieve this, we compute the depth  $Z$  from the  $x$ ,  $y$  coordinates using the relationship below:

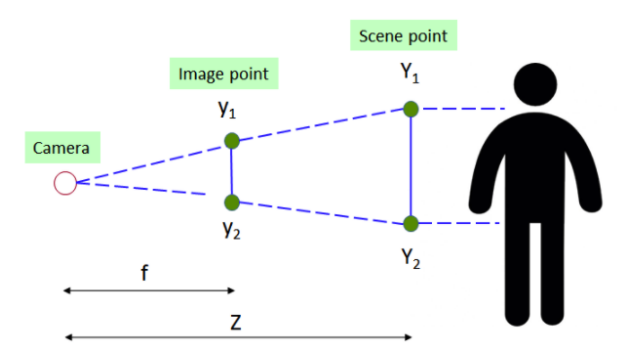

Using the similar triangle rule, we are able to compute Z.

$$
\frac{y_1-y_2}{Y_1-Y_2}=\frac{f}{Z}
$$

where:

- $Z =$  depth or distance of scene point from camera
- $f =$  focal length of camera
- $y = y$  position of image point
- $Y = y$  position of scene point

 $Y_1 - Y_2$  is a reference or "ground truth length" that is required to obtain the depth. After numerous experiments, it was decided that the optimal reference length would be the average height of a human torso (height from human hip to center of face). Width was not used as this value has high variance due to the different body angles of an individual while facing the camera.

Once we have the 3D world coordinates of the individuals in the video, we can compare the distances between each pair of individuals and check if they are too close to each other.

## **Nodes Used**

These are the nodes used in the earlier demo (also in [social\\_distancing.yml\)](https://github.com/aisingapore/PeekingDuck/blob/main/use_cases/social_distancing.yml):

```
nodes:
- input.visual:
    source: 0
- model.posenet
- dabble.keypoints_to_3d_loc:
    focal_length: 1.14
    torso factor: 0.9
- dabble.check_nearby_objs:
    near_threshold: 1.5
    tag_msg: "TOO CLOSE!"
- draw.poses
- draw.tag:
    show: ["flags"]
- output.screen
```
## **1. Pose Estimation Model**

By default, we are using the PoseNet model with a ResNet backbone for pose estimation. Please take a look at the *[benchmarks](#page-73-0)* of pose estimation models that are included in PeekingDuck if you would like to use a different model or model type better suited to your use case.

#### **2. Adjusting Nodes**

Some common node behaviors that you might need to adjust are:

- focal\_length & torso\_factor: We calibrated these settings using a Logitech c170 webcam, with 2 individuals of heights about 1.7m. We recommend running a few experiments on your setup and calibrate these accordingly.
- tag\_msg: The message to show when individuals are too close.
- near\_threshold: The minimum acceptable distance between 2 individuals, in meters. For example, if the threshold is set at 1.5m, and 2 individuals are standing 2.0m apart, tag\_msg doesn't show as they are standing further apart than the threshold. The larger this number, the stricter the social distancing.

For more adjustable node behaviors not listed here, check out the *[API Documentation](#page-120-0)*.

#### <span id="page-114-0"></span>**3. Using Object Detection (Optional)**

It is possible to use *[object detection models](#page-70-0)* instead of pose estimation. To do so, replace the model node accordingly, and replace the [dabble.keypoints\\_to\\_3d\\_loc](#page-144-0) node with [dabble.bbox\\_to\\_3d\\_loc](#page-140-0). The reference or "ground truth length" in this case would be the average height of a human, multiplied by a small factor.

You might need to use this approach if running on a resource-limited device such as a Raspberry Pi. In this situation, you'll need to use the lightweight models, and we find that lightweight object detectors are generally better than lightweight pose estimation models in detecting humans.

The trade-off here is that the estimated distance between individuals will be less accurate. This is because for object detectors, the bounding box will be compared with the average height of a human, but the bounding box height decreases if the person is sitting down or bending over.

## **Using with Group Size Checker**

As part of COVID-19 measures, the Singapore Government has set restrictions on the group sizes of social gatherings. We've developed a [group size checker](https://aisingapore.org/2021/05/covid-19-stay-vigilant-with-group-size-checker) that checks if the group size limit has been violated.

The nodes for group size checker can be stacked with social distancing, to perform both at the same time. Check out the *[Group Size Checking use case](#page-109-0)* to find out which nodes are used.

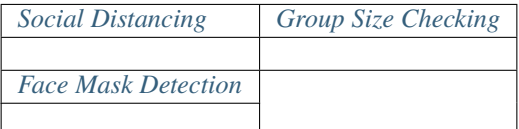

**CHAPTER**

**EIGHT**

# **FAQ AND TROUBLESHOOTING**

# **8.1 How can I post-process and visualize model outputs?**

The common output of all model nodes is *[bboxes](#page-118-0)*. *[bboxes](#page-118-0)* can be used for subsequent actions like counting ([dabble.](#page-140-1) [bbox\\_count](#page-140-1)), drawing ([draw.bbox](#page-149-0)), tagging ([draw.tag](#page-155-0)), etc. You can also create custom nodes which take *[bboxes](#page-118-0)* as an input to visualize your results.

# **8.2 How can I dynamically use all prior outputs as the input at run time?**

Specifying "*[all](#page-118-1)*" as the input allows the node to receive all prior outputs as the input. This is used by nodes such as [draw.legend](#page-153-0) and [output.csv\\_writer](#page-158-0).

# **8.3 How do I debug custom nodes?**

You can add code in custom nodes to print the contents of their inputs. For more info, please see the tutorial on *[debugging](#page-30-0)*.

# **8.4 Why does** input.visual **progress stop before 100%?**

input. visual provides progress information if it is able to get a total frame count for the input. This number is obtained using opencv's CV\_CAP\_PROP\_FRAME\_COUNT API, which attempts to estimate the total frame count using the input media's metadata duration and FPS. However, the total frame count is only an estimate. It is not guaranteed to be accurate because it is affected by potential errors, such as frame corruption, video decoder failure, inaccurate FPS, and rounding errors.

# **8.5 Why does the output screen flash briefly and disappear on my second run?**

If you are running PeekingDuck on the Windows Subsystem for Linux (WSL), this erroneous behavior may be caused by a WSL bug where the key buffer is not flushed. Please refer to this [GitHub issue](https://github.com/aisingapore/PeekingDuck/issues/630) for more details.

## **CHAPTER**

# **NINE**

# **GLOSSARY**

The following are built-in data types recognized by PeekingDuck nodes. Users can define custom data types when working with custom nodes.

## **(input)** all **(**Any**)**

<span id="page-118-1"></span>This data type contains all the outputs from preceding nodes, granting a large degree of flexibility to nodes that receive it. Examples of such nodes include [draw.legend](#page-153-0), [dabble.statistics](#page-145-0), and [output.csv\\_writer](#page-158-0).

## bboxes **(**numpy.ndarray**)**

<span id="page-118-0"></span>A NumPy array of shape  $(N, 4)$  containing normalized bounding box coordinates of N detected objects. Each bounding box is represented as  $(x_1, y_1, x_2, y_2)$  where  $(x_1, y_1)$  is the top-left corner and  $(x_2, y_2)$  is the bottomright corner. The order corresponds to *[bbox\\_labels](#page-118-2)* and *[bbox\\_scores](#page-118-3)*.

#### bbox\_labels **(**numpy.ndarray**)**

<span id="page-118-2"></span>A NumPy array of shape  $(N)$  containing strings representing the labels of detected objects. The order corresponds to *[bboxes](#page-118-0)* and *[bbox\\_scores](#page-118-3)*.

## bbox\_scores **(**numpy.ndarray**)**

<span id="page-118-3"></span>A NumPy array of shape  $(N)$  containing confidence scores  $[0, 1]$  of detected objects. The order corresponds to *[bboxes](#page-118-0)* and *[bbox\\_labels](#page-118-2)*.

## btm\_midpoint **(**List[Tuple[int, int]]**)**

A list of tuples each representing the  $(x, y)$  coordinates of the bottom middle of a bounding box for use in zone analytics. The order corresponds to *[bboxes](#page-118-0)*.

## count **(**int**)**

An integer representing the number of counted objects.

#### cum\_avg **(**float**)**

Cumulative average of an attribute over time.

## cum\_max **(**float | int**)**

Cumulative maximum of an attribute over time.

## cum\_min **(**float | int**)**

Cumulative minimum of an attribute over time.

#### density\_map **(**numpy.ndarray**)**

A NumPy array of shape  $(H, W)$  representing the number of persons per pixel. H and W are the height and width of the input image, respectively. The sum of the array is the estimated total number of people.

## filename **(**str**)**

The filename of video/image being read.

## fps **(**float**)**

A float representing the Frames Per Second (FPS) when processing a live video stream or a recorded video.

## img **(**numpy.ndarray**)**

A NumPy array of shape (height, width, channels) containing the image data in BGR format.

## keypoints **(**numpy.ndarray**)**

A NumPy array of shape  $(N, K, 2)$  containing the  $(x, y)$  coordinates of detected poses where N is the number of detected poses, and  $K$  is the number of individual keypoints. Keypoints with low confidence scores (below threshold) will be replaced by -1.

## keypoint\_conns **(**numpy.ndarray**)**

A NumPy array of shape  $(N, D'_n, 2, 2)$  containing the  $(x, y)$  coordinates of adjacent keypoint pairs where N is the number of detected poses, and  $D'_n$  is the number of valid keypoint pairs for the the *n*-th pose where both keypoints are detected.

## keypoint\_scores **(**numpy.ndarray**)**

A NumPy array of shape  $(N, K)$  containing the confidence scores of detected poses where N is the number of detected poses and K is the number of individual keypoints. The confidence score has a range of  $[0, 1]$ .

## large\_groups **(**List[int]**)**

A list of integers representing the group IDs of groups that have exceeded the size threshold.

## masks **(**numpy.ndarray**)**

A NumPy array of shape  $(N, H, W)$  containing N detected binarized masks where H and W are the height and width of the masks. The order corresponds to *[bbox\\_labels](#page-118-2)*.

# **(input)** none

No inputs required.

## **(output)** none

No outputs produced.

## obj\_3D\_locs **(**List[numpy.ndarray]**)**

A list of N NumPy arrays representing the 3D coordinates  $(x, y, z)$  of an object associated with a detected bounding box.

## obj\_attrs **(**Dict[str, Any]**)**

<span id="page-119-0"></span>A dictionary of attributes associated with each bounding box, in the same order as *[bboxes](#page-118-0)*. Different nodes that produce this *[obj\\_attrs](#page-119-0)* output type may contribute different attributes.

## pipeline\_end **(**bool**)**

A boolean that evaluates to True when the pipeline is completed. Suitable for operations that require the entire inference pipeline to be completed before running.

## saved\_video\_fps **(**float**)**

<span id="page-119-2"></span>FPS of the recorded video, upon filming.

## zones **(**List[List[Tuple[float, ...]]]**)**

A nested list of  $Z$  zones. Each zone is described by 3 **or more** points which contains the  $(x, y)$  coordinates forming the boundary of a zone. The order corresponds to *[zone\\_count](#page-119-1)*.

## zone\_count **(**List[int]**)**

<span id="page-119-1"></span>A list of integers representing the count of a pre-selected object class (for example, "person") detected in each specified zone. The order corresponds to *[zones](#page-119-2)*.

Deprecated since version 1.2.0: obj\_tags (List[str]) is deprecated and now subsumed under *[obj\\_attrs](#page-119-0)*. [dabble.](#page-143-0) [check\\_nearby\\_objs](#page-143-0) now accesses this attribute by using the flags key of *[obj\\_attrs](#page-119-0)*. [draw.tag](#page-155-0) has been refactored for more drawing flexibility by accepting *[obj\\_attrs](#page-119-0)* as input.

Deprecated since version 1.2.0: obj\_groups (List[int]) is deprecated and now subsumed under *[obj\\_attrs](#page-119-0)*. Affected nodes ([dabble.group\\_nearby\\_objs](#page-144-1), [dabble.check\\_large\\_groups](#page-142-0), and [draw.group\\_bbox\\_and\\_tag](#page-151-0)) now access this attribute by using the groups key of *[obj\\_attrs](#page-119-0)*.

## **CHAPTER**

# **API DOCUMENTATION**

<span id="page-120-0"></span>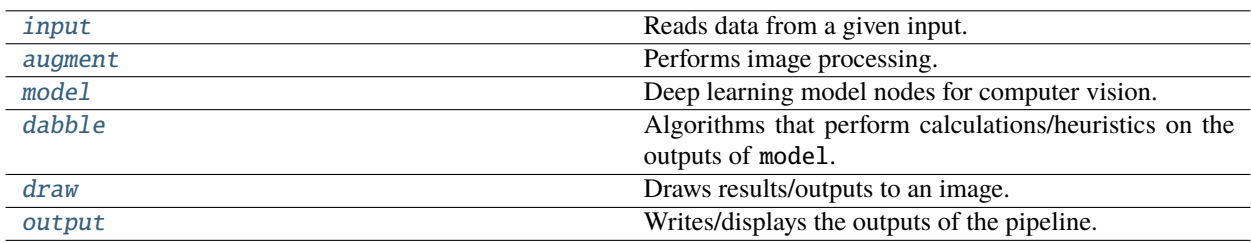

# **10.1 input**

## **Description**

<span id="page-120-2"></span>Reads data from a given input.

Deprecated since version 1.2.0: input.live and input.recorded are deprecated. They have been replaced by the [input.visual](#page-120-1) node.

# **Modules**

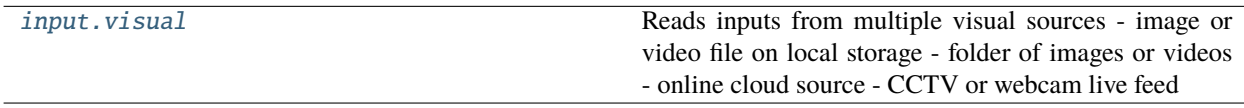

# **10.1.1 input.visual**

## **Description**

<span id="page-120-1"></span>Reads inputs from multiple visual sources - image or video file on local storage - folder of images or videos - online cloud source - CCTV or webcam live feed

class Node(*config=None*, *node\_path=''*, *pkd\_base\_dir=None*, *\*\*kwargs*)

Receives visual sources as inputs.

## **Inputs**

none: No inputs required.

## **Outputs**

img (numpy.ndarray): A NumPy array of shape  $(height, width, channels)$  containing the image data in BGR format.

filename (str): The filename of video/image being read.

pipeline\_end (bool): A boolean that evaluates to True when the pipeline is completed. Suitable for operations that require the entire inference pipeline to be completed before running.

saved\_video\_fps (float): FPS of the recorded video, upon filming.

## **Configs**

- **filename** (str) **default = "video.mp4"**. If source is a live stream/webcam, filename defines the name of the MP4 file if the media is exported. If source is a local file or directory of files, then filename is the current file being processed, and the value specified here is overridden.
- **mirror\_image** (bool) **default = False**. Flag to set extracted image frame as mirror image of input stream.
- **resize** (Dict [str, Any]) **default =** { **do** resizing: False, width: 1280, height: 720 } Dimension of extracted image frame.
- **source** (Union[int, str]) **default = https://storage.googleapis.com/peekingduck/videos/wave.mp4**. Input source can be: - filename : local image or video file - directory name : all media files will be processed - http URL for online cloud source : http[s]://... - rtsp URL for CCTV : [rtsp://.](rtsp://) . . - 0 for webcam live feed Refer to [OpenCV documentation](https://docs.opencv.org/4.5.5/d8/dfe/classcv_1_1VideoCapture.html) for more technical information.
- **frames\_log\_freq** (int) **default = 100**. [1](#page-121-0) Logs frequency of frames passed in CLI
- **saved\_video\_fps** (int) **default = 10**. [Page 118, 1](#page-121-1) This is used by [output.media\\_writer](#page-158-1) to set the FPS of the output file and its behavior is determined by the type of input source. If source is an image file, this value is ignored as it is not applicable. If source is a video file, this value will be overridden by the actual FPS of the video. If source is a live stream/webcam, this value is used as the FPS of the output file. It is recommended to set this to the actual FPS obtained on the machine running PeekingDuck (using *[dabble.fps](#page-143-1)*).
- **threading** (bool) **default = False**.<sup>[1](#page-121-1)</sup> Flag to enable threading when reading frames from camera / live stream. The FPS can increase up to 30%. There is no need to enable threading if reading from a video file.
- **buffering** (bool) **default = False**. [1](#page-121-1) Boolean to indicate if threaded class should buffer image frames. If reading from a video file and threading is True, then buffering should also be True to avoid "lost frames": which happens when the video file is read faster than it is processed. One side effect of setting threading=True, buffering=True for a live stream/webcam is the onscreen video could appear to be playing in slow-mo.

## **Technotes:**

The following table summarizes the combinations of threading and buffering:

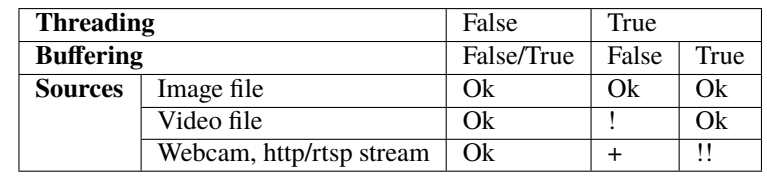

<span id="page-121-1"></span><span id="page-121-0"></span><sup>1</sup> advanced configuration

Table Legend:

Ok : normal behavior + : potentially faster FPS ! : lost frames if source is faster than PeekingDuck !! : "slow-mo" video, potential out-of-memory error due to buffer overflow if source is faster than PeekingDuck

Note: If threading=False, then the secondary parameter buffering is ignored regardless if it is set to True/False.

Here is a video to illustrate the differences between [a normal video vs a "slow-mo" video](https://storage.googleapis.com/peekingduck/videos/wave_normal_vs_laggy.mp4) using a 30 FPS webcam: the video on the right appears to be playing in slow motion compared to the normal video on the left. This happens as both threading and buffering are set to True, and the threaded input. visual reads the webcam at almost 60 FPS. Since the hardware is physically limited at 30 FPS, this means every frame gets duplicated, resulting in each frame being processed and shown twice, thus "stretching out" the video.

# **10.2 augment**

## **Description**

<span id="page-122-0"></span>Performs image processing. This can be done before or after the model.

## **Modules**

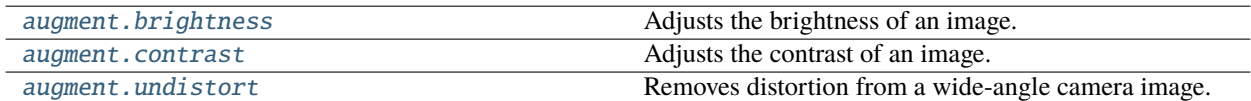

# **10.2.1 augment.brightness**

## **Description**

<span id="page-122-1"></span>Adjusts the brightness of an image.

class Node(*config=None*, *\*\*kwargs*)

Adjusts the brightness of an image, by adding a bias[/beta parameter.](https://docs.opencv.org/4.x/d3/dc1/tutorial_basic_linear_transform.html)

## **Inputs**

img (numpy.ndarray): A NumPy array of shape  $(height, width, channels)$  containing the image data in BGR format.

## **Outputs**

img (numpy.ndarray): A NumPy array of shape  $(height, width, channels)$  containing the image data in BGR format.

## **Configs**

**beta** (int) – **[-100, 100], default = 0**. Increasing the value of beta increases image brightness, and vice versa.

# **10.2.2 augment.contrast**

## **Description**

<span id="page-123-0"></span>Adjusts the contrast of an image.

class Node(*config=None*, *\*\*kwargs*)

Adjusts the contrast of an image, by multiplying with a gain[/alpha parameter.](https://docs.opencv.org/4.x/d3/dc1/tutorial_basic_linear_transform.html)

#### **Inputs**

img (numpy.ndarray): A NumPy array of shape  $(height, width, channels)$  containing the image data in BGR format.

#### **Outputs**

img (numpy.ndarray): A NumPy array of shape  $(height, width, channels)$  containing the image data in BGR format.

## **Configs**

**alpha** (float) – **[0.0, 3.0], default = 1.0**. Increasing the value of alpha increases the contrast.

# **10.2.3 augment.undistort**

## **Description**

<span id="page-123-1"></span>Removes distortion from a wide-angle camera image.

class Node(*config=None*, *\*\*kwargs*)

Undistorts an image by removing [radial and tangential distortion.](https://docs.opencv.org/4.x/dc/dbb/tutorial_py_calibration.html) This may help to improve the performance of certain models.

Before using this node for the first time, please follow the tutorial in [dabble.camera\\_calibration](#page-141-0) to calculate the camera coefficients of the camera you are using, and ensure that the file\_path that the coefficients are stored in is the same as the one specified in the configs.

The images below show an example of an image before and after undistortion. Note that after undistortion, the shape of the image will change and the FOV will be reduced slightly.

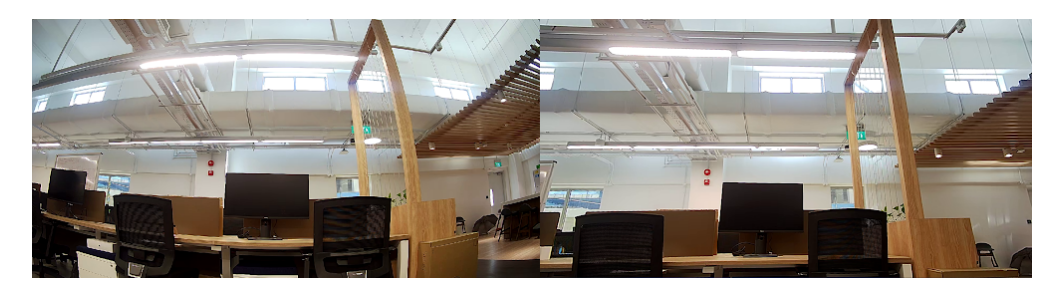

Fig. 1: Before undistortion (left) and after undistortion (right)

## **Inputs**

img (numpy.ndarray): A NumPy array of shape  $(height, width, channels)$  containing the image data in BGR format.

## **Outputs**

img (numpy.ndarray): A NumPy array of shape  $(height, width, channels)$  containing the image data in BGR format.

## **Configs**

**file\_path** (str) – **default = "PeekingDuck/data/camera\_calibration\_coeffs.yml"**. Path of the YML file containing calculated camera coefficients.

# **10.3 model**

## **Description**

<span id="page-124-0"></span>Deep learning model nodes for computer vision.

## **Modules**

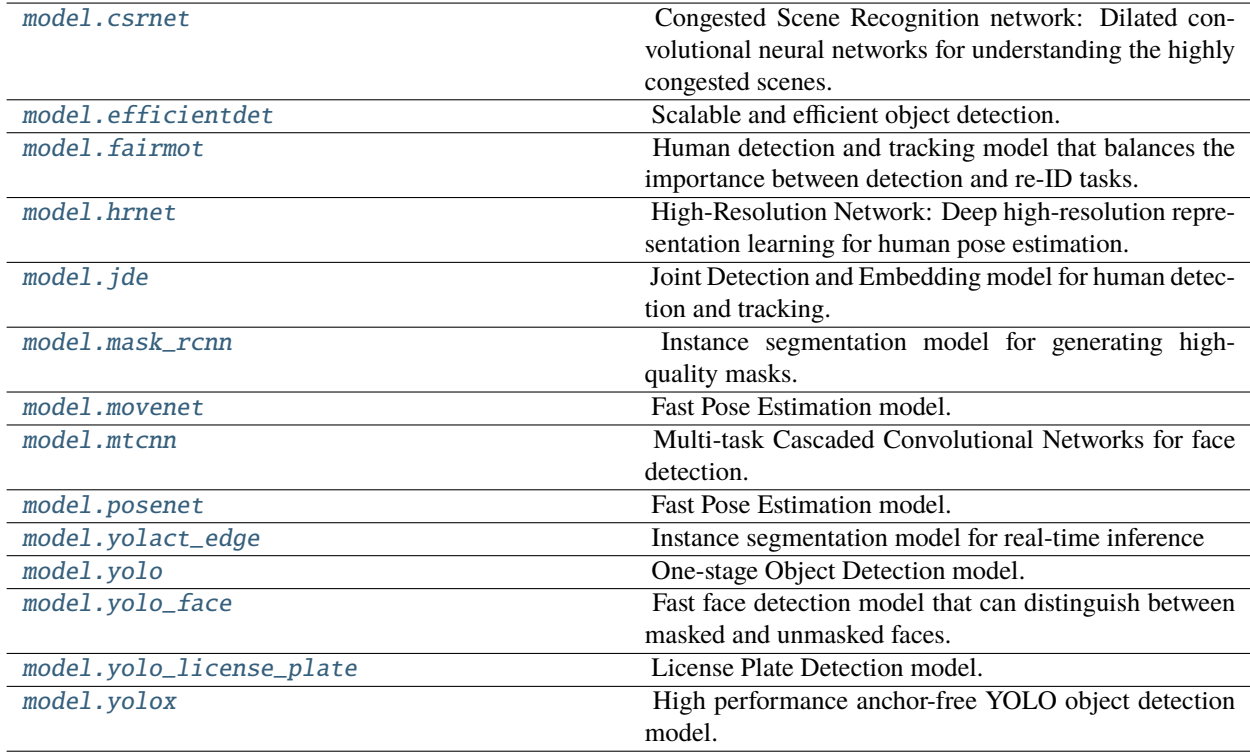

# **10.3.1 model.csrnet**

## **Description**

<span id="page-124-1"></span>Congested Scene Recognition network: Dilated convolutional neural networks for understanding the highly congested scenes.

## class Node(*config=None*, *\*\*kwargs*)

Initializes and uses CSRNet model to predict the density map and crowd count.

The csrnet node is capable of predicting the number of people in dense and sparse crowds. The dense and sparse crowd models were trained using data from ShanghaiTech Part A and ShanghaiTech Part B respectively. As the models were trained to recognize congested scenes, the estimates are less accurate if the number of people are low (e.g. less than 10).

## **Inputs**

img (numpy.ndarray): A NumPy array of shape  $(height, width, channels)$  containing the image data in BGR format.

#### **Outputs**

density\_map (numpy.ndarray): A NumPy array of shape  $(H, W)$  representing the number of persons per pixel.  $H$  and  $W$  are the height and width of the input image, respectively. The sum of the array is the estimated total number of people.

count (int): An integer representing the number of counted objects.

#### **Configs**

- **model\_type** (str) **{"dense", "sparse"}, default="sparse"**. Defines the type of CSRNet model to be used. The node uses the sparse crowd model by default and can be changed to using the dense crowd model. As a rule of thumb, the dense crowd model should be used if the people in a given image or video frame are packed shoulder to shoulder, e.g., stadiums.
- **weights\_parent\_dir** (Optional [str]) **default = null**. Change the parent directory where weights will be stored by replacing null with an absolute path to the desired directory.
- **width** (int) **default = 640**. By default, the width of an image will be resized to 640 for inference. The height of the image will be resized proportionally to preserve its aspect ratio. In general, decreasing the width of an image will improve inference speed. However, this might impact the accuracy of the model.

## **References**

CSRNet: Dilated Convolutional Neural Networks for Understanding the Highly Congested Scenes: [https://arxiv.](https://arxiv.org/pdf/1802.10062.pdf) [org/pdf/1802.10062.pdf](https://arxiv.org/pdf/1802.10062.pdf)

Model weights trained by <https://github.com/Neerajj9/CSRNet-keras>

Inference code adapted from <https://github.com/Neerajj9/CSRNet-keras>

# **10.3.2 model.efficientdet**

## **Description**

<span id="page-125-0"></span>Scalable and efficient object detection.

class Node(*config=None*, *\*\*kwargs*)

Initializes an EfficientDet model to detect bounding boxes from an image.

The EfficientDet node is capable of detecting objects from 80 categories. The table of categories can be found *[here](#page-72-0)*.

EfficientDet node has five levels of compound coefficient (0 - 4). A higher compound coefficient will scale up all dimensions of the backbone network width, depth, input resolution, feature network, and box/class prediction at the same time, which results in better performance but slower inference time. The default compound coefficient is 0 and can be changed to other values.

#### **Inputs**

img (numpy.ndarray): A NumPy array of shape  $(height, width, channels)$  containing the image data in BGR format.

#### **Outputs**

bboxes (numpy.ndarray): A NumPy array of shape  $(N, 4)$  containing normalized bounding

box coordinates of N detected objects. Each bounding box is represented as  $(x_1, y_1, x_2, y_2)$ where  $(x_1, y_1)$  is the top-left corner and  $(x_2, y_2)$  is the bottom-right corner. The order corresponds to *[bbox\\_labels](#page-118-2)* and *[bbox\\_scores](#page-118-3)*.

bbox\_labels (numpy.ndarray): A NumPy array of shape  $(N)$  containing strings representing the labels of detected objects. The order corresponds to *[bboxes](#page-118-0)* and *[bbox\\_scores](#page-118-3)*.

bbox\_scores (numpy.ndarray): A NumPy array of shape  $(N)$  containing confidence scores [0, 1] of detected objects. The order corresponds to *[bboxes](#page-118-0)* and *[bbox\\_labels](#page-118-2)*.

## **Configs**

- **model\_type** ( $int$ )  $\{0, 1, 2, 3, 4\}$ , default = 0. Defines the compound coefficient for EfficientDet.
- **score\_threshold** (float) **[0, 1], default = 0.3**. Bounding boxes with confidence score below the threshold will be discarded.
- **detect** (List[Union[int, str]]) **default = [0]**. List of object class names or IDs to be detected. To detect all classes, refer to the *[tech note](#page-72-0)*.
- **weights** parent  $\text{dir}$  (Optional [str]) **default = null**. Change the parent directory where weights will be stored by replacing null with an absolute path to the desired directory.

#### **References**

EfficientDet: Scalable and Efficient Object Detection: <https://arxiv.org/abs/1911.09070>

Code adapted from [https://github.com/xuannianz/EfficientDet.](https://github.com/xuannianz/EfficientDet)

## **10.3.3 model.fairmot**

### **Description**

<span id="page-126-0"></span>Human detection and tracking model that balances the importance between detection and re-ID tasks.

#### class Node(*config=None*, *\*\*kwargs*)

Initializes and uses FairMOT tracking model to detect and track people from the supplied image frame.

FairMOT is based on the anchor-free object detector CenterNet with modifications to balance the importance between detection and re-identification tasks in an object tracker.

#### **Inputs**

img (numpy.ndarray): A NumPy array of shape  $(height, width, channels)$  containing the image data in BGR format.

#### **Outputs**

bboxes (numpy.ndarray): A NumPy array of shape  $(N, 4)$  containing normalized bounding box coordinates of N detected objects. Each bounding box is represented as  $(x_1, y_1, x_2, y_2)$ where  $(x_1, y_1)$  is the top-left corner and  $(x_2, y_2)$  is the bottom-right corner. The order corresponds to *[bbox\\_labels](#page-118-2)* and *[bbox\\_scores](#page-118-3)*.

bbox\_labels (numpy.ndarray): A NumPy array of shape  $(N)$  containing strings representing the labels of detected objects. The order corresponds to *[bboxes](#page-118-0)* and *[bbox\\_scores](#page-118-3)*.

bbox\_scores (numpy.ndarray): A NumPy array of shape  $(N)$  containing confidence scores [0, 1] of detected objects. The order corresponds to *[bboxes](#page-118-0)* and *[bbox\\_labels](#page-118-2)*.

obj\_attrs (Dict[str, Any]): A dictionary of attributes associated with each bounding box, in the same order as *[bboxes](#page-118-0)*. Different nodes that produce this *[obj\\_attrs](#page-119-0)* output type may contribute different attributes. model. fairmot produces the ids attribute which contains the tracking IDs of the detections.

## **Configs**

- **weights\_parent\_dir** (Optional [str]) **default = null**. Change the parent directory where weights will be stored by replacing null with an absolute path to the desired directory.
- **score\_threshold** (float) **default = 0.5**. Object confidence score threshold.
- **K** (int) **default = 500**. Maximum number of objects output during the object detection stage.
- **min\_box\_area** (int) **default = 100**. Minimum value for area of detected bounding box. Calculated by width \* height.
- **track\_buffer** (int) **default = 30**. Threshold to remove track if track is lost for more frames than value.
- **input** size (List [int]) **default = [864, 480]**. Size (width, height) of the input image to the model. Raw video/image frames will be resized to the input\_size before they are fed to the model.

## **References**

FairMOT: On the Fairness of Detection and Re-Identification in Multiple Object Tracking [https://arxiv.org/abs/](https://arxiv.org/abs/2004.01888) [2004.01888](https://arxiv.org/abs/2004.01888)

Model weights trained by: <https://github.com/ifzhang/FairMOT>

# **10.3.4 model.hrnet**

## **Description**

<span id="page-127-0"></span>High-Resolution Network: Deep high-resolution representation learning for human pose estimation. Requires an object detector.

## class Node(*config=None*, *\*\*kwargs*)

Initializes and uses HRNet model to infer poses from detected bboxes. Note that HRNet must be used in conjunction with an object detector applied prior.

The HRNet applied to human pose estimation uses the representation head, called HRNetV1.

The HRNet node is capable of detecting single human figures simultaneously per inference, with 17 keypoints estimated for each detected human figure. The keypoint indices table can be found *[here](#page-75-0)*.

## **Inputs**

img (numpy.ndarray): A NumPy array of shape  $(height, width, channels)$  containing the image data in BGR format.

bboxes (numpy.ndarray): A NumPy array of shape  $(N, 4)$  containing normalized bounding box coordinates of N detected objects. Each bounding box is represented as  $(x_1, y_1, x_2, y_2)$ where  $(x_1, y_1)$  is the top-left corner and  $(x_2, y_2)$  is the bottom-right corner. The order corresponds to *[bbox\\_labels](#page-118-2)* and *[bbox\\_scores](#page-118-3)*.

#### **Outputs**

keypoints (numpy.ndarray): A NumPy array of shape  $(N, K, 2)$  containing the  $(x, y)$  coordinates of detected poses where  $N$  is the number of detected poses, and  $K$  is the number of individual keypoints. Keypoints with low confidence scores (below threshold) will be replaced by  $-1$ .

keypoint\_scores (numpy.ndarray): A NumPy array of shape  $(N, K)$  containing the confidence scores of detected poses where  $N$  is the number of detected poses and  $K$  is the number of individual keypoints. The confidence score has a range of  $[0, 1]$ .

keypoint\_conns (numpy.ndarray): A NumPy array of shape  $(N, D'_n, 2, 2)$  containing the  $(x, y)$  coordinates of adjacent keypoint pairs where N is the number of detected poses, and  $D_n'$ is the number of valid keypoint pairs for the the  $n$ -th pose where both keypoints are detected.

#### **Configs**

- **weights\_parent\_dir** (Optional [str]) **default = null**. Change the parent directory where weights will be stored by replacing null with an absolute path to the desired directory.
- **resolution** (Dict[str, int]) **default = { height: 192, width: 256 }**. Resolution of input array to HRNet model.
- **score** threshold  $(fload) [0, 1]$ , default = 0.1. Threshold to determine if detection should be returned

#### **References**

Deep High-Resolution Representation Learning for Visual Recognition: <https://arxiv.org/abs/1908.07919>

## **10.3.5 model.jde**

## **Description**

<span id="page-128-0"></span>Joint Detection and Embedding model for human detection and tracking.

## class Node(*config*, *\*\*kwargs*)

Initializes and uses JDE tracking model to detect and track people from the supplied image frame.

JDE is a fast and high-performance multiple-object tracker that learns the object detection task and appearance embedding task simultaneously in a shared neural network.

## **Inputs**

img (numpy.ndarray): A NumPy array of shape  $(height, width, channels)$  containing the image data in BGR format.

#### **Outputs**

bboxes (numpy.ndarray): A NumPy array of shape  $(N, 4)$  containing normalized bounding box coordinates of N detected objects. Each bounding box is represented as  $(x_1, y_1, x_2, y_2)$ where  $(x_1, y_1)$  is the top-left corner and  $(x_2, y_2)$  is the bottom-right corner. The order corresponds to *[bbox\\_labels](#page-118-2)* and *[bbox\\_scores](#page-118-3)*.

bbox\_labels (numpy.ndarray): A NumPy array of shape  $(N)$  containing strings representing the labels of detected objects. The order corresponds to *[bboxes](#page-118-0)* and *[bbox\\_scores](#page-118-3)*.

bbox\_scores (numpy.ndarray): A NumPy array of shape  $(N)$  containing confidence scores [0, 1] of detected objects. The order corresponds to *[bboxes](#page-118-0)* and *[bbox\\_labels](#page-118-2)*.

obj\_attrs (Dict[str, Any]): A dictionary of attributes associated with each bounding box, in the same order as *[bboxes](#page-118-0)*. Different nodes that produce this *[obj\\_attrs](#page-119-0)* output type may contribute different attributes. model. *fairmot* produces the ids attribute which contains the tracking IDs of the detections.

#### **Configs**

- **weights** parent  $\text{dir}$  (Optional [str]) **default = null**. Change the parent directory where weights will be stored by replacing null with an absolute path to the desired directory.
- **iou\_threshold** (float) **default = 0.5**. Threshold value for Intersecton-over-Union of detections.
- **nms\_threshold** (float) **default = 0.4**. Threshold values for non-max suppression.
- **score\_threshold** (float) **default = 0.5**. Object confidence score threshold.
- **min\_box\_area** (int) **default = 200**. Minimum value for area of detected bounding box. Calculated by  $width \times height$ .
- **track\_buffer** (int) **default = 30**. Threshold to remove track if track is lost for more frames than value.

#### **References**

Towards Real-Time Multi-Object Tracking: <https://arxiv.org/abs/1909.12605v2>

Model weights trained by: <https://github.com/Zhongdao/Towards-Realtime-MOT>

## **10.3.6 model.mask\_rcnn**

#### **Description**

<span id="page-129-0"></span>Instance segmentation model for generating high-quality masks.

#### class Node(*config=None*, *\*\*kwargs*)

Initializes and uses Mask R-CNN to infer from an image frame.

The Mask-RCNN node is capable detecting objects and their respective masks from 80 categories. The table of object categories can be found *[here](#page-80-0)*. The "r50-fpn" backbone is used by default, and the "r101-fpn" for the ResNet 101 backbone variant can also be chosen.

## **Inputs**

img (numpy.ndarray): A NumPy array of shape  $(height, width, channels)$  containing the image data in BGR format.

#### **Outputs**

bboxes (numpy.ndarray): A NumPy array of shape  $(N, 4)$  containing normalized bounding box coordinates of N detected objects. Each bounding box is represented as  $(x_1, y_1, x_2, y_2)$ where  $(x_1, y_1)$  is the top-left corner and  $(x_2, y_2)$  is the bottom-right corner. The order corresponds to *[bbox\\_labels](#page-118-2)* and *[bbox\\_scores](#page-118-3)*.

bbox\_labels (numpy.ndarray): A NumPy array of shape  $(N)$  containing strings representing the labels of detected objects. The order corresponds to *[bboxes](#page-118-0)* and *[bbox\\_scores](#page-118-3)*.

bbox\_scores (numpy.ndarray): A NumPy array of shape  $(N)$  containing confidence scores [0, 1] of detected objects. The order corresponds to *[bboxes](#page-118-0)* and *[bbox\\_labels](#page-118-2)*.

masks (numpy.ndarray): A NumPy array of shape  $(N, H, W)$  containing N detected binarized masks where  $H$  and  $W$  are the height and width of the masks. The order corresponds to *[bbox\\_labels](#page-118-2)*.

### **Configs**

- **model** type  $(str) {$ "**r50-fpn"**, "**r101-fpn"**}, default = "**r50-fpn"**. Defines the type of backbones to be used.
- **weights\_parent\_dir** (Optional [str]) **default = null**. Change the parent directory where weights will be stored by replacing null with an absolute path to the desired directory.
- **min\_size** (int) **default = 800**. Minimum size of the image to be rescaled before feeding it to the backbone.
- **max\_size** (int) **default = 1333**. Maximum size of the image to be rescaled before feeding it to the backbone.
- **detect** (List[Union[int, string]]) **default = [0]**. List of object class names or IDs to be detected. To detect all classes, refer to the *[tech note](#page-80-0)*.
- **max** num detections (int): **default = 100**. Maximum number of detections per image, for all classes.
- **iou\_threshold** (float) [0, 1], default = 0.5. Overlapping bounding boxes with Intersection over Union (IoU) above the threshold will be discarded.
- **score** threshold  $(f$ loat)  $[0, 1]$ , default = 0.5. Bounding boxes with classification score below the threshold will be discarded.
- **mask\_threshold** ( $f$ loat) [0, 1], default = 0.5. The confidence threshold for binarizing the masks' pixel values; determines whether an object is detected at a particular pixel.

#### **References**

Mask R-CNN: A conceptually simple, flexible, and general framework for object instance segmentation.: [https:](https://arxiv.org/abs/1703.06870) [//arxiv.org/abs/1703.06870](https://arxiv.org/abs/1703.06870)

Inference code adapted from: [https://pytorch.org/vision/0.11/\\_modules/torchvision/models/detection/mask\\_](https://pytorch.org/vision/0.11/_modules/torchvision/models/detection/mask_rcnn.html) [rcnn.html](https://pytorch.org/vision/0.11/_modules/torchvision/models/detection/mask_rcnn.html)

The weights for Mask-RCNN Model with ResNet50 FPN backbone were adapted from: [https://download.](https://download.pytorch.org/models/maskrcnn_resnet50_fpn_coco-bf2d0c1e.pth) [pytorch.org/models/maskrcnn\\_resnet50\\_fpn\\_coco-bf2d0c1e.pth](https://download.pytorch.org/models/maskrcnn_resnet50_fpn_coco-bf2d0c1e.pth)

# **10.3.7 model.movenet**

#### **Description**

<span id="page-130-0"></span>Fast Pose Estimation model.

#### class Node(*config=None*, *\*\*kwargs*)

MoveNet node that initializes a MoveNet model to detect human poses from an image.

The MoveNet node is capable of detecting up to 6 human figures for multipose lightning and single person for singlepose lightning/thunder. If there are more than 6 persons in the image, multipose lightning will only detect 6. This also applies to singlepose models, where only 1 person will be detected in a multi persons image, do take note that detection performance will suffer when using singlepose models on multi persons images. 17 keypoints are estimated and the keypoint indices table can be found *[here](#page-75-0)*.

#### **Inputs**

img (numpy.ndarray): A NumPy array of shape  $(height, width, channels)$  containing the image data in BGR format.

## **Outputs**

bboxes (numpy.ndarray): A NumPy array of shape  $(N, 4)$  containing normalized bounding box coordinates of N detected objects. Each bounding box is represented as  $(x_1, y_1, x_2, y_2)$ where  $(x_1, y_1)$  is the top-left corner and  $(x_2, y_2)$  is the bottom-right corner. The order corresponds to *[bbox\\_labels](#page-118-2)* and *[bbox\\_scores](#page-118-3)*.

keypoints (numpy.ndarray): A NumPy array of shape  $(N, K, 2)$  containing the  $(x, y)$  coordinates of detected poses where  $N$  is the number of detected poses, and  $K$  is the number of individual keypoints. Keypoints with low confidence scores (below threshold) will be replaced by  $-1$ .

keypoint\_scores (numpy.ndarray): A NumPy array of shape  $(N, K)$  containing the confidence scores of detected poses where  $N$  is the number of detected poses and  $K$  is the number of individual keypoints. The confidence score has a range of [0, 1].

keypoint\_conns (numpy.ndarray): A NumPy array of shape  $(N, D'_n, 2, 2)$  containing the  $(x, y)$  coordinates of adjacent keypoint pairs where N is the number of detected poses, and  $D_n'$ is the number of valid keypoint pairs for the the  $n$ -th pose where both keypoints are detected.

bbox\_labels (numpy.ndarray): A NumPy array of shape  $(N)$  containing strings representing the labels of detected objects. The order corresponds to *[bboxes](#page-118-0)* and *[bbox\\_scores](#page-118-3)*.

#### **Configs**

- **model\_format** (str) **{"tensorflow", "tensorrt"}, default="tensorflow"** Defines the weights format of the model.
- **model\_type** (str) **{" singlepose\_lightning", "singlepose\_thunder", "multipose\_lightning" }, default="multipose\_lightning"** Defines the detection model for MoveNet either single or multi pose. Lightning is smaller and faster but less accurate than Thunder version.
- **weights\_parent\_dir** (Optional [str]) **default = null**. Change the parent directory where weights will be stored by replacing null with an absolute path to the desired directory.
- **bbox** score threshold (float) [0,1], default = 0.2 Detected bounding box confidence score threshold, only boxes above threshold will be kept in the output.
- **keypoint\_score\_threshold** (float) **[0,1], default = 0.3** Detected keypoints confidence score threshold, only keypoints above threshold will be kept in output.

## **10.3.8 model.mtcnn**

## **Description**

<span id="page-131-0"></span>Multi-task Cascaded Convolutional Networks for face detection. Works best with unmasked faces.

#### class Node(*config=None*, *\*\*kwargs*)

Initializes and uses the MTCNN model to infer bboxes from an image frame.

The MTCNN node is a single-class model capable of detecting human faces. To a certain extent, it is also capable of detecting bounding boxes around faces with face masks (e.g. surgical masks).

#### **Inputs**

img (numpy.ndarray): A NumPy array of shape  $(height, width, channels)$  containing the image data in BGR format.

#### **Outputs**

bboxes (numpy.ndarray): A NumPy array of shape  $(N, 4)$  containing normalized bounding box coordinates of N detected objects. Each bounding box is represented as  $(x_1, y_1, x_2, y_2)$ where  $(x_1, y_1)$  is the top-left corner and  $(x_2, y_2)$  is the bottom-right corner. The order corresponds to *[bbox\\_labels](#page-118-2)* and *[bbox\\_scores](#page-118-3)*.

bbox\_scores (numpy.ndarray): A NumPy array of shape  $(N)$  containing confidence scores [0, 1] of detected objects. The order corresponds to *[bboxes](#page-118-0)* and *[bbox\\_labels](#page-118-2)*.

bbox\_labels (numpy.ndarray): A NumPy array of shape  $(N)$  containing strings representing the labels of detected objects. The order corresponds to *[bboxes](#page-118-0)* and *[bbox\\_scores](#page-118-3)*.

#### **Configs**

- weights\_parent\_dir (Optional [str]) default = null. Change the parent directory where weights will be stored by replacing null with an absolute path to the desired directory.
- **min\_size** (int) **default = 40**. Minimum height and width of face in pixels to be detected.
- **scale\_factor** (float) **[0, 1], default = 0.709**. Scale factor to create the image pyramid. A larger scale factor produces more accurate detections at the expense of inference speed.
- **network\_thresholds** (List[float]) **[0, 1], default = [0.6, 0.7, 0.7]**. Threshold values for the Proposal Network (P-Net), Refine Network (R-Net) and Output Network (O-Net) in the MTCNN model.

Calibration is performed at each stage in which bounding boxes with confidence scores less than the specified threshold are discarded.

• **score threshold** (float) –  $[0, 1]$ , default = 0.7. Bounding boxes with confidence scores less than the specified threshold in the final output are discarded.

## **References**

Joint Face Detection and Alignment using Multi-task Cascaded Convolutional Networks: [https://arxiv.org/ftp/](https://arxiv.org/ftp/arxiv/papers/1604/1604.02878.pdf) [arxiv/papers/1604/1604.02878.pdf](https://arxiv.org/ftp/arxiv/papers/1604/1604.02878.pdf)

Model weights trained by <https://github.com/blaueck/tf-mtcnn>

Changed in version 1.2.0: mtcnn\_min\_size is renamed to min\_size. mtcnn\_factor is renamed to scale\_factor. mtcnn\_thresholds is renamed to network\_thresholds. mtcnn\_score is renamed to score\_threshold.

## **10.3.9 model.posenet**

### **Description**

<span id="page-132-0"></span>Fast Pose Estimation model.

class Node(*config=None*, *\*\*kwargs*)

Initializes a PoseNet model to detect human poses from an image.

The PoseNet node is capable of detecting multiple human figures simultaneously per inference and for each detected human figure, 17 keypoints are estimated. The keypoint indices table can be found *[here](#page-75-0)*.

#### **Inputs**

img (numpy.ndarray): A NumPy array of shape  $(height, width, channels)$  containing the image data in BGR format.

## **Outputs**

bboxes (numpy.ndarray): A NumPy array of shape  $(N, 4)$  containing normalized bounding box coordinates of N detected objects. Each bounding box is represented as  $(x_1, y_1, x_2, y_2)$ where  $(x_1, y_1)$  is the top-left corner and  $(x_2, y_2)$  is the bottom-right corner. The order corresponds to *[bbox\\_labels](#page-118-2)* and *[bbox\\_scores](#page-118-3)*.

keypoints (numpy.ndarray): A NumPy array of shape  $(N, K, 2)$  containing the  $(x, y)$  coordinates of detected poses where  $N$  is the number of detected poses, and  $K$  is the number of individual keypoints. Keypoints with low confidence scores (below threshold) will be replaced by  $-1$ .

keypoint\_scores (numpy.ndarray): A NumPy array of shape  $(N, K)$  containing the confidence scores of detected poses where  $N$  is the number of detected poses and  $K$  is the number of individual keypoints. The confidence score has a range of  $[0, 1]$ .

keypoint\_conns (numpy.ndarray): A NumPy array of shape  $(N, D'_n, 2, 2)$  containing the  $(x, y)$  coordinates of adjacent keypoint pairs where N is the number of detected poses, and  $D'_n$ is the number of valid keypoint pairs for the the  $n$ -th pose where both keypoints are detected.

bbox\_labels (numpy.ndarray): A NumPy array of shape  $(N)$  containing strings representing the labels of detected objects. The order corresponds to *[bboxes](#page-118-0)* and *[bbox\\_scores](#page-118-3)*.

## **Configs**

- **model\_type** (Union[str, int]) **{"resnet", 50, 75, 100}, default="resnet"**. Defines the backbone model for PoseNet.
- **weights\_parent\_dir** (Optional [str]) **default = null**. Change the parent directory where weights will be stored by replacing null with an absolute path to the desired directory.
- **resolution** (Dict) **default = { height: 225, width: 225 }**. Resolution of input array to PoseNet model.
- **max\_pose\_detection** (int) **default = 10**. Maximum number of poses to be detected.
- **score\_threshold** (float) **[0, 1], default = 0.4**. Detected keypoints confidence score threshold, only keypoints above threshold will be kept in output.

## **References**

PersonLab: Person Pose Estimation and Instance Segmentation with a Bottom-Up, Part-Based, Geometric Embedding Model: <https://arxiv.org/abs/1803.08225>

Code adapted from <https://github.com/rwightman/posenet-python>

# **10.3.10 model.yolact\_edge**

## **Description**

<span id="page-133-0"></span>Instance segmentation model for real-time inference

class Node(*config=None*, *\*\*kwargs*)

Initializes and uses YolactEdge to infer from an image frame

The YolactEdge node is capable of detecting objects from 80 categories. The table of object categories can be found *[here](#page-72-0)*.

#### **Inputs**

img (numpy.ndarray): A NumPy array of shape  $(height, width, channels)$  containing the image data in BGR format.

#### **Outputs**

bboxes (numpy.ndarray): A NumPy array of shape  $(N, 4)$  containing normalized bounding box coordinates of N detected objects. Each bounding box is represented as  $(x_1, y_1, x_2, y_2)$ where  $(x_1, y_1)$  is the top-left corner and  $(x_2, y_2)$  is the bottom-right corner. The order corresponds to *[bbox\\_labels](#page-118-2)* and *[bbox\\_scores](#page-118-3)*.

bbox\_labels (numpy.ndarray): A NumPy array of shape  $(N)$  containing strings representing the labels of detected objects. The order corresponds to *[bboxes](#page-118-0)* and *[bbox\\_scores](#page-118-3)*.

bbox\_scores (numpy.ndarray): A NumPy array of shape  $(N)$  containing confidence scores [0, 1] of detected objects. The order corresponds to *[bboxes](#page-118-0)* and *[bbox\\_labels](#page-118-2)*.

masks (numpy.ndarray): A NumPy array of shape  $(N, H, W)$  containing N detected binarized masks where  $H$  and  $W$  are the height and width of the masks. The order corresponds to *[bbox\\_labels](#page-118-2)*.

#### **Configs**

- **model\_type** (str) (str): **{"r101-fpn", "r50-fpn", "mobilenetv2"}, default="r50-fpn"**.
- **weights\_parent\_dir** (Optional [str]) **default = null**. Change the parent directory where weights will be stored by replacing null with an absolute path to the desired directory.
- **input** size (int) **default = 550**. Input image resolution of the YolactEdge model.
- **detect** (List[Union[int, string]]) **default=[0]**. List of object class names or IDs to be detected. To detect all classes, refer to the *[tech note](#page-72-0)*.
- **max\_num\_detections** (int): **default=100**. Maximum number of detections per image, for all classes.
- **iou\_threshold** (float) [0, 1], default = 0.5. Overlapping bounding boxes with Intersection over Union (IoU) above the threshold will be discarded.
- **score\_threshold** (float)  $[0, 1]$ , default = 0.2. Bounding boxes with confidence score (product of objectness score and classification score) below the threshold will be discarded.

## **References**

YolactEdge: Real-time Instance Segmentation on the Edge <https://arxiv.org/abs/2012.12259>

Inference code and model weights: [https://github.com/haotian-liu/yolact\\_edge](https://github.com/haotian-liu/yolact_edge)

## **10.3.11 model.yolo**

### **Description**

<span id="page-134-0"></span>One-stage Object Detection model.

class Node(*config=None*, *\*\*kwargs*)

Initializes and uses YOLO model to infer bboxes from image frame.

The yolo node is capable of detecting objects from 80 categories. It uses YOLOv4-tiny by default and can be changed to using YOLOv4. The table of categories can be found *[here](#page-72-0)*.

## **Inputs**

img (numpy.ndarray): A NumPy array of shape  $(height, width, channels)$  containing the image data in BGR format.

## **Outputs**

bboxes (numpy.ndarray): A NumPy array of shape  $(N, 4)$  containing normalized bounding box coordinates of N detected objects. Each bounding box is represented as  $(x_1, y_1, x_2, y_2)$ where  $(x_1, y_1)$  is the top-left corner and  $(x_2, y_2)$  is the bottom-right corner. The order corresponds to *[bbox\\_labels](#page-118-2)* and *[bbox\\_scores](#page-118-3)*.

bbox\_labels (numpy.ndarray): A NumPy array of shape  $(N)$  containing strings representing the labels of detected objects. The order corresponds to *[bboxes](#page-118-0)* and *[bbox\\_scores](#page-118-3)*.

bbox\_scores (numpy.ndarray): A NumPy array of shape  $(N)$  containing confidence scores [0, 1] of detected objects. The order corresponds to *[bboxes](#page-118-0)* and *[bbox\\_labels](#page-118-2)*.

## **Configs**

- **model\_type** (str) **{"v4", "v4tiny"}, default="v4tiny"**. Defines the type of YOLO model to be used.
- **weights\_parent\_dir** (Optional [str]) **default = null**. Change the parent directory where weights will be stored by replacing null with an absolute path to the desired directory.
- **num\_classes** (int) **default = 80**. Maximum number of objects to be detected.
- **detect** (List[Union[int, str]]) **default = [0]**. List of object class names or IDs to be detected. To detect all classes, refer to the *[tech note](#page-72-0)*.
- **max** output size per class (int) **default = 50**. Maximum number of detected instances for each class in an image.
- **max\_total\_size** (int) **default = 50**. Maximum total number of detected instances in an image.
- **iou\_threshold** (float) [0, 1], default = 0.5. Overlapping bounding boxes above the specified IoU (Intersection over Union) threshold are discarded.
- **score\_threshold** (float) **[0, 1], default = 0.2**. Bounding box with confidence score less than the specified confidence score threshold is discarded.

## **References**

YOLOv4: Optimal Speed and Accuracy of Object Detection: <https://arxiv.org/pdf/2004.10934v1.pdf>

Model weights trained by <https://github.com/hunglc007/tensorflow-yolov4-tflite>

Inference code adapted from <https://github.com/zzh8829/yolov3-tf2>

Changed in version 1.2.0: yolo\_iou\_threshold is renamed to iou\_threshold. yolo\_score\_threshold is renamed to score\_threshold.

# <span id="page-136-1"></span>**10.3.12 model.yolo\_face**

## **Description**

<span id="page-136-0"></span>Fast face detection model that can distinguish between masked and unmasked faces.

#### class Node(*config=None*, *\*\*kwargs*)

Initializes and uses the YOLO face detection model to infer bboxes from image frame.

The YOLO face model is a two class model capable of differentiating human faces with and without face masks.

#### **Inputs**

img (numpy.ndarray): A NumPy array of shape  $(height, width, channels)$  containing the image data in BGR format.

## **Outputs**

bboxes (numpy.ndarray): A NumPy array of shape  $(N, 4)$  containing normalized bounding box coordinates of N detected objects. Each bounding box is represented as  $(x_1, y_1, x_2, y_2)$ where  $(x_1, y_1)$  is the top-left corner and  $(x_2, y_2)$  is the bottom-right corner. The order corresponds to *[bbox\\_labels](#page-118-2)* and *[bbox\\_scores](#page-118-3)*.

bbox\_labels (numpy.ndarray): A NumPy array of shape  $(N)$  containing strings representing the labels of detected objects. The order corresponds to *[bboxes](#page-118-0)* and *[bbox\\_scores](#page-118-3)*.

bbox\_scores (numpy.ndarray): A NumPy array of shape  $(N)$  containing confidence scores [0, 1] of detected objects. The order corresponds to *[bboxes](#page-118-0)* and *[bbox\\_labels](#page-118-2)*.

- **model\_type** (str) **{"v4", "v4tiny"}, default="v4tiny"**. Defines the type of YOLO model to be used.
- **weights\_parent\_dir** (Optional [str]) **default = null**. Change the parent directory where weights will be stored by replacing null with an absolute path to the desired directory.
- **detect** (List[int]) **default = [0, 1]**. List of object class IDs to be detected where *no\_mask* is 0 and *mask* is 1.
- **max\_output\_size\_per\_class** (int) **default = 50**. Maximum number of detected instances for each class in an image.
- **max\_total\_size** (int) **default = 50**. Maximum total number of detected instances in an image.
- **iou\_threshold** (float) **[0, 1], default = 0.1**. Overlapping bounding boxes above the specified IoU (Intersection over Union) threshold are discarded.
- **score threshold** (float)  $[0, 1]$ , default = 0.7. Bounding box with confidence score less than the specified confidence score threshold is discarded.

## **References**

YOLOv4: Optimal Speed and Accuracy of Object Detection: <https://arxiv.org/pdf/2004.10934v1.pdf>

Model weights trained using pretrained weights from Darknet: <https://github.com/AlexeyAB/darknet>

Changed in version 1.2.0: yolo\_iou\_threshold is renamed to iou\_threshold. yolo\_score\_threshold is renamed to score\_threshold.

# **10.3.13 model.yolo\_license\_plate**

## **Description**

<span id="page-137-0"></span>License Plate Detection model.

## class Node(*config=None*, *\*\*kwargs*)

Initializes and uses YOLO model to infer bboxes from image frame.

This customized YOLO node is capable of detecting objects from a single class (License Plate). It uses YOLOv4 by default and can be changed to use YOLOv4-tiny if FPS is critical over accuracy.

## **Inputs**

img (numpy.ndarray): A NumPy array of shape  $(height, width, channels)$  containing the image data in BGR format.

#### **Outputs**

bboxes (numpy.ndarray): A NumPy array of shape  $(N, 4)$  containing normalized bounding box coordinates of N detected objects. Each bounding box is represented as  $(x_1, y_1, x_2, y_2)$ where  $(x_1, y_1)$  is the top-left corner and  $(x_2, y_2)$  is the bottom-right corner. The order corresponds to *[bbox\\_labels](#page-118-2)* and *[bbox\\_scores](#page-118-3)*.

bbox\_labels (numpy.ndarray): A NumPy array of shape  $(N)$  containing strings representing the labels of detected objects. The order corresponds to *[bboxes](#page-118-0)* and *[bbox\\_scores](#page-118-3)*.

bbox\_scores (numpy.ndarray): A NumPy array of shape  $(N)$  containing confidence scores [0, 1] of detected objects. The order corresponds to *[bboxes](#page-118-0)* and *[bbox\\_labels](#page-118-2)*.

- **model\_type** (str) {"v4", "v4tiny"}, default="v4". Defines the type of YOLO model to be used.
- **weights\_parent\_dir** (Optional [str]) **default = null**. Change the parent directory where weights will be stored by replacing null with an absolute path to the desired directory.
- **iou\_threshold** (float) [0, 1], default = 0.3. Overlapping bounding boxes above the specified IoU (Intersection over Union) threshold are discarded.
- **score threshold** (float)  $[0, 1]$ , default = 0.1. Bounding box with confidence score less than the specified confidence score threshold is discarded.

## **References**

YOLOv4: Optimal Speed and Accuracy of Object Detection: <https://arxiv.org/pdf/2004.10934v1.pdf>

Model weights trained using pretrained weights from Darknet: <https://github.com/AlexeyAB/darknet>

Changed in version 1.2.0: yolo\_iou\_threshold is renamed to iou\_threshold. yolo\_score\_threshold is renamed to score\_threshold.

## **10.3.14 model.yolox**

#### **Description**

<span id="page-138-0"></span>High performance anchor-free YOLO object detection model.

#### class Node(*config=None*, *\*\*kwargs*)

Initializes and uses YOLOX to infer from an image frame.

The YOLOX node is capable detecting objects from 80 categories. The table of object categories can be found *[here](#page-72-0)*. The "yolox-tiny" model is used by default and can be changed to one of ("yolox-tiny", "yolox-s", "yolox-m", "yolox-l").

#### **Inputs**

img (numpy.ndarray): A NumPy array of shape  $(height, width, channels)$  containing the image data in BGR format.

#### **Outputs**

bboxes (numpy.ndarray): A NumPy array of shape  $(N, 4)$  containing normalized bounding box coordinates of N detected objects. Each bounding box is represented as  $(x_1, y_1, x_2, y_2)$ where  $(x_1, y_1)$  is the top-left corner and  $(x_2, y_2)$  is the bottom-right corner. The order corresponds to *[bbox\\_labels](#page-118-2)* and *[bbox\\_scores](#page-118-3)*.

bbox\_labels (numpy.ndarray): A NumPy array of shape  $(N)$  containing strings representing the labels of detected objects. The order corresponds to *[bboxes](#page-118-0)* and *[bbox\\_scores](#page-118-3)*.

bbox\_scores (numpy.ndarray): A NumPy array of shape  $(N)$  containing confidence scores [0, 1] of detected objects. The order corresponds to *[bboxes](#page-118-0)* and *[bbox\\_labels](#page-118-2)*.

- **model\_format** (str) **{"pytorch", "tensorrt"}, default="pytorch"** Defines the weights format of the model.
- **model\_type** (str) **{"yolox-tiny", "yolox-s", "yolox-m", "yolox-l"}, default="yoloxtiny"**. Defines the type of YOLOX model to be used.
- **weights\_parent\_dir** (Optional [str]) **default = null**. Change the parent directory where weights will be stored by replacing null with an absolute path to the desired directory.
- **input\_size** (int) **default=416**. Input image resolution of the YOLOX model.
- **detect** (List[Union[int, str]]) **default=[0]**. List of object class names or IDs to be detected. To detect all classes, refer to the *[tech note](#page-72-0)*.
- **iou\_threshold** (float)  $[0, 1]$ , default = 0.45. Overlapping bounding boxes with Intersection over Union (IoU) above the threshold will be discarded.
- **score\_threshold** (float) **[0, 1], default = 0.25**. Bounding boxes with confidence score (product of objectness score and classification score) below the threshold will be discarded.
- **agnostic nms** (bool) **default = True**. Flag to determine if class-agnostic NMS (torchvision.ops.nms) or class-aware NMS (torchvision.ops.batched\_nms) should be used.
- **half** (bool) **default = False**. Flag to determine if half-precision floating-point should be used for inference.
- **fuse** (bool) **default = False**. Flag to determine if the convolution and batch normalization layers should be fused for inference.

## **References**

YOLOX: Exceeding YOLO Series in 2021: <https://arxiv.org/abs/2107.08430>

Inference code and model weights: <https://github.com/Megvii-BaseDetection/YOLOX>

# **10.4 dabble**

## **Description**

<span id="page-139-0"></span>Algorithms that perform calculations/heuristics on the outputs of model.

## **Modules**

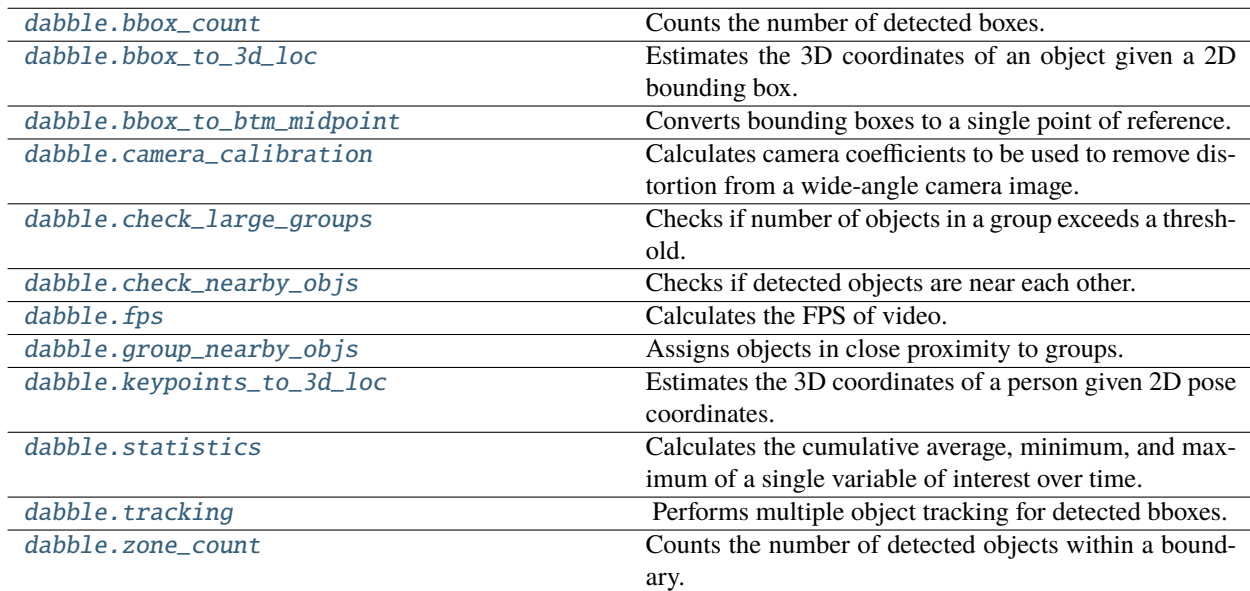

# **10.4.1 dabble.bbox\_count**

## **Description**

<span id="page-140-1"></span>Counts the number of detected boxes.

class Node(*config=None*, *\*\*kwargs*)

Counts the total number of detected objects.

## **Inputs**

bboxes (numpy.ndarray): A NumPy array of shape  $(N, 4)$  containing normalized bounding box coordinates of N detected objects. Each bounding box is represented as  $(x_1, y_1, x_2, y_2)$ where  $(x_1, y_1)$  is the top-left corner and  $(x_2, y_2)$  is the bottom-right corner. The order corresponds to *[bbox\\_labels](#page-118-2)* and *[bbox\\_scores](#page-118-3)*.

## **Outputs**

count (int): An integer representing the number of counted objects.

**Configs**

**None.**

# **10.4.2 dabble.bbox\_to\_3d\_loc**

## **Description**

<span id="page-140-0"></span>Estimates the 3D coordinates of an object given a 2D bounding box.

```
class Node(config=None, **kwargs)
```
Uses 2D bounding boxes information to estimate 3D location.

## **Inputs**

bboxes (numpy.ndarray): A NumPy array of shape  $(N, 4)$  containing normalized bounding box coordinates of N detected objects. Each bounding box is represented as  $(x_1, y_1, x_2, y_2)$ where  $(x_1, y_1)$  is the top-left corner and  $(x_2, y_2)$  is the bottom-right corner. The order corresponds to *[bbox\\_labels](#page-118-2)* and *[bbox\\_scores](#page-118-3)*.

## **Outputs**

 $obj_3D_1$ obj\_3D\_locs (List[numpy.ndarray]): A list of  $N$  NumPy arrays representing the 3D coordinates  $(x, y, z)$  of an object associated with a detected bounding box.

- **focal\_length** (float) **default = 1.14**. Approximate focal length of webcam used, in metres. Example on measuring focal length can be found [here.](https://learnopencv.com/approximate-focal-length-for-webcams-and-cell-phone-cameras/)
- **height\_factor** (float) **default = 2.5**. A factor used to estimate real-world distance from pixels, based on average human height in metres. The value varies across different camera set-ups, and calibration may be required. Please refer to the *[Social Distancing use case](#page-114-0)* for more information.

# **10.4.3 dabble.bbox\_to\_btm\_midpoint**

## **Description**

<span id="page-141-1"></span>Converts bounding boxes to a single point of reference.

#### class Node(*config=None*, *\*\*kwargs*)

Converts bounding boxes to a single point which is the bottom midpoint of the bounding box.

This node is primarily used for zone counting. The bottom midpoint is an unambiguous way of telling whether an object is in the zone specified, as the bottom midpoint usually corresponds to the point where the object is located.

#### **Inputs**

img (numpy.ndarray): A NumPy array of shape  $(height, width, channels)$  containing the image data in BGR format.

bboxes (numpy.ndarray): A NumPy array of shape  $(N, 4)$  containing normalized bounding box coordinates of N detected objects. Each bounding box is represented as  $(x_1, y_1, x_2, y_2)$ where  $(x_1, y_1)$  is the top-left corner and  $(x_2, y_2)$  is the bottom-right corner. The order corresponds to *[bbox\\_labels](#page-118-2)* and *[bbox\\_scores](#page-118-3)*.

## **Outputs**

btm\_midpoint (List[Tuple[int, int]]): A list of tuples each representing the  $(x, y)$  coordinates of the bottom middle of a bounding box for use in zone analytics. The order corresponds to *[bboxes](#page-118-0)*.

**Configs**

**None.**

## **10.4.4 dabble.camera\_calibration**

## **Description**

<span id="page-141-0"></span>Calculates camera coefficients to be used to remove distortion from a wide-angle camera image.

```
class Node(config=None, **kwargs)
```
Calculates camera coefficients for [undistortion.](https://docs.opencv.org/4.x/dc/dbb/tutorial_py_calibration.html)

To calculate your camera, first download the following checkerboard and print it out in a suitable size and attach it to a hard surface, or display it on a sufficiently large device screen, such as a computer or a tablet. For most use cases, an A4-sized checkerboard works well, but depending on the position and distance of the camera, a bigger checkerboard may be required.

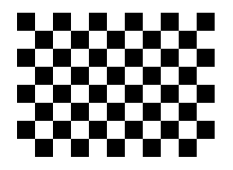

Next, create an empty pipeline\_config.yml in your project folder and modify it as follows:

```
nodes:
2 - input.visual:
3 \mid source: \theta \# change this to the camera you are using
4 threading: True
```
(continues on next page)

(continued from previous page)

<sup>5</sup> mirror\_image: True dabble.camera\_calibration output.screen

Run the above pipeline with peekingduck run. If you are unfamiliar with the pipeline file and running peekingduck, you may refer to the *[HelloCV tutorial](#page-10-0)*. You should see a display of your camera with some instructions overlaid. Follow the instructions to position the checkerboard at 5 different positions in the camera. If the process is successful, the camera coefficients will be calculated and written to a file and you can start using the [augment.undistort](#page-123-1) node.

#### **Inputs**

img (numpy.ndarray): A NumPy array of shape  $(height, width, channels)$  containing the image data in BGR format.

#### **Outputs**

img (numpy.ndarray): A NumPy array of shape  $(height, width, channels)$  containing the image data in BGR format.

### **Configs**

- **num\_corners** (List[int]) **default = [10, 7]**. A list containing the number of internal corners along the vertical and horizontal axes. For example, in the given image above, the checkerboard is of size  $11x8$ , so the number of internal corners is  $10x7$ . If you are using the given checkerboard above, you do not need to change this parameter.
- **scale\_factor** (int) **default = 2**. Factor to scale the image by when finding chessboard corners. For example, with a scale of 4, an image of size (1080 x 1920) will be scaled down to (270 x 480) when detecting the corners. Increasing this value reduces computation time. If the node is unable to detect corners, reducing this value may help.
- **file\_path** (str) **default = "PeekingDuck/data/camera\_calibration\_coeffs.yml"**. Path of the YML file to store the calculated camera coefficients.

## **10.4.5 dabble.check\_large\_groups**

#### **Description**

<span id="page-142-0"></span>Checks if number of objects in a group exceeds a threshold.

#### class Node(*config=None*, *\*\*kwargs*)

Checks which groups have exceeded the group size threshold. The group associated with each object is accessed by the groups key of *[obj\\_attrs](#page-119-0)*.

#### **Inputs**

obj\_attrs (Dict[str, Any]): A dictionary of attributes associated with each bounding box, in the same order as *[bboxes](#page-118-0)*. Different nodes that produce this *[obj\\_attrs](#page-119-0)* output type may contribute different attributes. [dabble.check\\_large\\_groups](#page-142-0) requires the groups attribute.

## **Outputs**

large\_groups (List[int]): A list of integers representing the group IDs of groups that have exceeded the size threshold.

#### **Configs**

**group** size threshold  $(int)$  – **default = 5**. Threshold of group size.

Changed in version 1.2.0:  $draw$ .check\_large\_groups used to take in  $obj\_tags$  (List [str]) as an input data type, which has been deprecated and now subsumed under *[obj\\_attrs](#page-119-0)*. The same attribute is accessed by using the groups key of *[obj\\_attrs](#page-119-0)*.

# **10.4.6 dabble.check\_nearby\_objs**

## **Description**

<span id="page-143-0"></span>Checks if detected objects are near each other.

#### class Node(*config=None*, *\*\*kwargs*)

Checks if any objects are near each other.

It does so by comparing the 3D locations of all objects to see which ones are near each other. If the distance between two objects is below the minimum threshold, both would be flagged as near with tag\_msg. These flags can be accessed by the flags key of *[obj\\_attrs](#page-119-0)*.

#### **Inputs**

 $obj_3D_1$  locs (List [numpy.ndarray]): A list of  $N$  NumPy arrays representing the 3D coordinates  $(x, y, z)$  of an object associated with a detected bounding box.

#### **Outputs**

obj\_attrs (Dict[str, Any]): A dictionary of attributes associated with each bounding box, in the same order as *[bboxes](#page-118-0)*. Different nodes that produce this *[obj\\_attrs](#page-119-0)* output type may contribute different attributes. [dabble.check\\_nearby\\_objs](#page-143-0) produces the flags attribute which contains either the tag\_msg for objects that are near each other or an empty string for objects with no other objects nearby.

#### **Configs**

- **near\_threshold** (float) **default = 2.0**. Threshold of distance, in metres, between two objects. Objects with distance less than near\_threshold would be considered as 'near'.
- **tag\_msg** (str) **default = "TOO CLOSE!"**. Tag to identify objects which are near others.

Changed in version 1.2.0: draw.check\_nearby\_objs used to return obj\_tags (List[str]) as an output data type, which has been deprecated and now subsumed under *[obj\\_attrs](#page-119-0)*. The same attribute is accessed by using the flags key of *[obj\\_attrs](#page-119-0)*.

## **10.4.7 dabble.fps**

#### **Description**

<span id="page-143-1"></span>Calculates the FPS of video.

#### class Node(*config=None*, *\*\*kwargs*)

Calculates the FPS of the image frame.

This node calculates instantaneous FPS and a 10 frame moving average FPS. A preferred output setting can be set via the configuration file.

#### **Inputs**

pipeline\_end (bool): A boolean that evaluates to True when the pipeline is completed. Suitable for operations that require the entire inference pipeline to be completed before running.

#### **Outputs**

fps (float): A float representing the Frames Per Second (FPS) when processing a live video stream or a recorded video.
#### <span id="page-144-2"></span>**Configs**

- **fps\_log\_display** (bool) **default = True**. Enables logging of 10 frame moving average FPS during execution of PeekingDuck.
- **fps\_log\_freq** (int) **default = 100**. Frequency of logging moving average FPS for every n frames.
- **dampen\_fps** (bool) **default = True**. If True, returns moving average FPS. If False, returns instantaneous FPS .

## **10.4.8 dabble.group\_nearby\_objs**

#### **Description**

<span id="page-144-0"></span>Assigns objects in close proximity to groups.

class Node(*config=None*, *\*\*kwargs*)

Groups objects that are near each other.

It does so by comparing the 3D locations of all objects, and assigning objects near each other to the same group. The group associated with each object is accessed by the groups key of *[obj\\_attrs](#page-119-0)*.

#### **Inputs**

 $obj_3D_1$ os (List[numpy.ndarray]): A list of  $N$  NumPy arrays representing the 3D coordinates  $(x, y, z)$  of an object associated with a detected bounding box.

#### **Outputs**

obj\_attrs (Dict[str, Any]): A dictionary of attributes associated with each bounding box, in the same order as *[bboxes](#page-118-0)*. Different nodes that produce this *[obj\\_attrs](#page-119-0)* output type may contribute different attributes. [dabble.group\\_nearby\\_objs](#page-144-0) produces the groups attribute.

#### **Configs**

**obj\_dist\_threshold** (float) – **default = 1.5**. Threshold of distance, in metres, between two objects. Objects with distance less than obj\_dist\_threshold would be assigned to the same group.

Changed in version 1.2.0: draw.group\_nearby\_objs used to return obj\_tags (List[str]) as an output data type, which has been deprecated and now subsumed under *[obj\\_attrs](#page-119-0)*. The same attribute is accessed by the groups key of *[obj\\_attrs](#page-119-0)*.

## **10.4.9 dabble.keypoints\_to\_3d\_loc**

#### **Description**

<span id="page-144-1"></span>Estimates the 3D coordinates of a person given 2D pose coordinates.

#### class Node(*config=None*, *\*\*kwargs*)

Uses pose keypoint information of the torso to estimate 3D location.

#### **Inputs**

keypoints (numpy.ndarray): A NumPy array of shape  $(N, K, 2)$  containing the  $(x, y)$  coordinates of detected poses where  $N$  is the number of detected poses, and  $K$  is the number of individual keypoints. Keypoints with low confidence scores (below threshold) will be replaced by  $-1$ .

#### <span id="page-145-1"></span>**Outputs**

obj\_3D\_locs (List[numpy.ndarray]): A list of  $N$  NumPy arrays representing the 3D coordinates  $(x, y, z)$  of an object associated with a detected bounding box.

#### **Configs**

- **focal length** (float) **default = 1.14**. Approximate focal length of webcam used, in metres. Example on measuring focal length can be found [here.](https://learnopencv.com/approximate-focal-length-for-webcams-and-cell-phone-cameras/)
- **torso** factor (float) **default = 0.9**. A factor used to estimate real-world distance from pixels, based on average human torso length in metres. The value varies across different camera set-ups, and calibration may be required.

## **10.4.10 dabble.statistics**

## **Description**

<span id="page-145-0"></span>Calculates the cumulative average, minimum, and maximum of a single variable of interest over time.

class Node(*config=None*, *\*\*kwargs*)

Calculates the cumulative average, minimum, and maximum of a single variable of interest (defined as current result here) over time. The configurations for this node offer several functions to reduce the incoming data type into a single current result of type int or float, which is valid for the current video frame. current result is then used to recalculate the values of the cumulative average, minimum, and maximum for Peeking-Duck's running duration thus far.

The configuration for this node is described below using a combination of the [Extended BNF](https://en.wikipedia.org/wiki/Extended_Backus%E2%80%93Naur_form) and [Augmented](https://en.wikipedia.org/wiki/Augmented_Backus%E2%80%93Naur_form) [BNF](https://en.wikipedia.org/wiki/Augmented_Backus%E2%80%93Naur_form) metasyntax. Concrete examples are provided later for illustration.

```
pkd_data_type = ? PeekingDuck built-in data types ?
                 e.g. count, large_groups, obj_attrs
user_data_type = ? user data types produced by custom nodes ?
                 e.g. my_var, my_attrs
dict_key = ? Python dictionary keys, with optional nesting ?
                 e.g. ["ids"], ["details"]["age"]
data_type = pkd_data_type | user_data_typetarget_attr = data_type | data_type "[' dict\_key "]'unary_function = "identity" | "length" | "maximum" | "minimum"
unary\_expr = unary\_function ":" target_attr
num_operator = "==" | ">=" | "<=" | ">" | "<"
num_operand = ? Python integers or floats ?
num_comparison = num_operator num_operand
str\_operator = "=="
str_operand = ? Python strings enclosed by single or double quotes ?
str_comparison = str_operator str_operand
cond function = "cond count"cond_expr = cond_function ":" target_attr ( num_comparison | str_comparison )
configuration = unary\_expr | cond\_expr
```
Points to note:

- Square brackets ([]) are used to define <dict\_key>, and should not be used elsewhere in the configuration.
- Operands are processed differently depending on whether they are enclosed by single/double quotes, or not. If enclosed, the operand is assumed to be of type str and classified as <str\_operand>. If not, the operand is classified as <num\_operand> and converted into float for further processing.

The table below illustrates how configuration choices reduce the incoming data type into the <current result>.

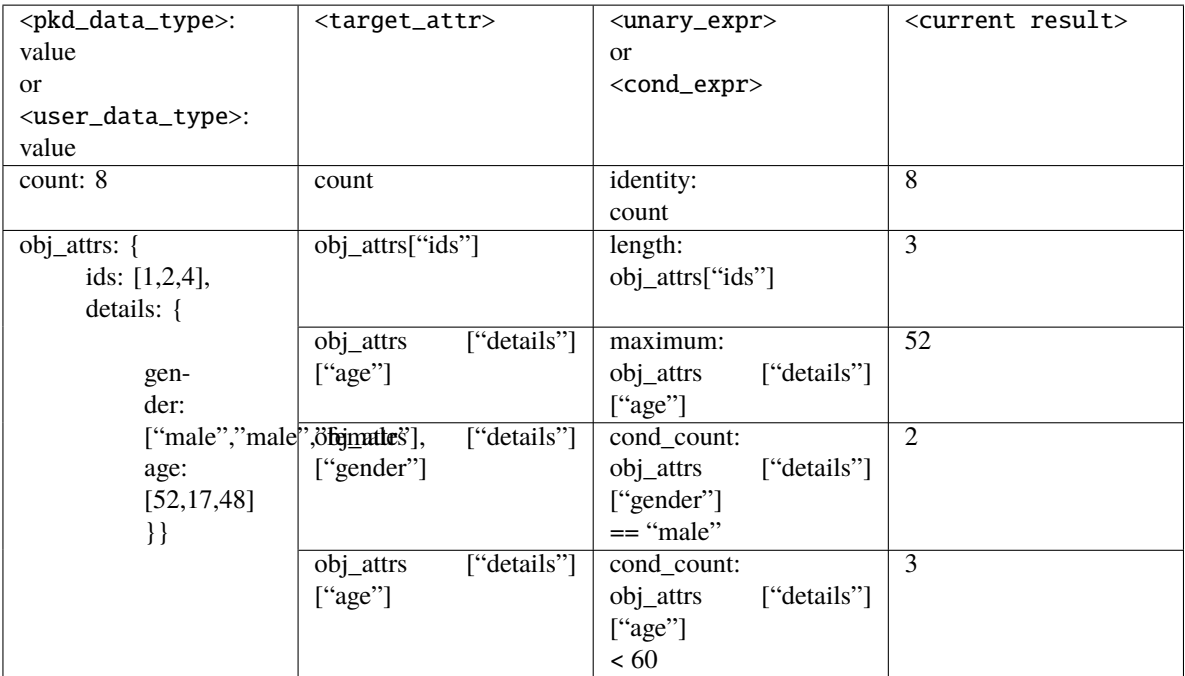

#### **Inputs**

all (Any): This data type contains all the outputs from preceding nodes, granting a large degree of flexibility to nodes that receive it. Examples of such nodes include [draw.legend](#page-153-0), [dabble.](#page-145-0) [statistics](#page-145-0), and [output.csv\\_writer](#page-158-0).

#### **Outputs**

cum\_avg (float): Cumulative average of an attribute over time.

Note that *[cum\\_avg](#page-118-1)* will not be updated if there are no detections. For example, if *[cum\\_avg](#page-118-1)* = 10 for video frame 1, and there are no detections in the following 500 frames, *[cum\\_avg](#page-118-1)* is still 10 for video frame 501.

 $cum\_max$  (float  $|$  int): Cumulative maximum of an attribute over time.

cum\_min (float | int): Cumulative minimum of an attribute over time.

#### **Configs**

- **identity** (str) **default=null** Accepts <target\_attr> of types int or float, and returns the same value.
- **length** (str) **default=null** Accepts <target\_attr> of types List[Any] or Dict[str, Any], and returns its length.
- **minimum** (str) **default=null** Accepts <target\_attr> of types List[float | int] or Dict[str, float | int], and returns the minimum element within for the current frame.

<span id="page-147-1"></span>Not to be confused with the *[cum\\_min](#page-118-2)* output data type, which represents the cumulative minimum over time.

- **maximum** (str) **default=null** Accepts <target\_attr> of types List[float | int] or Dict[str, float | int], and returns the maximum element within for the current frame. Not to be confused with the *[cum\\_max](#page-118-3)* output data type, which represents the cumulative maximum over time.
- **cond\_count** (str) **default=null** Accepts <target\_attr> of types List[float | int | str], and checks if each element in the list fulfils the condition described by  $\le$ num\_comparison> or  $\le$ str\_comparison>. The number of elements that fulfil the condition are counted towards <current result>.

## **10.4.11 dabble.tracking**

### **Description**

<span id="page-147-0"></span>Performs multiple object tracking for detected bboxes.

#### class Node(*config=None*, *\*\*kwargs*)

Uses bounding boxes detected by an object detector model to track multiple objects. [dabble.tracking](#page-147-0) is a useful alternative to model. fairmot and model. jde as it can track bounding boxes detected by the upstream object detector and is not limited to only "person" detections.

Currently, two types of tracking algorithms can be selected: MOSSE and IOU. Information on the algorithms' performance can be found *[here](#page-76-0)*.

#### **Inputs**

img (numpy.ndarray): A NumPy array of shape  $(height, width, channels)$  containing the image data in BGR format.

bboxes (numpy.ndarray): A NumPy array of shape  $(N, 4)$  containing normalized bounding box coordinates of N detected objects. Each bounding box is represented as  $(x_1, y_1, x_2, y_2)$ where  $(x_1, y_1)$  is the top-left corner and  $(x_2, y_2)$  is the bottom-right corner. The order corresponds to *[bbox\\_labels](#page-118-4)* and *[bbox\\_scores](#page-118-5)*.

#### **Outputs**

obj\_attrs (Dict[str, Any]): A dictionary of attributes associated with each bounding box, in the same order as *[bboxes](#page-118-0)*. Different nodes that produce this *[obj\\_attrs](#page-119-0)* output type may contribute different attributes. *[dabble.tracking](#page-147-0)* produces the ids attribute which contains the tracking IDs of the detections.

#### **Configs**

- **tracking\_type** (str) **{"iou", "mosse"}, default="iou"**. Type of tracking algorithm to be used. For more information about the trackers, please view the *[Object Counting \(Over Time\)](#page-100-0) [use case](#page-100-0)*.
- **iou\_threshold** (float) [0, 1], default=0.1. Minimum IoU value to be used with the matching logic.
- **max\_lost** (int) **[0, sys.maxsize), default=10**. Maximum number of frames to keep "lost" tracks after which they will be removed. Only used when tracking\_type = iou.

# <span id="page-148-2"></span>**10.4.12 dabble.zone\_count**

## **Description**

<span id="page-148-0"></span>Counts the number of detected objects within a boundary.

#### class Node(*config=None*, *\*\*kwargs*)

Uses the bottom midpoints of all detected bounding boxes and outputs the number of object counts in each specified zone.

Given the bottom mid-points of all detected objects, this node checks if the points fall within the area of the specified zones. The zone counting detections depend on the configuration set in the object detection models, such as the type of object to detect.

### **Inputs**

btm\_midpoint (List[Tuple[int, int]]): A list of tuples each representing the  $(x, y)$  coordinates of the bottom middle of a bounding box for use in zone analytics. The order corresponds to *[bboxes](#page-118-0)*.

### **Outputs**

zones (List[List[Tuple[float,  $\ldots$ ]]]): A nested list of  $Z$  zones. Each zone is described by 3 **or more** points which contains the  $(x, y)$  coordinates forming the boundary of a zone. The order corresponds to *[zone\\_count](#page-119-1)*.

zone\_count (List[int]): A list of integers representing the count of a pre-selected object class (for example, "person") detected in each specified zone. The order corresponds to *[zones](#page-119-2)*.

### **Configs**

- **resolution** (List[int]) **default = [1280, 720]**. Resolution of input array to calculate pixel coordinates of zone points.
- **zones** (List[List[List[Union[int, float]]]]) **default = [ [[0, 0], [640, 0], [640, 720], [0, 720]], [[0.5, 0], [1, 0], [1, 1], [0.5, 1]] ]** Used for creation of specific zones with either the absolute pixel values or  $\%$  of resolution as a fraction between [0, 1].

# **10.5 draw**

## **Description**

<span id="page-148-1"></span>Draws results/outputs to an image.

Deprecated since version 1.2.0: draw.image\_processor is deprecated, and replaced by the nodes [augment.](#page-122-0) [brightness](#page-122-0) and [augment.contrast](#page-123-0).

### <span id="page-149-1"></span>**Modules**

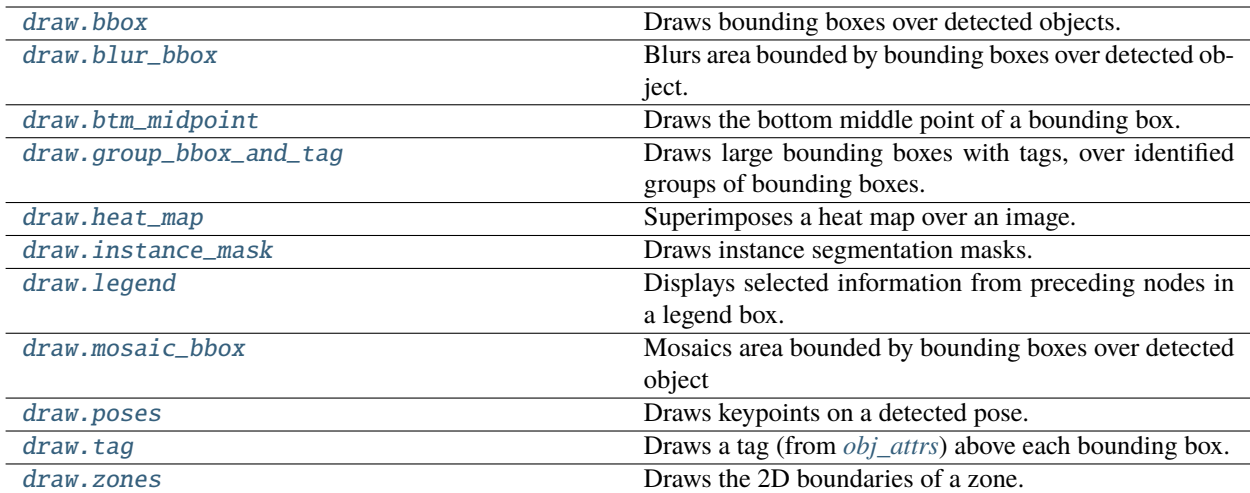

## **10.5.1 draw.bbox**

### **Description**

<span id="page-149-0"></span>Draws bounding boxes over detected objects.

```
class Node(config=None, **kwargs)
```
Draws bounding boxes on image.

The [draw.bbox](#page-149-0) node uses *[bboxes](#page-118-0)* and, optionally, *[bbox\\_labels](#page-118-4)* from the model predictions to draw the bbox predictions onto the image.

#### **Inputs**

img (numpy.ndarray): A NumPy array of shape  $(height, width, channels)$  containing the image data in BGR format.

bboxes (numpy.ndarray): A NumPy array of shape  $(N, 4)$  containing normalized bounding box coordinates of N detected objects. Each bounding box is represented as  $(x_1, y_1, x_2, y_2)$ where  $(x_1, y_1)$  is the top-left corner and  $(x_2, y_2)$  is the bottom-right corner. The order corresponds to *[bbox\\_labels](#page-118-4)* and *[bbox\\_scores](#page-118-5)*.

bbox\_labels (numpy.ndarray): A NumPy array of shape  $(N)$  containing strings representing the labels of detected objects. The order corresponds to *[bboxes](#page-118-0)* and *[bbox\\_scores](#page-118-5)*.

#### **Outputs**

none: No outputs produced.

#### **Configs**

**show\_labels** (bool) – **default = False**. If True, shows class label, e.g., "person", above the bounding box.

## <span id="page-150-2"></span>**10.5.2 draw.blur\_bbox**

## **Description**

<span id="page-150-0"></span>Blurs area bounded by bounding boxes over detected object.

class Node(*config=None*, *\*\*kwargs*)

Blurs area bounded by bounding boxes on image.

The [draw.blur\\_bbox](#page-150-0) node blurs the areas of the image bounded by the bounding boxes output from an object detection model.

#### **Inputs**

img (numpy.ndarray): A NumPy array of shape  $(height, width, channels)$  containing the image data in BGR format.

bboxes (numpy.ndarray): A NumPy array of shape  $(N, 4)$  containing normalized bounding box coordinates of N detected objects. Each bounding box is represented as  $(x_1, y_1, x_2, y_2)$ where  $(x_1, y_1)$  is the top-left corner and  $(x_2, y_2)$  is the bottom-right corner. The order corresponds to *[bbox\\_labels](#page-118-4)* and *[bbox\\_scores](#page-118-5)*.

#### **Outputs**

img (numpy.ndarray): A NumPy array of shape  $(height, width, channels)$  containing the image data in BGR format.

#### **Configs**

**blur** kernel size (int) – **default = 50**. This defines the kernel size used in the blur filter. Larger values of blur\_kernel\_size gives more intense blurring.

## **10.5.3 draw.btm\_midpoint**

#### **Description**

<span id="page-150-1"></span>Draws the bottom middle point of a bounding box.

## class Node(*config=None*, *\*\*kwargs*)

The [draw.btm\\_midpoint](#page-150-1) node uses *[bboxes](#page-118-0)* from the model predictions to draw the bottom midpoint of each bbox as a dot onto the image. For better understanding of the use case, refer to the *[Zone Counting use case](#page-104-0)*.

#### **Inputs**

img (numpy.ndarray): A NumPy array of shape  $(height, width, channels)$  containing the image data in BGR format.

btm\_midpoint (List[Tuple[int, int]]): A list of tuples each representing the  $(x, y)$  coordinates of the bottom middle of a bounding box for use in zone analytics. The order corresponds to *[bboxes](#page-118-0)*.

## **Outputs**

none: No outputs produced.

#### **Configs**

**None.**

## <span id="page-151-2"></span>**10.5.4 draw.group\_bbox\_and\_tag**

### **Description**

<span id="page-151-0"></span>Draws large bounding boxes with tags, over identified groups of bounding boxes.

#### class Node(*config=None*, *\*\*kwargs*)

Draws large bounding boxes with tags over multiple object bounding boxes which have been identified as belonging to the same group.

The *[large\\_groups](#page-119-3)* data type from [dabble.check\\_large\\_groups](#page-142-0), and the groups key of the *[obj\\_attrs](#page-119-0)* data type from [dabble.group\\_nearby\\_objs](#page-144-0), are inputs for this node which identifies the different groups, and the group associated with each bounding box.

For better understanding, refer to the *[Group Size Checking use case](#page-109-0)*.

#### **Inputs**

img (numpy.ndarray): A NumPy array of shape  $(height, width, channels)$  containing the image data in BGR format.

bboxes (numpy.ndarray): A NumPy array of shape  $(N, 4)$  containing normalized bounding box coordinates of N detected objects. Each bounding box is represented as  $(x_1, y_1, x_2, y_2)$ where  $(x_1, y_1)$  is the top-left corner and  $(x_2, y_2)$  is the bottom-right corner. The order corresponds to *[bbox\\_labels](#page-118-4)* and *[bbox\\_scores](#page-118-5)*.

obj\_attrs (Dict[str, Any]): A dictionary of attributes associated with each bounding box, in the same order as *[bboxes](#page-118-0)*. Different nodes that produce this *[obj\\_attrs](#page-119-0)* output type may contribute different attributes. [draw.group\\_bbox\\_and\\_tag](#page-151-0) requires the groups attribute from [dabble.group\\_nearby\\_objs](#page-144-0).

large\_groups (List[int]): A list of integers representing the group IDs of groups that have exceeded the size threshold.

#### **Outputs**

none: No outputs produced.

#### **Configs**

**tag** (str) – **default = "LARGE GROUP!"**. The string message printed when a large group is detected.

Changed in version 1.2.0: [draw.group\\_bbox\\_and\\_tag](#page-151-0) used to take in obj\_tags (List[str]) as an input data type, which has been deprecated and now subsumed under *[obj\\_attrs](#page-119-0)*. The same attribute is accessed by using the groups key of *[obj\\_attrs](#page-119-0)*.

## **10.5.5 draw.heat\_map**

#### **Description**

<span id="page-151-1"></span>Superimposes a heat map over an image.

class Node(*config=None*, *\*\*kwargs*)

Superimposes a heat map over an image.

The [draw.heat\\_map](#page-151-1) node helps to identify areas that are more crowded. Areas that are more crowded are highlighted in red while areas that are less crowded are highlighted in blue.

#### **Inputs**

img (numpy.ndarray): A NumPy array of shape  $(height, width, channels)$  containing the image data in BGR format.

<span id="page-152-1"></span>density\_map (numpy.ndarray): A NumPy array of shape  $(H, W)$  representing the number of persons per pixel.  $H$  and  $W$  are the height and width of the input image, respectively. The sum of the array is the estimated total number of people. This is produced by nodes such as [model.csrnet](#page-124-0).

#### **Outputs**

img (numpy.ndarray): A NumPy array of shape  $(height, width, channels)$  containing the image data in BGR format.

#### **Configs**

**None.**

## **10.5.6 draw.instance\_mask**

#### **Description**

<span id="page-152-0"></span>Draws instance segmentation masks.

#### class Node(*config=None*, *\*\*kwargs*)

Draws instance segmentation masks on image.

The draw.mask node draws instance segmentation masks onto the detected object instances.

#### **Inputs**

img (numpy.ndarray): A NumPy array of shape  $(height, width, channels)$  containing the image data in BGR format.

masks (numpy.ndarray): A NumPy array of shape  $(N, H, W)$  containing N detected binarized masks where  $H$  and  $W$  are the height and width of the masks. The order corresponds to *[bbox\\_labels](#page-118-4)*.

bbox\_labels (numpy.ndarray): A NumPy array of shape  $(N)$  containing strings representing the labels of detected objects. The order corresponds to *[bboxes](#page-118-0)* and *[bbox\\_scores](#page-118-5)*.

#### **Outputs**

img (numpy.ndarray): A NumPy array of shape  $(height, width, channels)$  containing the image data in BGR format.

## **Configs**

- **instance\_color\_scheme** (str) **{"random", "hue\_family"}, default = "hue\_family"** This defines what colors to use for the standard masks. "hue\_family": use the same hue for each instance belonging to the same class, but with a slightly different saturation. "random": use a random color for all instances.
- **effect** (dict) **{contrast: null, brightness: null, gamma\_correction: null, blur: null, mosaic: null}** This defines the effect (if any) to apply to either the masked (objects) or unmasked (background) areas of the image. If no effect is selected, a "standard" instance segmentation mask will be drawn and colored according to the instance\_color\_scheme. For example, to apply the contrast effect to the objects in the image, set the following config in pipeline\_config.yml:

effect : {contrast: 1.2}

Note that at most one effect can be enabled at a time.

<span id="page-153-1"></span>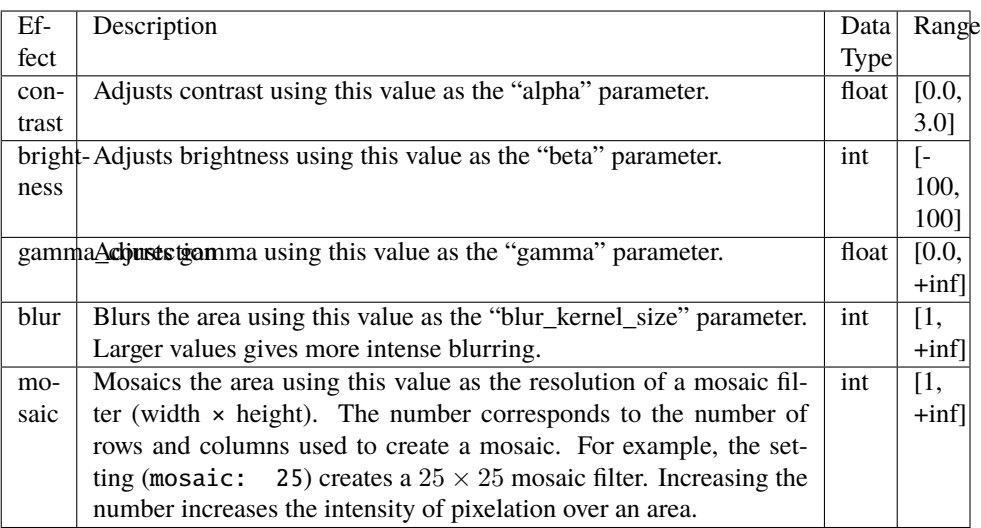

- **effect\_area** (str) **{"objects", "background"}, default = "objects"** This defines where the effect should be applied. "objects": the effect is applied to the masked areas of the image. "background": the effect is applied to the unmasked areas of the image.
- **contours** (dict) **{show: False, thickness: 2}**

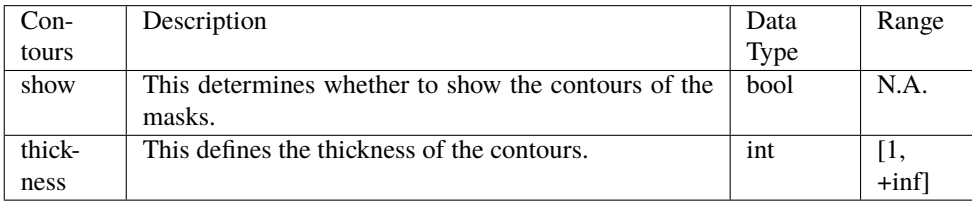

# **10.5.7 draw.legend**

## **Description**

<span id="page-153-0"></span>Displays selected information from preceding nodes in a legend box.

## class Node(*config=None*, *\*\*kwargs*)

Draws a translucent legend box on a corner of the image, containing selected information produced by preceding nodes in the format <data type>: <value>. Supports in-built PeekingDuck data types defined in *[Glossary](#page-118-6)* as well as custom data types produced by custom nodes.

This example screenshot shows *[fps](#page-118-7)* from [dabble.fps](#page-143-0), *[count](#page-118-8)* from [dabble.bbox\\_count](#page-140-0) and *[cum\\_avg](#page-118-1)* from [dabble.statistics](#page-145-0) displayed within the legend box.

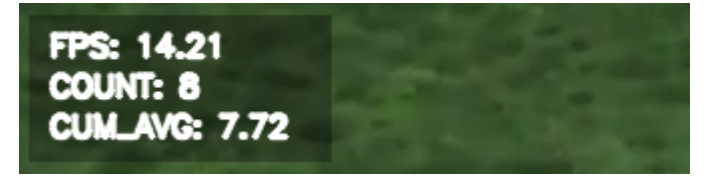

<span id="page-154-1"></span>With the exception of the *zone* count data type from dabble. [zone\\_count](#page-119-1), all other selected in-built Peeking-Duck data types or custom data types must be of types int, float, or str. Note that values of float type such as *[fps](#page-118-7)* and *[cum\\_avg](#page-118-1)* are displayed in 2 decimal places.

#### **Inputs**

all (Any): This data type contains all the outputs from preceding nodes, granting a large degree of flexibility to nodes that receive it. Examples of such nodes include [draw.legend](#page-153-0), [dabble.](#page-145-0) [statistics](#page-145-0), and [output.csv\\_writer](#page-158-0).

#### **Outputs**

img (numpy.ndarray): A NumPy array of shape  $(height, width, channels)$  containing the image data in BGR format.

#### **Configs**

- **box\_opacity** (float) **default = 0.3**. Opacity of legend box background. A value of 0.0 causes the legend box background to be fully transparent, while a value of 1.0 causes it to be fully opaque.
- **font** (Dict[str, Union[float, int]]) **default = {size: 0.7, thickness: 2}.** Size and thickness of font within legend box. Examples of visually acceptable options are: 720p video: {size: 0.7, thickness: 2} 1080p video: {size: 1.0, thickness: 3}
- **position** (str) **{"top", "bottom"}, default = "bottom"**. Position to draw legend box. "top" draws it at the top-left position while "bottom" draws it at bottom-left.
- **show** (List [str]) **default =** []. Include in this list the desired data type(s) to be drawn within the legend box, such as ["fps", "count", "cum\_avg"] in the example screenshot. Custom data types produced by custom nodes are also supported. If no data types are included, an error will be produced.

Changed in version 1.2.0: Merged previous all\_legend\_items and include configs into a single show config for greater clarity. Added support for drawing custom data types produced by custom nodes, to improve the flexibility of this node.

## **10.5.8 draw.mosaic\_bbox**

#### **Description**

<span id="page-154-0"></span>Mosaics area bounded by bounding boxes over detected object

#### class Node(*config=None*, *\*\*kwargs*)

Mosaics areas bounded by bounding boxes on image.

The [draw.mosaic\\_bbox](#page-154-0) node helps to anonymize detected objects by pixelating the areas bounded by bounding boxes in an image.

#### **Inputs**

img (numpy.ndarray): A NumPy array of shape  $(height, width, channels)$  containing the image data in BGR format.

bboxes (numpy.ndarray): A NumPy array of shape  $(N, 4)$  containing normalized bounding box coordinates of N detected objects. Each bounding box is represented as  $(x_1, y_1, x_2, y_2)$ where  $(x_1, y_1)$  is the top-left corner and  $(x_2, y_2)$  is the bottom-right corner. The order corresponds to *[bbox\\_labels](#page-118-4)* and *[bbox\\_scores](#page-118-5)*.

#### **Outputs**

img (numpy.ndarray): A NumPy array of shape  $(height, width, channels)$  containing the image data in BGR format.

#### <span id="page-155-2"></span>**Configs**

**mosaic\_level** (int) – **default = 7**. Defines the resolution of a mosaic filter (width × height). The number corresponds to the number of rows and columns used to create a mosaic. For example, the default setting (mosaic\_level = 7) creates a  $7 \times 7$  mosaic filter. Increasing the number increases the intensity of pixelization over an area.

## **10.5.9 draw.poses**

### **Description**

<span id="page-155-0"></span>Draws keypoints on a detected pose.

class Node(*config=None*, *\*\*kwargs*)

Draws poses onto image.

The [draw.poses](#page-155-0) node uses the *[keypoints](#page-119-4)*, *[keypoint\\_scores](#page-119-5)*, and *[keypoint\\_conns](#page-119-6)* predictions from pose models to draw the human poses onto the image. For better understanding, check out the pose models such as [HRNet](#page-127-0) and [PoseNet](#page-132-0).

#### **Inputs**

img (numpy.ndarray): A NumPy array of shape  $(height, width, channels)$  containing the image data in BGR format.

keypoints (numpy.ndarray): A NumPy array of shape  $(N, K, 2)$  containing the  $(x, y)$  coordinates of detected poses where  $N$  is the number of detected poses, and  $K$  is the number of individual keypoints. Keypoints with low confidence scores (below threshold) will be replaced by  $-1$ .

keypoint\_scores (numpy.ndarray): A NumPy array of shape  $(N, K)$  containing the confidence scores of detected poses where  $N$  is the number of detected poses and  $K$  is the number of individual keypoints. The confidence score has a range of  $[0, 1]$ .

keypoint\_conns (numpy.ndarray): A NumPy array of shape  $(N, D'_n, 2, 2)$  containing the  $(x, y)$  coordinates of adjacent keypoint pairs where N is the number of detected poses, and  $D'_n$ is the number of valid keypoint pairs for the the  $n$ -th pose where both keypoints are detected.

#### **Outputs**

none: No outputs produced.

**Configs**

**None.**

## **10.5.10 draw.tag**

#### **Description**

<span id="page-155-1"></span>Draws a tag (from *[obj\\_attrs](#page-119-0)*) above each bounding box.

#### class Node(*config=None*, *\*\*kwargs*)

Draws a tag above each bounding box in the image, using information from selected attributes in *obj* attrs. In the general example below, *[obj\\_attrs](#page-119-0)* has 2 attributes (*<attr a>* and *<attr b>*). There are *n* detected bounding boxes, and each attribute has *n* corresponding tags stored in a list. The show config described subsequently is used to choose the attribute or attributes to be drawn.

{"obj\_attrs": {<attr a>: [<tag 1>, ..., <tag n>], <attr b>: [<tag 1>, ..., <tag n>]} ˓<sup>→</sup>}

The following type conventions need to be observed:

- Each attribute must be of type List, e.g.,  $\langle \text{attr } a \rangle$ :  $[\langle \text{tag } 1 \rangle, \ldots, \langle \text{tag } n \rangle]$
- Each tag must be of type str, int, float, or bool to be convertable into str type for drawing

In the example below, *[obj\\_attrs](#page-119-0)* has 3 attributes (*"ids"*, *"gender"* and *"age"*), where the last 2 attributes are nested within *"details"*. There are 2 detected bounding boxes, and thus each attribute consists of a list with 2 tags.

```
# Example
{"obj_attrs": {"ids":[1,2], "details": {"gender": ["female","male"], "age": [52,17]}
˓→}
```
The table below illustrates how show can be configured to achieve different outcomes for this example. Key takeaways are:

- To draw nested attributes, include all the keys leading to them (within the *obj attrs* dictionary), separating each key with a ->.
- No. Show config above 1st bounding box Tag above 2nd bounding box 1.  $\boxed{\text{``ids''}}$  "1"  $\boxed{\text{``1''}}$ 2. ["details -> gender"] "female" "male" 3. ["details -> age", "details -> gender"] "52, female" | "17, male"
- To draw multiple comma-separated attributes above each bounding box, add them to the list of show config.

#### **Inputs**

img (numpy.ndarray): A NumPy array of shape  $(height, width, channels)$  containing the image data in BGR format.

bboxes (numpy.ndarray): A NumPy array of shape  $(N, 4)$  containing normalized bounding box coordinates of N detected objects. Each bounding box is represented as  $(x_1, y_1, x_2, y_2)$ where  $(x_1, y_1)$  is the top-left corner and  $(x_2, y_2)$  is the bottom-right corner. The order corresponds to *[bbox\\_labels](#page-118-4)* and *[bbox\\_scores](#page-118-5)*.

obj\_attrs (Dict[str, Any]): A dictionary of attributes associated with each bounding box, in the same order as *[bboxes](#page-118-0)*. Different nodes that produce this *[obj\\_attrs](#page-119-0)* output type may contribute different attributes.

#### **Outputs**

none: No outputs produced.

#### **Configs**

- **show** (List[str]) **default** = []. List of desired attributes to be drawn. For more details on how to use this config, see the section above.
- **tag\_color** (List[int]) **default = [77, 103, 255]**. Define the color of the drawn tag, in BGR format. Defined values have to be integers, and  $0 \leq value \leq 255$ .

<span id="page-157-2"></span>Changed in version 1.2.0:  $draw.tag$  used to take in  $obj\_tags$  (List[str]) as an input data type, which has been deprecated and now subsumed under *[obj\\_attrs](#page-119-0)*, giving this node more flexibility. Also, the tag\_color config is added to provide the option of changing the tag's color.

## **10.5.11 draw.zones**

## **Description**

<span id="page-157-0"></span>Draws the 2D boundaries of a zone.

## class Node(*config=None*, *\*\*kwargs*)

Draws the boundaries of each specified zone onto the image.

The draw.zones node uses the *[zones](#page-119-2)* output from the dabble.zone\_count node to draw a bounding box that represents the zone boundaries onto the image.

### **Inputs**

img (numpy.ndarray): A NumPy array of shape  $(height, width, channels)$  containing the image data in BGR format.

zones (List[List[Tuple[float, ...]]]): A nested list of  $Z$  zones. Each zone is described by 3 **or more** points which contains the  $(x, y)$  coordinates forming the boundary of a zone. The order corresponds to *[zone\\_count](#page-119-1)*.

## **Outputs**

none: No outputs produced.

## **Configs**

**None.**

# **10.6 output**

## **Description**

<span id="page-157-1"></span>Writes/displays the outputs of the pipeline.

## **Modules**

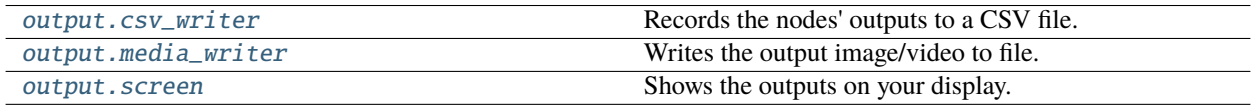

## <span id="page-158-2"></span>**10.6.1 output.csv\_writer**

## **Description**

<span id="page-158-0"></span>Records the nodes' outputs to a CSV file.

#### class Node(*config=None*, *\*\*kwargs*)

Tracks user-specified parameters and outputs the results in a CSV file.

#### **Inputs**

all (List) – A placeholder that represents a flexible input. Actual inputs to be written into the CSV file can be configured in stats\_to\_track.

#### **Outputs**

none: No outputs produced.

### **Configs**

- **stats\_to\_track** (List[str]) **default = ["keypoints", "bboxes", "bbox\_labels"]**. Parameters to log into the CSV file. The chosen parameters must be present in the data pool.
- **file\_path** (str) **default = "PeekingDuck/data/stats.csv"**. Path of the CSV file to be saved. The resulting file name would have an appended timestamp.
- **logging\_interval** (int) **default = 1**. Interval between each log, in terms of seconds.

# **10.6.2 output.media\_writer**

## **Description**

<span id="page-158-1"></span>Writes the output image/video to file.

### class Node(*config=None*, *\*\*kwargs*)

Outputs the processed image or video to a file. A timestamp is appended to the end of the file name.

## **Inputs**

img (numpy.ndarray): A NumPy array of shape  $(height, width, channels)$  containing the image data in BGR format.

filename (str): The filename of video/image being read.

saved\_video\_fps (float): FPS of the recorded video, upon filming.

pipeline\_end (bool): A boolean that evaluates to True when the pipeline is completed. Suitable for operations that require the entire inference pipeline to be completed before running.

## **Outputs**

none: No outputs produced.

## **Configs**

**output\_dir** (str) – **default = "PeekingDuck/data/output"**. Output directory for files to be written locally.

## <span id="page-159-1"></span>**10.6.3 output.screen**

## **Description**

<span id="page-159-0"></span>Shows the outputs on your display.

class Node(*config=None*, *\*\*kwargs*)

Streams the output on your display.

### **Inputs**

img (numpy.ndarray): A NumPy array of shape  $(height, width, channels)$  containing the image data in BGR format.

filename (str): The filename of video/image being read.

### **Outputs**

pipeline\_end (bool): A boolean that evaluates to True when the pipeline is completed. Suitable for operations that require the entire inference pipeline to be completed before running.

### **Configs**

- **window\_name** (str) **default = "PeekingDuck"** Name of the displayed window.
- **window\_size** (Dict[str, Union[bool, int]]) **default = { do\_resizing: False, width: 1280, height: 720 }** Resizes the displayed window to the chosen width and weight, if do\_resizing is set to true. The size of the displayed window can also be adjusted by clicking and dragging.
- **window\_loc** (Dict[str,  $int$ ]) **default =** {  $x: 0, y: 0$  } X and Y coordinates of the top left corner of the displayed window, with reference from the top left corner of the screen, in pixels.

## **Note: See Also:**

*[PeekingDuck Viewer](#page-66-0)*: a GUI for running PeekingDuck pipelines.

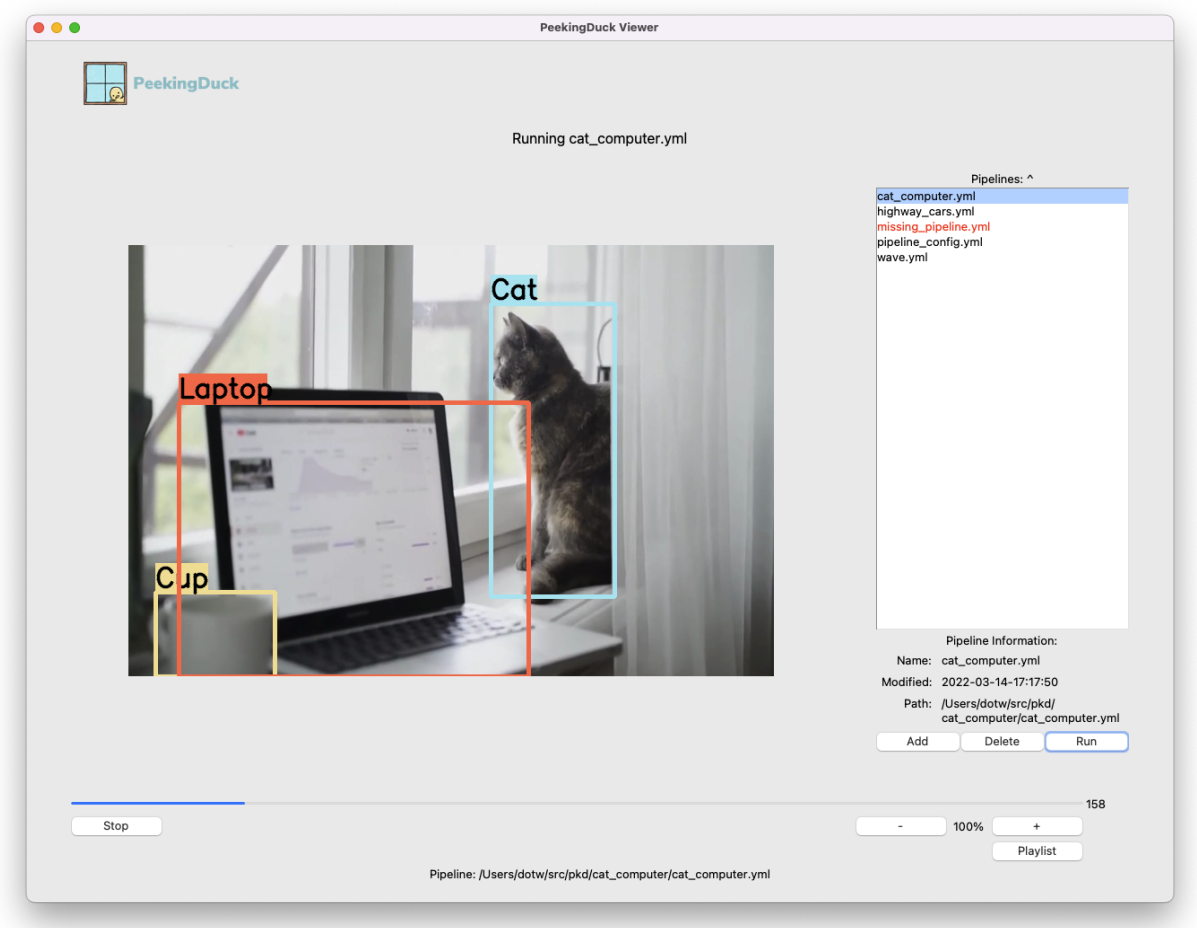

The PeekingDuck Viewer offers a GUI to view and analyze pipeline output. It has controls to re-play output video, scrub to a frame of interest, zoom video, and a playlist for managing multiple pipelines.

# **PYTHON MODULE INDEX**

## a

augment, [119](#page-122-1) augment.brightness, [119](#page-122-0) augment.contrast, [120](#page-123-0) augment.undistort, [120](#page-123-1)

## d

dabble, [136](#page-139-0) dabble.bbox\_count, [137](#page-140-0) dabble.bbox\_to\_3d\_loc, [137](#page-140-1) dabble.bbox\_to\_btm\_midpoint, [138](#page-141-0) dabble.camera\_calibration, [138](#page-141-1) dabble.check\_large\_groups, [139](#page-142-0) dabble.check\_nearby\_objs, [140](#page-143-1) dabble.fps, [140](#page-143-0) dabble.group\_nearby\_objs, [141](#page-144-0) dabble.keypoints\_to\_3d\_loc, [141](#page-144-1) dabble.statistics, [142](#page-145-0) dabble.tracking, [144](#page-147-0) dabble.zone\_count, [145](#page-148-0) draw, [145](#page-148-1) draw.bbox, [146](#page-149-0) draw.blur\_bbox, [147](#page-150-0) draw.btm\_midpoint, [147](#page-150-1) draw.group\_bbox\_and\_tag, [148](#page-151-0) draw.heat\_map, [148](#page-151-1) draw.instance\_mask, [149](#page-152-0) draw.legend, [150](#page-153-0) draw.mosaic\_bbox, [151](#page-154-0) draw.poses, [152](#page-155-0) draw.tag, [152](#page-155-1) draw.zones, [154](#page-157-0)

## i

input, [117](#page-120-0) input.visual, [117](#page-120-1)

## m

model, [121](#page-124-1) model.csrnet, [121](#page-124-0) model.efficientdet, [122](#page-125-0) model.fairmot, [123](#page-126-0)

model.hrnet, [124](#page-127-0) model.jde, [125](#page-128-0) model.mask\_rcnn, [126](#page-129-0) model.movenet, [127](#page-130-0) model.mtcnn, [128](#page-131-0) model.posenet, [129](#page-132-0) model.yolact\_edge, [130](#page-133-0) model.yolo, [131](#page-134-0) model.yolo\_face, [133](#page-136-0) model.yolo\_license\_plate, [134](#page-137-0) model.yolox, [135](#page-138-0)

## o

output, [154](#page-157-1) output.csv\_writer, [155](#page-158-0) output.media\_writer, [155](#page-158-1) output.screen, [156](#page-159-0)

# **INDEX**

# Symbols

(input) all , **[115](#page-118-9)** (input) none , **[116](#page-119-7)** (output) none , **[116](#page-119-7)**

# A

augment module , [119](#page-122-2) augment.brightness module , [119](#page-122-2) augment.contrast module , [120](#page-123-2) augment.undistort module , [120](#page-123-2)

# B

bbox\_labels , **[115](#page-118-9)** bbox\_scores , **[115](#page-118-9)** bboxes , **[115](#page-118-9)** btm\_midpoint , **[115](#page-118-9)**

# C

count , **[115](#page-118-9)** cum\_avg , **[115](#page-118-9)** cum\_max , **[115](#page-118-9)** cum\_min , **[115](#page-118-9)**

# D

dabble module , [136](#page-139-1) dabble.bbox\_count module , [137](#page-140-2) dabble.bbox\_to\_3d\_loc module , [137](#page-140-2) dabble.bbox\_to\_btm\_midpoint module , [138](#page-141-2) dabble.camera\_calibration module , [138](#page-141-2) dabble.check\_large\_groups module , [139](#page-142-1) dabble.check\_nearby\_objs

module , [140](#page-143-2) dabble.fps module , [140](#page-143-2) dabble.group\_nearby\_objs module , [141](#page-144-2) dabble.keypoints\_to\_3d\_loc module , [141](#page-144-2) dabble.statistics module , [142](#page-145-1) dabble.tracking module , [144](#page-147-1) dabble.zone\_count module , [145](#page-148-2) density\_map , **[115](#page-118-9)** draw module , [145](#page-148-2) draw.bbox module , [146](#page-149-1) draw.blur\_bbox module , [147](#page-150-2) draw.btm\_midpoint module , [147](#page-150-2) draw.group\_bbox\_and\_tag module , [148](#page-151-2) draw.heat\_map module , [148](#page-151-2) draw.instance\_mask module , [149](#page-152-1) draw.legend module , [150](#page-153-1) draw.mosaic\_bbox module , [151](#page-154-1) draw.poses module , [152](#page-155-2) draw.tag module , [152](#page-155-2) draw.zones module , [154](#page-157-2)

# F

filename , **[115](#page-118-9)** fps , **[115](#page-118-9)**

## I

```
img, 116
input
    module, 117
input.visual
    module, 117
```
# K

keypoint\_conns, **[116](#page-119-7)** keypoint\_scores, **[116](#page-119-7)** keypoints, **[116](#page-119-7)**

# L

large\_groups, **[116](#page-119-7)**

# M

masks, **[116](#page-119-7)** model module, [121](#page-124-2) model.csrnet module, [121](#page-124-2) model.efficientdet module, [122](#page-125-1) model.fairmot module, [123](#page-126-1) model.hrnet module, [124](#page-127-1) model.jde module, [125](#page-128-1) model.mask\_rcnn module, [126](#page-129-1) model.movenet module, [127](#page-130-1) model.mtcnn module, [128](#page-131-1) model.posenet module, [129](#page-132-1) model.yolact\_edge module, [130](#page-133-1) model.yolo module, [131](#page-134-1) model.yolo\_face module, [133](#page-136-1) model.yolo\_license\_plate module, [134](#page-137-1) model.yolox module, [135](#page-138-1) module augment, [119](#page-122-2) augment.brightness, [119](#page-122-2) augment.contrast, [120](#page-123-2) augment.undistort, [120](#page-123-2) dabble, [136](#page-139-1)

dabble.bbox\_count, [137](#page-140-2) dabble.bbox\_to\_3d\_loc, [137](#page-140-2) dabble.bbox\_to\_btm\_midpoint, [138](#page-141-2) dabble.camera\_calibration, [138](#page-141-2) dabble.check\_large\_groups, [139](#page-142-1) dabble.check\_nearby\_objs, [140](#page-143-2) dabble.fps, [140](#page-143-2) dabble.group\_nearby\_objs, [141](#page-144-2) dabble.keypoints\_to\_3d\_loc, [141](#page-144-2) dabble.statistics, [142](#page-145-1) dabble.tracking, [144](#page-147-1) dabble.zone\_count, [145](#page-148-2) draw, [145](#page-148-2) draw.bbox, [146](#page-149-1) draw.blur\_bbox, [147](#page-150-2) draw.btm\_midpoint, [147](#page-150-2) draw.group\_bbox\_and\_tag, [148](#page-151-2) draw.heat\_map, [148](#page-151-2) draw.instance\_mask, [149](#page-152-1) draw.legend, [150](#page-153-1) draw.mosaic\_bbox, [151](#page-154-1) draw.poses, [152](#page-155-2) draw.tag, [152](#page-155-2) draw.zones, [154](#page-157-2) input, [117](#page-120-2) input.visual, [117](#page-120-2) model, [121](#page-124-2) model.csrnet, [121](#page-124-2) model.efficientdet, [122](#page-125-1) model.fairmot, [123](#page-126-1) model.hrnet, [124](#page-127-1) model.jde, [125](#page-128-1) model.mask\_rcnn, [126](#page-129-1) model.movenet, [127](#page-130-1) model.mtcnn, [128](#page-131-1) model.posenet, [129](#page-132-1) model.yolact\_edge, [130](#page-133-1) model.yolo, [131](#page-134-1) model.yolo\_face, [133](#page-136-1) model.yolo\_license\_plate, [134](#page-137-1) model.yolox, [135](#page-138-1) output, [154](#page-157-2) output.csv\_writer, [155](#page-158-2) output.media\_writer, [155](#page-158-2) output.screen, [156](#page-159-1)

# N

Node (*class in augment.brightness*), [119](#page-122-2) Node (*class in augment.contrast*), [120](#page-123-2) Node (*class in augment.undistort*), [120](#page-123-2) Node (*class in dabble.bbox\_count*), [137](#page-140-2) Node (*class in dabble.bbox\_to\_3d\_loc*), [137](#page-140-2) Node (*class in dabble.bbox\_to\_btm\_midpoint*), [138](#page-141-2) Node (*class in dabble.camera\_calibration*), [138](#page-141-2)

Node (*class in dabble.check\_large\_groups*), [139](#page-142-1) Node (*class in dabble.check\_nearby\_objs*), [140](#page-143-2) Node (*class in dabble.fps*), [140](#page-143-2) Node (*class in dabble.group\_nearby\_objs*), [141](#page-144-2) Node (*class in dabble.keypoints\_to\_3d\_loc*), [141](#page-144-2) Node (*class in dabble.statistics*), [142](#page-145-1) Node (*class in dabble.tracking*), [144](#page-147-1) Node (*class in dabble.zone\_count*), [145](#page-148-2) Node (*class in draw.bbox*), [146](#page-149-1) Node (*class in draw.blur\_bbox*), [147](#page-150-2) Node (*class in draw.btm\_midpoint*), [147](#page-150-2) Node (*class in draw.group\_bbox\_and\_tag*), [148](#page-151-2) Node (*class in draw.heat\_map*), [148](#page-151-2) Node (*class in draw.instance\_mask*), [149](#page-152-1) Node (*class in draw.legend*), [150](#page-153-1) Node (*class in draw.mosaic\_bbox*), [151](#page-154-1) Node (*class in draw.poses*), [152](#page-155-2) Node (*class in draw.tag*), [152](#page-155-2) Node (*class in draw.zones*), [154](#page-157-2) Node (*class in input.visual*), [117](#page-120-2) Node (*class in model.csrnet*), [121](#page-124-2) Node (*class in model.efficientdet*), [122](#page-125-1) Node (*class in model.fairmot*), [123](#page-126-1) Node (*class in model.hrnet*), [124](#page-127-1) Node (*class in model.jde*), [125](#page-128-1) Node (*class in model.mask\_rcnn*), [126](#page-129-1) Node (*class in model.movenet*), [127](#page-130-1) Node (*class in model.mtcnn*), [128](#page-131-1) Node (*class in model.posenet*), [129](#page-132-1) Node (*class in model.yolact\_edge*), [130](#page-133-1) Node (*class in model.yolo*), [131](#page-134-1) Node (*class in model.yolo\_face*), [133](#page-136-1) Node (*class in model.yolo\_license\_plate*), [134](#page-137-1) Node (*class in model.yolox*), [135](#page-138-1) Node (*class in output.csv\_writer*), [155](#page-158-2) Node (*class in output.media\_writer*), [155](#page-158-2) Node (*class in output.screen*), [156](#page-159-1)

# O

obj\_3D\_locs, **[116](#page-119-7)** obj\_attrs, **[116](#page-119-7)** output module, [154](#page-157-2) output.csv\_writer module, [155](#page-158-2) output.media\_writer module, [155](#page-158-2) output.screen module, [156](#page-159-1)

# P

pipeline\_end, **[116](#page-119-7)**

# S

saved\_video\_fps, **[116](#page-119-7)**

# Z

zone\_count, **[116](#page-119-7)** zones, **[116](#page-119-7)**